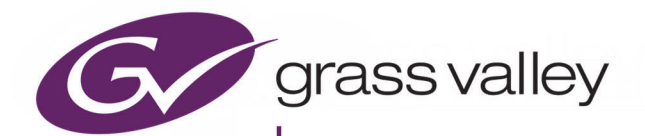

# KUDOS PRO IP

STANDARDS CONVERTERS WITH IP INTERFACE

Kudos Pro-IP-LC

Kudos Pro-IP-MC

Kudos Pro-IP-SV

## **User Manual IP Interface Supplement**

Issue 2 Revision 1

1/ 1/ ,01,12

www.grassvalley.com

## <span id="page-1-0"></span>**Patent Information**

This product may be protected by one or more patents. [For further information, please visit:](www.grassvalley.com/patents/) www.grassvalley.com/patents/

## <span id="page-1-1"></span>**Copyright and Trademark Notice**

Copyright © 2020, Grass Valley Canada. All rights reserved.

Grass Valley®, GV® and the Grass Valley logo are trademarks or registered trademarks of Grass Valley USA, LLC, or its affiliated companies in the United States and other jurisdictions. Grass Valley products listed in this document are trademarks or registered trademarks of Grass Valley USA, LLC or its affiliated companies, and other parties may also have trademark rights in other terms used herein.

Registered trademarks (®) are registered in one or more countries worldwide.

Copyright © 2020 Grass Valley Canada. All rights reserved. Specifications subject to change without notice.

## **Terms and Conditions**

Please read the following terms and conditions carefully. By using Kudos Pro IP documentation, you agree to the following terms and conditions.

Grass Valley hereby grants permission and license to owners of Kudos Pro IP to use their product manuals for their own internal business use. Manuals for Grass Valley products may not be reproduced or transmitted in any form or by any means, electronic or mechanical, including photocopying and recording, for any purpose unless specifically authorized in writing by Grass Valley.

A Grass Valley manual may have been revised to reflect changes made to the product during its manufacturing life. Thus, different versions of a manual may exist for any given product. Care should be taken to ensure that one obtains the proper manual version for a specific product serial number.

Information in this document is subject to change without notice and does not represent a commitment on the part of Grass Valley.

[Warranty information is available from the Legal Terms and Conditions section of Grass Valley's](www.grassvalley.com)  [website \(](www.grassvalley.com)www.grassvalley.com).

Title Kudos Pro IP User Manual IP Interface Supplement Part Number Issue 2 Revision 1 Revision 2020-12-23, 11:57

## <span id="page-2-0"></span>**Important Safety Information**

This section provides important safety guidelines for operators and service personnel. Specific warnings and cautions appear throughout the manual where they apply. Please read and follow this important information, especially those instructions related to the risk of electric shock or injury to persons.

## **Symbols and Their Meanings**

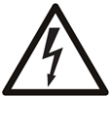

Indicates that dangerous high voltage is present within the equipment enclosure that may be of sufficient magnitude to constitute a risk of electric shock.

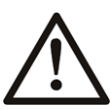

Indicates that the user, operator or service technician should refer to the product manuals for important operating, maintenance, or service instructions.

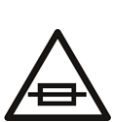

This is a prompt to note the fuse rating when replacing fuses. The fuse referenced in the text must be replaced with one having the ratings indicated.

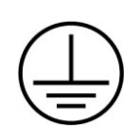

Identifies a protective grounding terminal which must be connected to earth ground prior to making any other equipment connections.

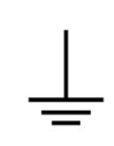

Identifies an external protective grounding terminal which may be connected to earth ground as a supplement to an internal grounding terminal.

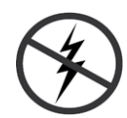

Indicates that static sensitive components are present, which may be damaged by electrostatic discharge. Use anti-static procedures, equipment and surfaces during servicing.

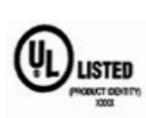

The presence of this symbol in or on Grass Valley equipment means that it has been tested and certified as complying with applicable Underwriters Laboratory (UL) regulations and recommendations for USA.

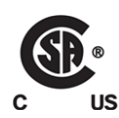

The presence of this symbol in or on Grass Valley equipment means that it has been tested and certified as complying with applicable Canadian Standard Association (CSA) regulations and recommendations for USA/Canada.

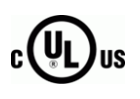

The presence of this symbol in or on Grass Valley equipment means that it has been tested and certified as complying with applicable Underwriters Laboratory (UL) regulations and recommendations for USA/Canada.

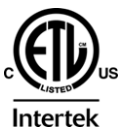

The presence of this symbol in or on Grass Valley equipment means that it has been tested and certified as complying with applicable Intertek Testing Services regulations and recommendations for USA/Canada.

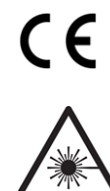

The presence of this symbol in or on Grass Valley product means that it complies with all applicable European Union (CE) directives.

The presence of this symbol in or on Grass Valley product means that it complies with safety of laser product applicable standards.

### **Warnings**

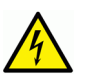

A warning indicates a possible hazard to personnel, which may cause injury or death. Observe the following general warnings when using or working on this equipment: •Appropriately listed/certified mains supply power cords must be used for the connection of the equipment to the mains voltage at either 120 V AC or 240 V AC.

- This product relies on the building's installation for short-circuit (over-current) protection. Ensure that a fuse or circuit breaker for 120 V AC or 240 V AC is used on the phase conductors.
- Any instructions in this manual that require opening the equipment cover or enclosure are for use by qualified service personnel only.
- Do not operate the equipment in wet or damp conditions.
- This equipment is grounded through the grounding conductor of the power cords. To avoid electrical shock, plug the power cords into a properly wired receptacle before connecting the equipment inputs or outputs.
- Route power cords and other cables so they are not likely to be damaged. Properly support heavy cable bundles to avoid connector damage.
- Disconnect power before cleaning the equipment. Do not use liquid or aerosol cleaners; use only a damp cloth.
- Dangerous voltages may exist at several points in this equipment. To avoid injury, do not touch exposed connections and components while power is on.
- High leakage current may be present. Earth connection of product is essential before connecting power.
- Prior to servicing, remove jewelry such as rings, watches, and other metallic objects.
- To avoid fire hazard, use only the fuse type and rating specified in the service instructions for this product, or on the equipment.
- To avoid explosion, do not operate this equipment in an explosive atmosphere.
- Use proper lift points. Do not use door latches to lift or move equipment.
- Avoid mechanical hazards. Allow all rotating devices to come to a stop before servicing.
- Have qualified service personnel perform safety checks after any service.

### **Cautions**

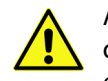

A caution indicates a possible hazard to equipment that could result in equipment damage. Observe the following cautions when operating or working on this equipment:

- This equipment is meant to be installed in a restricted access location.
- When installing this equipment, do not attach the power cord to building surfaces.
- Products that have no on/off switch, and use an external power supply must be installed in proximity to a main power outlet that is easily accessible.
- Use the correct voltage setting. If this product lacks auto-ranging power supplies, before applying power ensure that each power supply is set to match the power source.
- Provide proper ventilation. To prevent product overheating, provide equipment ventilation in accordance with the installation instructions.
- Do not operate with suspected equipment failure. If you suspect product damage or equipment failure, have the equipment inspected by qualified service personnel.
- To reduce the risk of electric shock, do not perform any servicing other than that contained in the operating instructions unless you are qualified to do so. Refer all servicing to qualified service personnel. Servicing should be done in a static-free environment.
- This unit may have more than one power supply cord. Disconnect all power supply cords before servicing to avoid electric shock.
- Follow static precautions at all times when handling this equipment.

## **Electrostatic Discharge (ESD) Protection**

Electrostatic discharge occurs when electronic components are improperly handled and can result in intermittent failure or complete damage adversely affecting an electrical circuit. When you remove and replace any card from a frame always follow ESD-prevention procedures:

- Ensure that the frame is electrically connected to earth ground through the power cord or any other means if available.
- Wear an ESD wrist strap ensuring that it makes good skin contact. Connect the grounding clip to an *unpainted surface* of the chassis frame to safely ground unwanted ESD voltages. If no wrist strap is available, ground yourself by touching the unpainted metal part of the chassis.
- For safety, periodically check the resistance value of the antistatic strap, which should be between 1 and 10 megohms.
- When temporarily storing a card make sure it is placed in an ESD bag.
- Cards in an earth grounded metal frame or casing do not require any special ESD protection.

## **Battery Handling**

This product may include a backup battery. There is a danger of explosion if the battery is replaced incorrectly. Replace the battery only with the same or equivalent type recommended by the manufacturer. Dispose of used batteries according to the manufacturer's instructions. Before disposing of your Grass Valley equipment, please review the Disposal and Recycling Information at:

[http://www.grassvalley.com/assets/media/5692/Take-Back\\_Instructions.pdf](http://www.grassvalley.com/assets/media/5692/Take-Back_Instructions.pdf)

## **Cautions for LCD and TFT Displays**

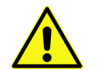

Excessive usage may harm your vision. Rest for 10 minutes for every 30 minutes of usage.

If the LCD or TFT glass is broken, handle glass fragments with care when disposing of them. If any fluid leaks out of a damaged glass cell, be careful not to get the liquid crystal fluid in your mouth or skin. If the liquid crystal touches your skin or clothes, wash it off immediately using soap and water. Never swallow the fluid. The toxicity is extremely low but caution should be exercised at all times.

## **Mesures de sécurité et avis importants**

La présente section fournit des consignes de sécurité importantes pour les opérateurs et le personnel de service. Des avertissements ou mises en garde spécifiques figurent dans le manuel, dans les sections où ils s'appliquent. Prenez le temps de bien lire les consignes et assurez-vous de les respecter, en particulier celles qui sont destinées à prévenir les décharges électriques ou les blessures.

## **Signification des symboles utilisés**

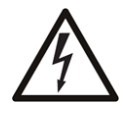

Signale la présence d'une tension élevée et dangereuse dans le boîtier de l'équipement ; cette tension peut être suffisante pour constituer un risque de décharge électrique.

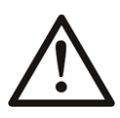

Avertit l'utilisateur, l'opérateur ou le technicien de maintenance que des instructions importantes relatives à l'utilisation et à l'entretien se trouvent dans la documentation accompagnant l'équipement.

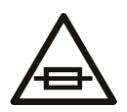

Invite l'utilisateur, l'opérateur ou le technicien de maintenance à prendre note du calibre du fusible lors du remplacement de ce dernier. Le fusible auquel il est fait référence dans le texte doit être remplacé par un fusible du même calibre.

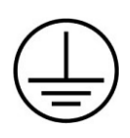

Identifie une borne de mise à la terre de protection. Il faut relier cette borne à la terre avant d'effectuer toute autre connexion à l'équipement.

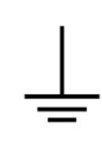

Identifie une borne de mise à la terre externe qui peut être connectée en tant que borne de mise à la terre supplémentaire.

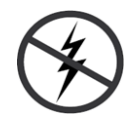

Signale la présence de composants sensibles à l'électricité statique et qui sont susceptibles d'être endommagés par une décharge électrostatique. Utilisez des procédures, des équipements et des surfaces antistatiques durant les interventions d'entretien.

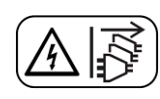

Le symbole ci-contre signifie que l'appareil comporte plus d'un cordon d'alimentation et qu'il faut débrancher tous les cordons d'alimentation avant toute opération d'entretien, afin de prévenir les chocs électriques.

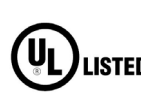

La marque UL certifie que l'appareil visé a été testé par Underwriters Laboratory (UL) et reconnu conforme aux exigences applicables en matière de sécurité **LISTED** électrique en vigueur au Canada et aux États-Unis.

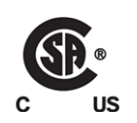

La marque C-CSA-US certifie que l'appareil visé a été testé par l'Association canadienne de normalisation (CSA) et reconnu conforme aux exigences applicables en matière de sécurité électrique en vigueur au Canada et aux États-Unis.

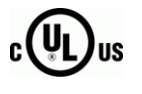

La marque C-UL-US certifie que l'appareil visé a été testé par Underwriters Laboratory (UL) et reconnu conforme aux exigences applicables en matière de sécurité électrique en vigueur au Canada et aux États-Unis.

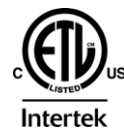

La marque ETL Listed d'Intertek pour le marché Nord-Américain certifie que l'appareil visé a été testé par Intertek et reconnu conforme aux exigences applicables en matière de sécurité électrique en vigueur au Canada et aux États-Unis.

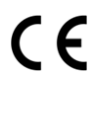

Le marquage CE indique que l'appareil visé est conforme aux exigences essentielles des directives applicables de l'Union européenne en matière de sécurité électrique, de compatibilité électromagnétique et de conformité environnementale.

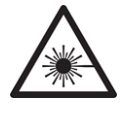

Le symbole ci-contre sur un appareil Grass Valley ou à l'intérieur de l'appareil indique qu'il est conforme aux normes applicables en matière de sécurité laser.

## **Avertissements**

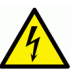

Les avertissements signalent des conditions ou des pratiques susceptibles d'occasionner des blessures graves, voire fatales. Veuillez vous familiariser avec les avertissements d'ordre général ci-dessous :

- Un cordon d'alimentation dûment homologué doit être utilisé pour connecter l'appareil à une tension de secteur de 120 V CA ou 240 V CA.
- La protection de ce produit contre les courts-circuits (surintensités) dépend de l'installation électrique du bâtiment. Assurez-vous qu'un fusible ou un disjoncteur pour 120 V CA ou 240 V CA est utilisé sur les conducteurs de phase.
- Dans le présent manuel, toutes les instructions qui nécessitent d'ouvrir le couvercle de l'équipement sont destinées exclusivement au personnel technique qualifié.
- N'utilisez pas cet appareil dans un environnement humide.
- Cet équipement est mis à la terre par le conducteur de mise à la terre des cordons d'alimentation. Pour éviter les chocs électriques, branchez les cordons d'alimentation sur une prise correctement câblée avant de brancher les entrées et sorties de l'équipement.
- Acheminez les cordons d'alimentation et autres câbles de façon à ce qu'ils ne risquent pas d'être endommagés. Supportez correctement les enroulements de câbles afin de ne pas endommager les connecteurs.
- Coupez l'alimentation avant de nettoyer l'équipement. Ne pas utiliser de nettoyants liquides ou en aérosol. Utilisez uniquement un chiffon humide.
- Des tensions dangereuses peuvent exister en plusieurs points dans cet équipement. Pour éviter toute blessure, ne touchez pas aux connexions ou aux composants exposés lorsque l'appareil est sous tension.
- Avant de procéder à toute opération d'entretien ou de dépannage, enlevez tous vos bijoux (notamment vos bagues, votre montre et autres objets métalliques).
- Pour éviter tout risque d'incendie, utilisez uniquement les fusibles du type et du calibre indiqués sur l'équipement ou dans la documentation qui l'accompagne.
- Ne pas utiliser cet appareil dans une atmosphère explosive.
- Présence possible de courants de fuite. Un raccordement à la masse est indispensable avant la mise sous tension.
- Après tout travail d'entretien ou de réparation, faites effectuer des contrôles de sécurité par le personnel technique qualifié.

### **Mises en garde**

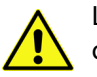

Les mises en garde signalent des conditions ou des pratiques susceptibles d'endommager l'équipement. Veuillez vous familiariser avec les mises en garde cidessous :

- L'appareil est conçu pour être installé dans un endroit à accès restreint.
- Au moment d'installer l'équipement, ne fixez pas les cordons d'alimentation aux surfaces intérieures de l'édifice.
- Les produits qui n'ont pas d'interrupteur marche-arrêt et qui disposent d'une source d'alimentation externe doivent être installés à proximité d'une prise de courant facile d'accès.
- Si l'équipement n'est pas pourvu d'un modules d'alimentation auto-adaptables, vérifiez la configuration de chacun des modules d'alimentation avant de les mettre sous tension.
- Assurez une ventilation adéquate. Pour éviter toute surchauffe du produit, assurez une ventilation de l'équipement conformément aux instructions d'installation.
- N'utilisez pas l'équipement si vous suspectez un dysfonctionnement du produit. Faites-le inspecter par un technicien qualifié.
- Pour réduire le risque de choc électrique, n'effectuez pas de réparations autres que celles qui sont décrites dans le présent manuel, sauf si vous êtes qualifié pour le faire. Confiez les réparations à un technicien qualifié. La maintenance doit se réaliser dans un milieu libre d'électricité statique.
- L'appareil peut comporter plus d'un cordon d'alimentation. Afin de prévenir les chocs électriques, débrancher tous les cordons d'alimentation avant toute opération d'entretien.
- Veillez à toujours prendre les mesures de protection antistatique appropriées quand vous manipulez l'équipement.
- Pour réduire le risque de choc électrique, branchez chaque cordon d'alimentation dans des circuits de dérivation distincts utilisant des zones de service distinctes.

## **Protection contre les décharges électrostatiques (DES)**

Une décharge électrostatique peut se produire lorsque des composants électroniques ne sont pas manipulés de manière adéquate, ce qui peut entraîner des défaillances intermittentes ou endommager irrémédiablement un circuit électrique. Au moment de remplacer une carte dans un châssis, prenez toujours les mesures de protection antistatique appropriées :

- Assurez-vous que le châssis est relié électriquement à la terre par le cordon d'alimentation ou tout autre moyen disponible.
- Portez un bracelet antistatique et assurez-vous qu'il est bien en contact avec la peau. Connectez la pince de masse à une surface non peinte du châssis pour détourner à la terre toute tension électrostatique indésirable. En l'absence de bracelet antistatique, déchargez l'électricité statique de votre corps en touchant une surface métallique non peinte du châssis.
- Pour plus de sécurité, vérifiez périodiquement la valeur de résistance du bracelet antistatique. Elle doit se situer entre 1 et 10 mégohms.
- Si vous devez mettre une carte de côté, assurez-vous de la ranger dans un sac protecteur antistatique.
- Les cartes qui sont reliées à un châssis ou boîtier métallique mis à la terre ne nécessitent pas de protection antistatique spéciale.

## **Manipulation de la pile**

Ce produit peut inclure une pile de sauvegarde. Il y a un risque d'explosion si la pile est remplacée de manière incorrecte. Remplacez la pile uniquement par un modèle identique ou équivalent recommandé par le fabricant. Disposez des piles usagées conformément aux instructions du fabricant. Avant de vous séparer de votre équipement Grass Valley, veuillez consulter les informations de mise au rebut et de recyclage à:

[http://www.grassvalley.com/assets/media/5692/Take-Back\\_Instructions.pdf](http://www.grassvalley.com/assets/media/5692/Take-Back_Instructions.pdf)

## **Précautions pour les écrans LCD et TFT**

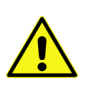

Regarder l'écran pendant une trop longue période de temps peut nuire à votre vision. Prenez une pause de 10 minutes, après 30 minutes d'utilisation.

Si l'écran LCD ou TFT est brisé, manipulez les fragments de verre avec précaution au moment de vous en débarrasser. veillez à ce que le cristal liquide n'entre pas en contact avec la peau ou la bouche. En cas de contact avec la peau ou les vêtements, laver immédiatement à l'eau savonneuse. Ne jamais ingérer le liquide. La toxicité est extrêmement faible, mais la prudence demeure de mise en tout temps.

## <span id="page-9-0"></span>**Environmental Information**

European (CE) WEEE directive.

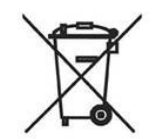

This symbol on the product(s) means that at the end of life disposal it should not be mixed with general waste.

[Visit](www.grassvalley.com) www.grassvalley.com for recycling information.

Grass Valley believes this environmental information to be correct but cannot guarantee its completeness or accuracy since it is based on data received from sources outside our company. All specifications are subject to change without notice.

[If you have questions about Grass Valley environmental and social involvement \(WEEE, RoHS,](mailto:environment@grassvalley.com)  [REACH, etc.\), please contact us at](mailto:environment@grassvalley.com) environment@grassvalley.com.

### <span id="page-10-0"></span>**Lithium Batteries**

### **Battery Warning**

### **CAUTION**

This equipment contains a lithium battery. There is a danger of explosion if this is replaced incorrectly. Replace only with the same or equivalent type. Dispose of used batteries according to the manufacturer's instructions. **Batteries shall only be replaced by trained service technicians.** 

Your Grass Valley equipment usually comes with at least one button battery located on the main printed circuit board. The batteries are used for backup and should not need to be replaced during the lifetime of the equipment.

### <span id="page-10-1"></span>**Battery Disposal**

Before disposing of your Grass Valley equipment, please remove the battery as follows:

- 1 Make sure the AC adapter/power Cord is unplugged from the power outlet.
- 2 Remove the protective cover from your equipment.
- 3 Gently remove the battery from its holder using a blunt instrument for leverage such as a screwdriver if necessary. In some cases the battery will need to be desoldered from the PCB.
- 4 Dispose of the battery and equipment according to your local environmental laws and guidelines.

### WARNING

- Be careful not to short-circuit the battery by adhering to the appropriate safe handling practices.
- Do not dispose of batteries in a fire as they may explode.
- Batteries may explode if damaged or overheated.
- Do not dismantle, open or shred batteries.
- In the event of a battery leak, do not allow battery liquid to come in contact with skin or eyes.
- Seek medical help immediately in case of ingestion, inhalation, skin or eye contact, or suspected exposure to the contents of an opened battery.

### <span id="page-11-0"></span>**Laser Safety - Fiber Output SFP and QSFP Modules Warning**

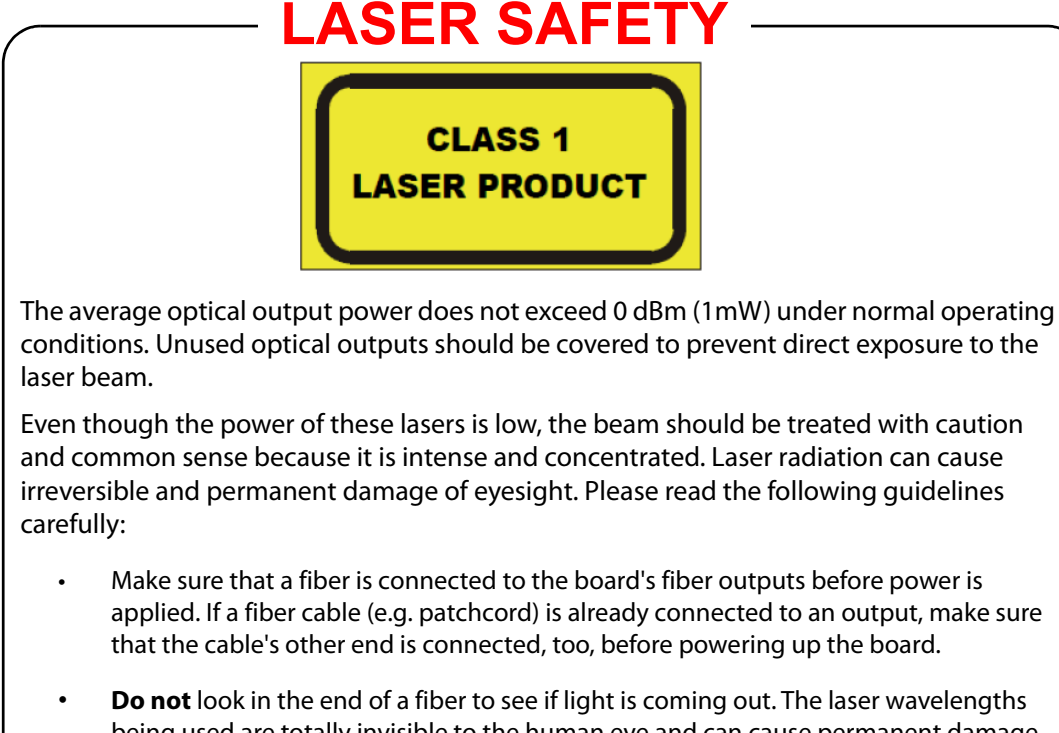

being used are totally invisible to the human eye and can cause permanent damage. Always use optical instrumentation, such as an optical power meter, to verify light output.

## <span id="page-11-1"></span>**Safety and EMC Standards**

This equipment complies with the following standards:

<span id="page-11-2"></span>**Safety Standards**

 $\epsilon$ 

**Information Technology Equipment - Safety Part 1**

**EN60950-1: 2006**

Safety of Information Technology Equipment Including Electrical Business Equipment.

**UL1419 (4th Edition)** 

Standard for Safety – Professional Video and Audio equipment (UL file number E193966)

### <span id="page-11-3"></span>**EMC Standards**

This unit conforms to the following standards:

**EN55032:2015 (Class A)** 

Electromagnetic Compatibility of multimedia equipment - Emission requirements

**EN61000-3-2:2014 (Class A)** 

Electromagnetic Compatibility - Limits for harmonic current emissions

**EN61000-3-3:2013**

Electromagnetic Compatibility - Limits of voltage changes, voltage fluctuations and flicker

**EN55103-2:2009 (Environment E2)**

Electromagnetic Compatibility, Product family standard for audio, video, audio-visual and entertainment lighting control apparatus for professional use. Part 2. Immunity

> **WARNING** This equipment is compliant with Class A of CISPR 32. In a residential environment this equipment may cause radio interference.

#### **FCC/CFR 47:Part 15 (Class A)**

Federal Communications Commission Rules Part 15, Subpart B

Caution to the user that changes or modifications not expressly approved by the party responsible for compliance could void the user's authority to operate the equipment.

> Note: This equipment has been tested and found to comply with the limits for a Class A digital device, pursuant to part 15 of the FCC Rules. These limits are designed to provide reasonable protection against harmful interference when the equipment is operated in a commercial environment. This equipment generates, uses, and can radiate radio frequency energy and, if not installed and used in accordance with the instruction manual, may cause harmful interference to radio communications. Operation of this equipment in a residential area is likely to cause harmful interference in which case the user will be required to correct the interference at his own expense.

**EMC Performance of Cables and Connectors**

Grass Valley products are designed to meet or exceed the requirements of the appropriate European EMC standards. In order to achieve this performance in real installations it is essential to use cables and connectors with good EMC characteristics.

All signal connections (including remote control connections) shall be made with screened cables terminated in connectors having a metal shell. The cable screen shall have a large-area contact with the metal shell.

#### **SIGNAL/DATA PORTS**

For unconnected signal/data ports on the unit, fit shielding covers. For example, fit EMI blanking covers to SFP+ type ports; and fit 75  $\Omega$  RF terminators to BNC type ports

### **COAXIAL CABLES**

Coaxial cables connections (particularly serial digital video connections) shall be made with high-quality double-screened coaxial cables such as Belden 8281 or BBC type PSF1/2M and Belden 1694A (for 3Gbps).

#### **D-TYPE CONNECTORS**

D-type connectors shall have metal shells making good RF contact with the cable screen. Connectors having indents which improve the contact between the plug and socket shells are recommended.

Notices

# **Table of Contents**

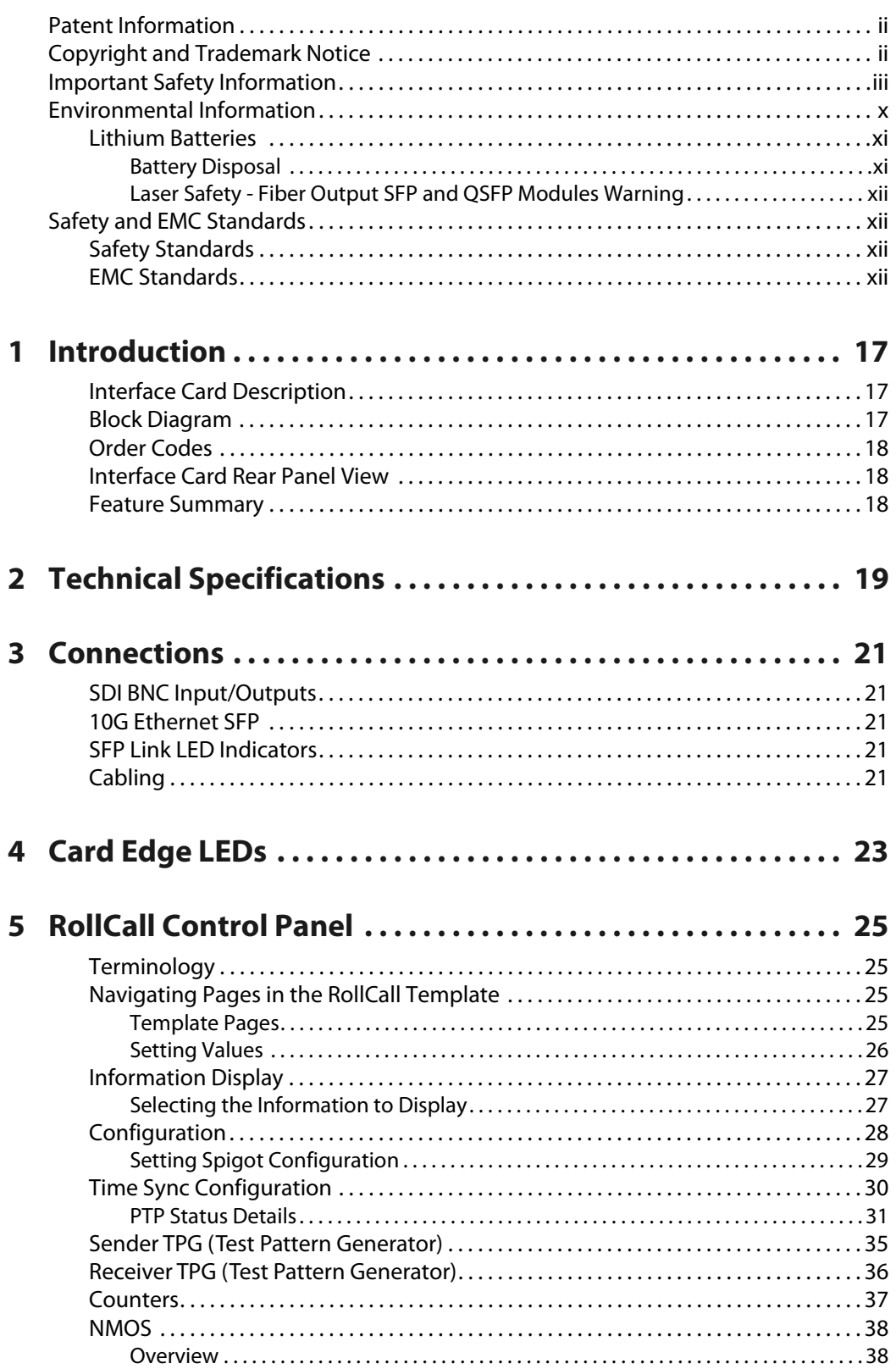

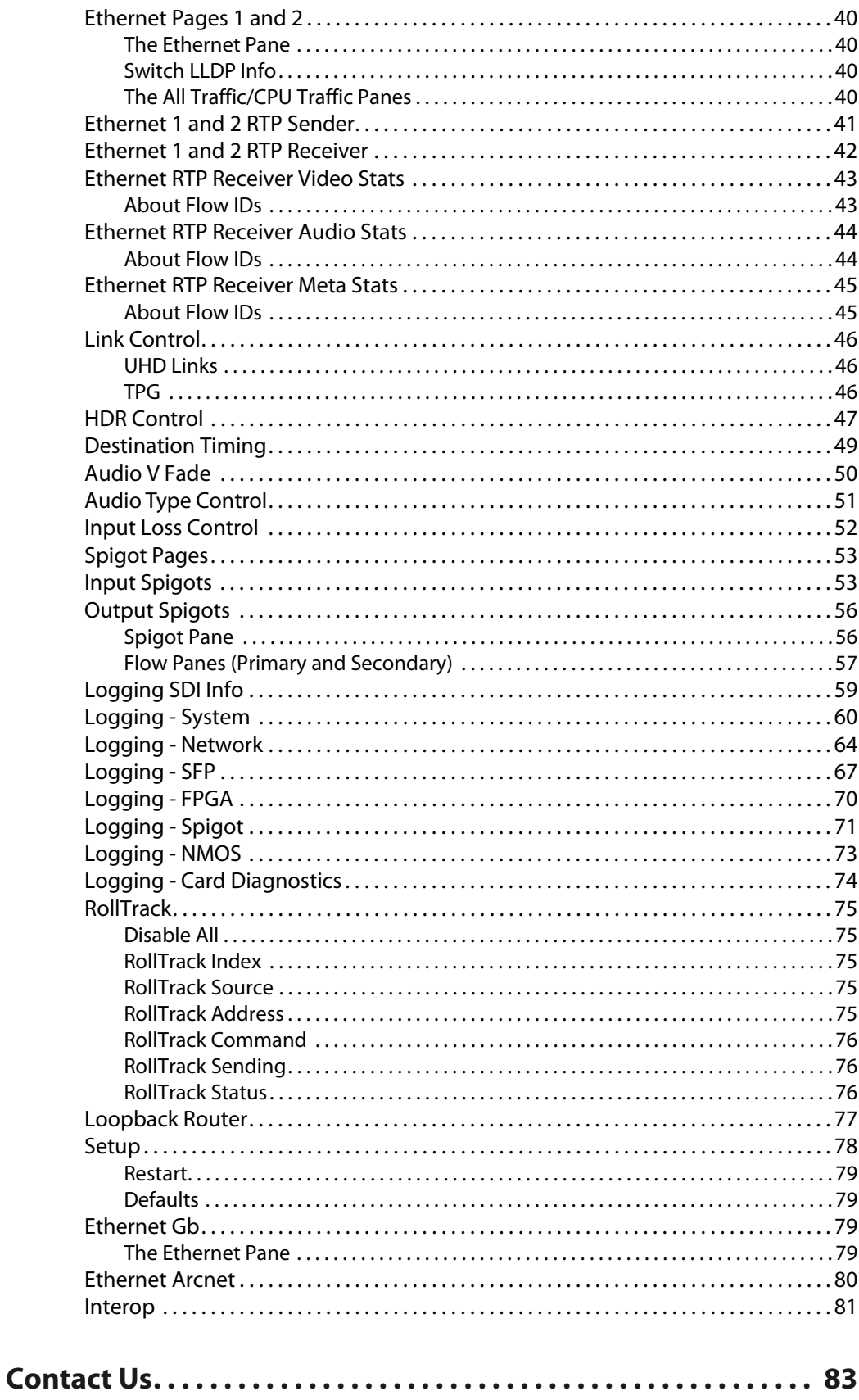

## **Introduction**

<span id="page-16-0"></span>Kudos Pro MC2000, LC4000 and SV4000 standards converters are available with a factory-fitted IQMIX10KP IP interface card on board, allowing for easy deployment in IP or SDI/IP environments.

This supplement details the capabilities, setup and use of the IP interface, and should be used in conjunction with the user manual supplied with the converter.

### <span id="page-16-1"></span>**Interface Card Description**

The IQMIX10KP is a multi-channel, video-over-IP transceiver module developed for use within low latency, high bandwidth Ethernet IP networks, capable of encoding/decoding multiple SDI signals. It provides both compressed and uncompressed modes of operation.

Encapsulation of signals in a SMPTE 2022-6 transport stream can also be handled to provide compatibility with other video over IP solutions.

RFC417 provides for uncompressed video transport, and supports ST2110-20, ST2110-30, ST2110-40, RFC3190 for Audio and the RTP Payload for SMPTE ST 291 Ancillary Data standard.

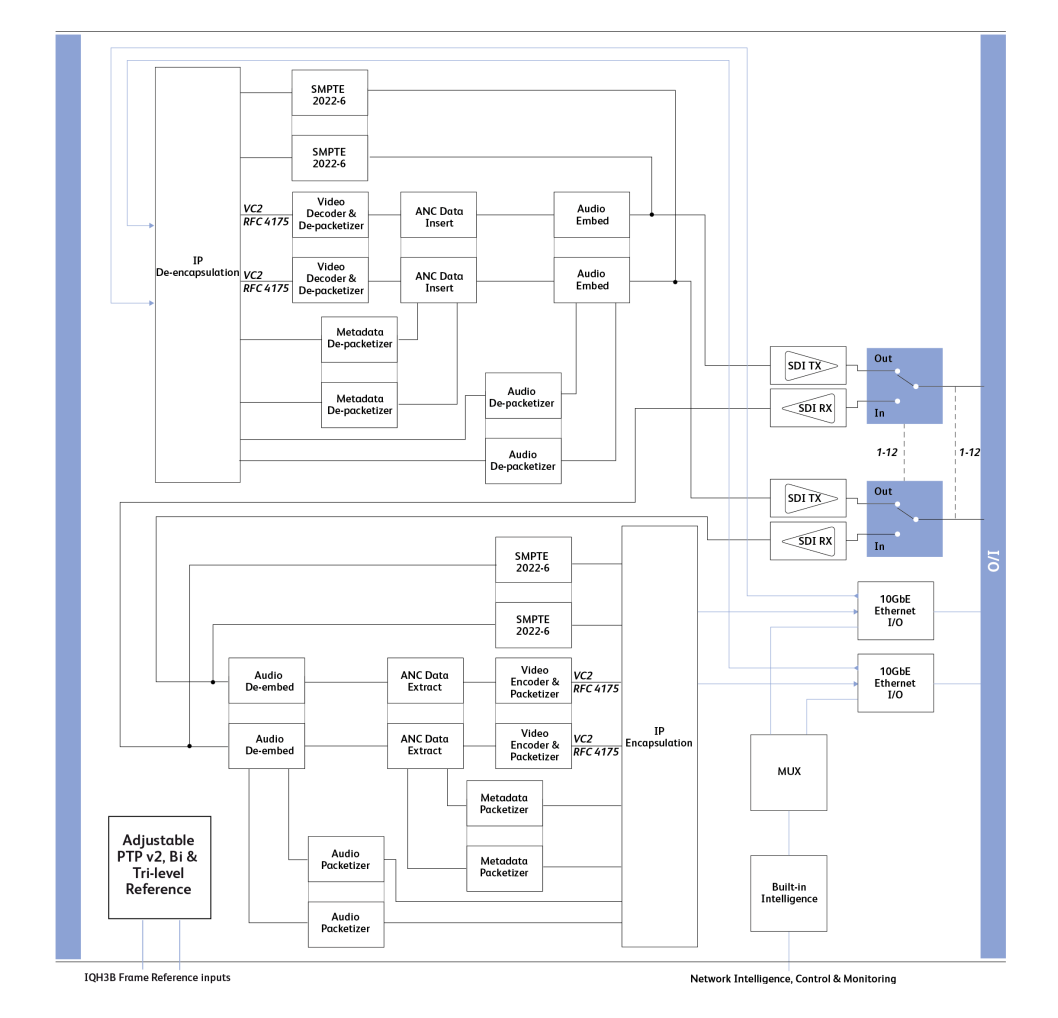

## <span id="page-16-2"></span>**Block Diagram**

## <span id="page-17-0"></span>**Order Codes**

The following product order codes are covered by this manual:

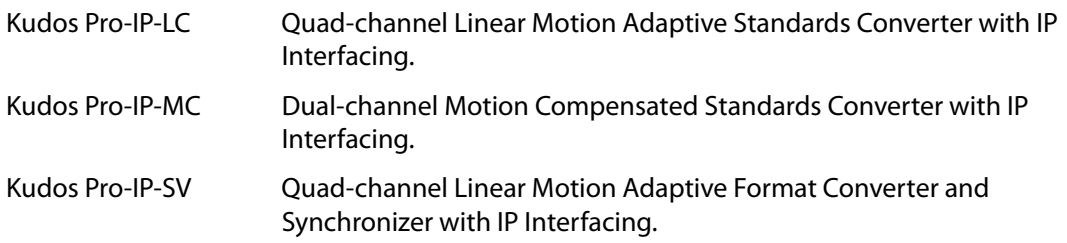

## <span id="page-17-1"></span>**Interface Card Rear Panel View**

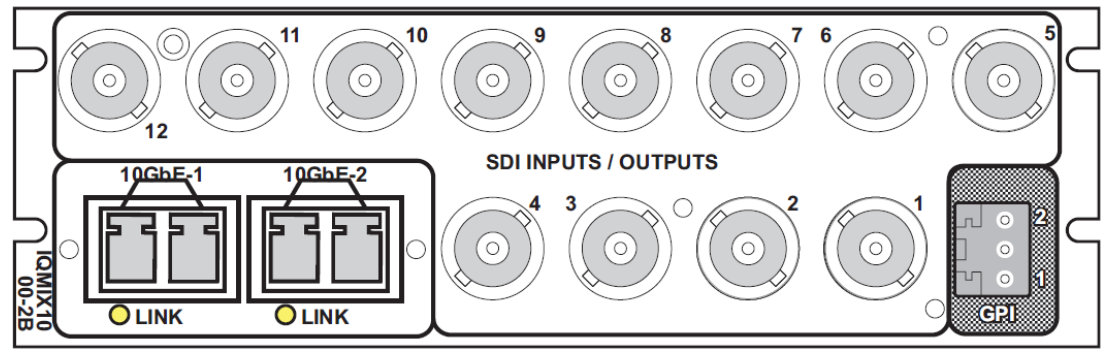

IQMIX10KP

### <span id="page-17-2"></span>**Feature Summary**

- Handles up to 12 SDI signals over dual 10GbE IP links (dependent on SDI signal format and compressed/uncompressed transport mode).
- Supports configuration of Ethernet links for maximum signal transport using both SFPs, or for dual link mode to provide link redundancy as per SMPTE 2022-7.
- Multiple transport types available for each SDI input, including:
	- Compressed IP transport using SMPTE-2042 (VC2) low latency high quality encoding profile.
	- Uncompressed video transport using either VSF TR-03 and TR-04 RTP (upgradeable to SMPTE 2110), or SMPTE-2022-6 encapsulation.
	- PCM audio using TR-03 & AES67.
	- SMPTE-291M metadata support via IETF standard RTP Payload for Ancillary Data.
- Supports frame synchronized SDI outputs referenced to IEEE-1588v2 (PTP) network timing (compliant with SMPTE-2059-2) for black burst/tri-level syncs.
- Low delay mode and Independent H & V offset available for each channel along with up to 2 frames of video delay, and up to 255ms of audio delay.
- Supports uni-cast as well as IGMPv3 source specific multi-cast, allowing point to point operation or transmission in multi-cast groups.
- Standards supported:
	- 3G-SDI to SMPTE 424M/425M level A compatible.
	- HD-SDI to SMPTE292M/274M/296M.
	- SD-SDI to SMPTE259M-C.
	- 10G Ethernet to IEEE 802.3.
- RollCall control and monitoring compatible, with standard logging and reporting features.

## **Technical Specifications**

## <span id="page-18-0"></span>**Inputs/Outputs Signal Inputs** Inputs Up to 12 (0/4/8/12) Connector/Format HD-BNC/75R panel jack on standard connector panel Conforms to 3G-SDI to SMPTE 424M/425M level A compatible HD-SDI to SMPTE292M/274M/296M SD-SDI to SMPTE259M-C Input cable length Belden 1694A @ 3 Gbit/s - 80m Belden 1694A @ 1.5 Gbit/s - 140m Belden 1694A @ 270 Mbit/s - 350m **Signal Outputs** Outputs Up to 12 (0/4/8/12) Connector/Format HD-BNC/75R Conforms to 3G-SDI to SMPTE 424M/425M level A compatible HD-SDI to SMPTE292M/274M/296M SD-SDI to SMPTE259M-C **Ethernet** Connector/Format 10GbE = SFP+ Conforms to IEEE 802.3by - 10 Gigabit Ethernet over fiber IEEE 802.3 - 10 Gigabit Ethernet over twinaxial cables ST2110-10/20/30 SMPTE-291M/IETF RTP Payload for Ancillary Data  $VC-2$ AES'67 IEEE-1588v2/SMPTE-2059-2 **Video Standards** 1125 (1080)/50p (A), 1125 (1080)/59p (A), 750 (720)/50p, 750 (720)/59p, 1125 (1080)/25i, 1125 (1080)/29i, 625 (576)/25i, 525 (480)/29i Latency IP Sender: < 1 line (ignoring compression codec latency) IP Receiver: N->(N+1) frames\* \*This is dependent on the setting N, currently 0/1/2/3, for the number of frames of delay applied in the packet store buffer. With N=0, the minimum delay is approximately 32 lines by default. VC2 codec latency is approx. 6 lines for both encode and decode.

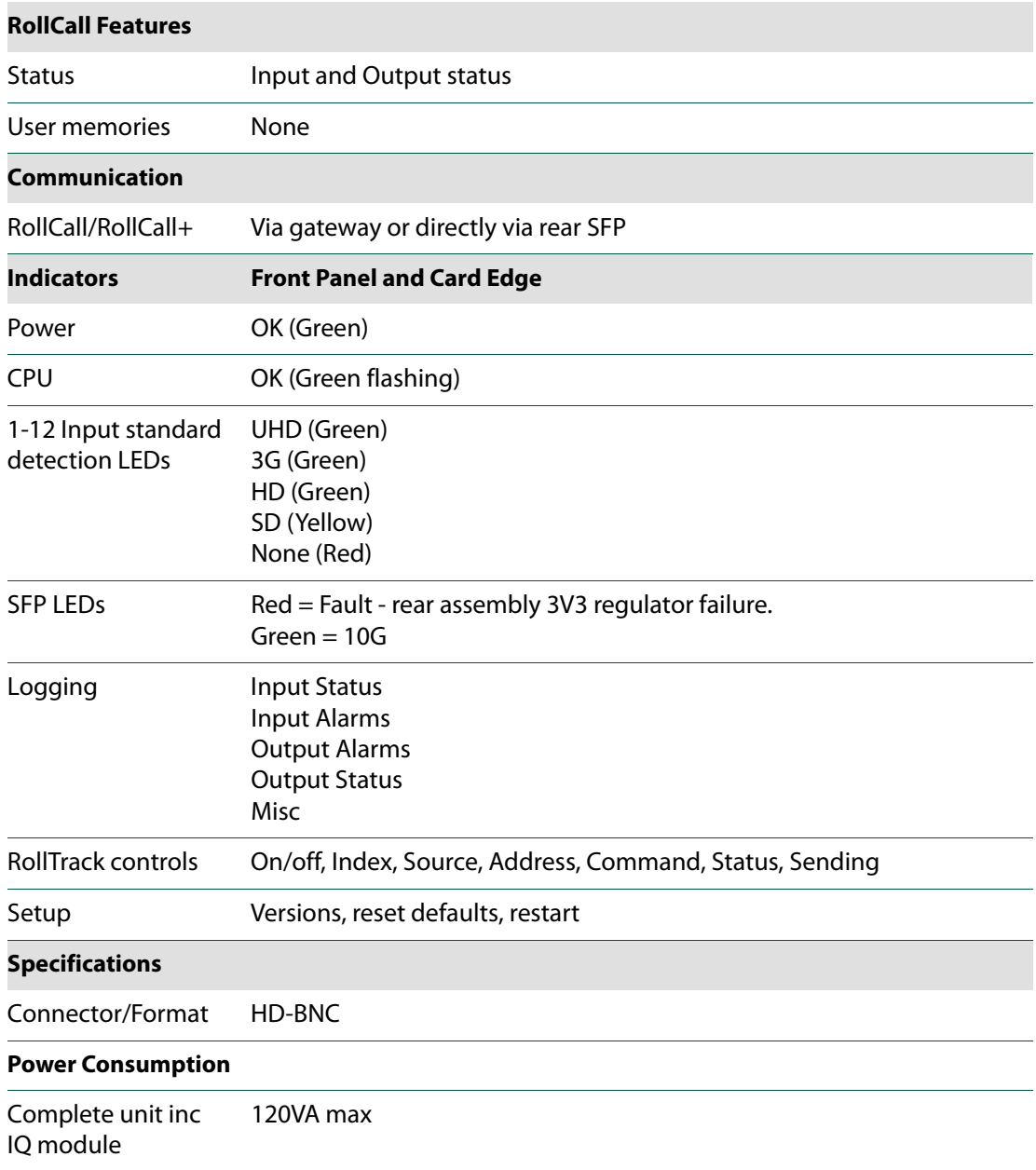

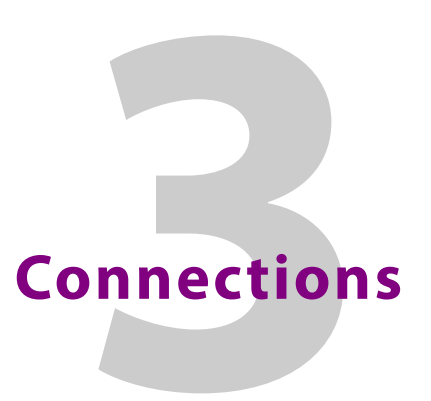

This section describes the physical input and output connections provided by the IQMIX10KP.

### <span id="page-20-1"></span><span id="page-20-0"></span>**SDI BNC Input/Outputs**

10 x 3G/HD/SD-SDI interfaces provided with HD-BNC.

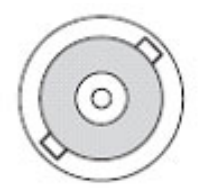

<span id="page-20-2"></span>**10G Ethernet SFP**

SFP+ supporting 10G Ethernet.

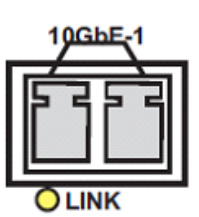

## <span id="page-20-3"></span>**SFP Link LED Indicators**

SFP/QSFP LEDs indicate the following:

- Red = Fault 3V3 regulator failure.
- Green = OK (10G).

If the LED is flashing, the link is down.

### <span id="page-20-4"></span>**Cabling**

Cables should be run between the IQMIX10KP and the Kudos Pro converter in the same way as they would if the card was mounted conventionally, in an enclosure. No special arrangements are required.

Connections Cabling

# **Card Edge LEDs**

<span id="page-22-0"></span>The LEDs on the edge of the module indicate its operating status.

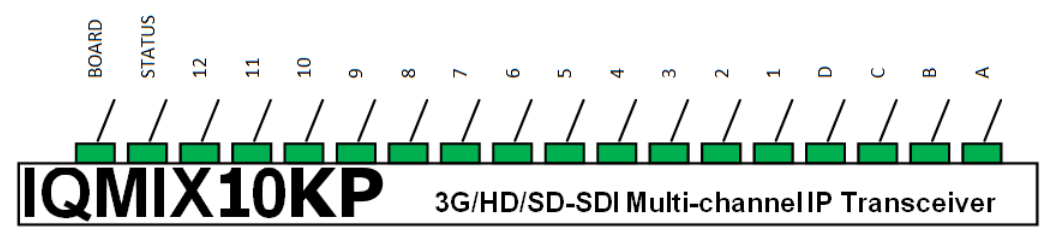

Card Edge LEDs

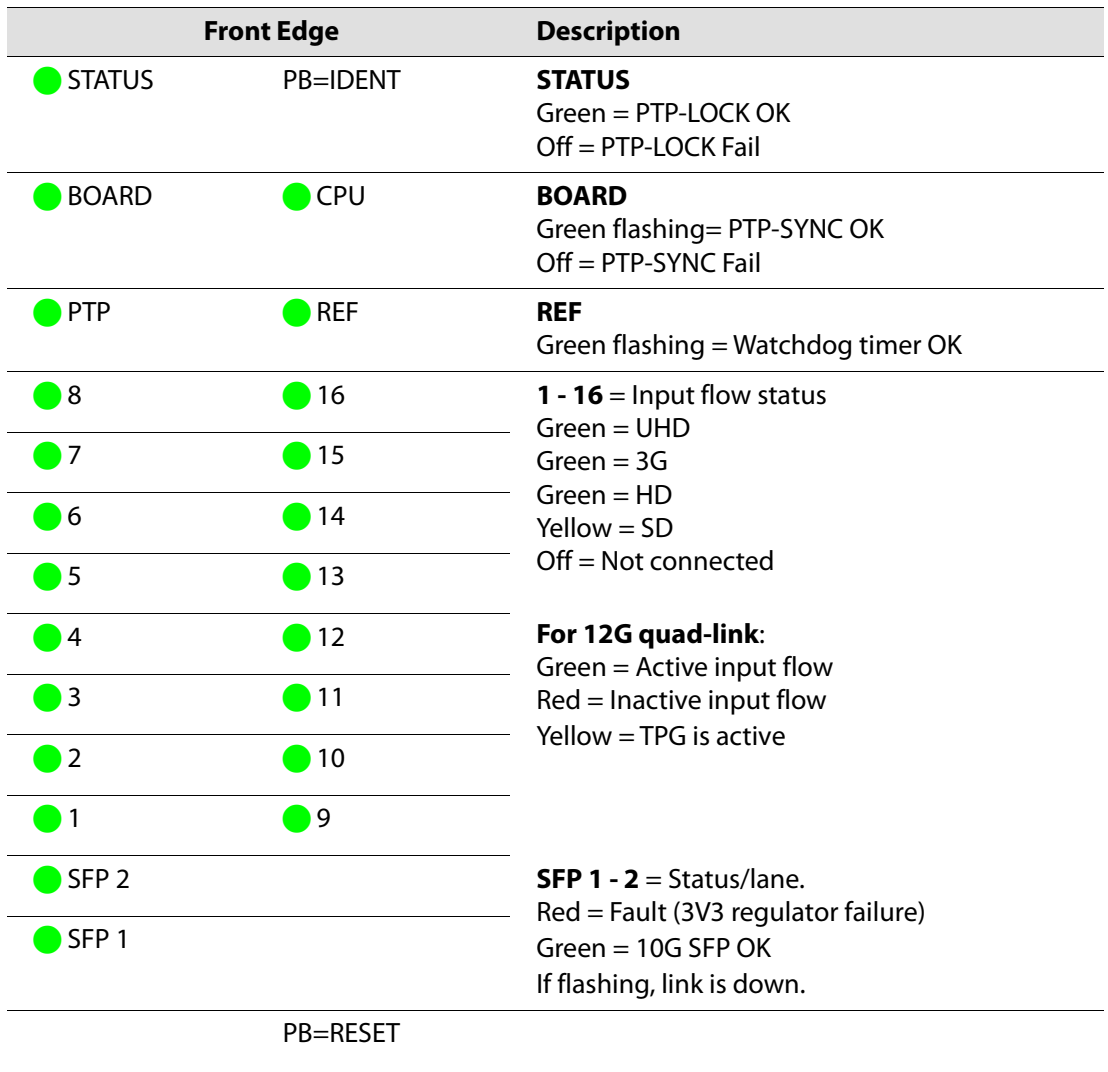

Card Edge LEDs

## **RollCall Control Panel**

<span id="page-24-0"></span>This section contains information on using the IQMIX10KP IP interface module with RollCall.

For help with general use of the RollCall application, open the user manual by clicking the button on the main RollCall toolbar.

### <span id="page-24-1"></span>**Terminology**

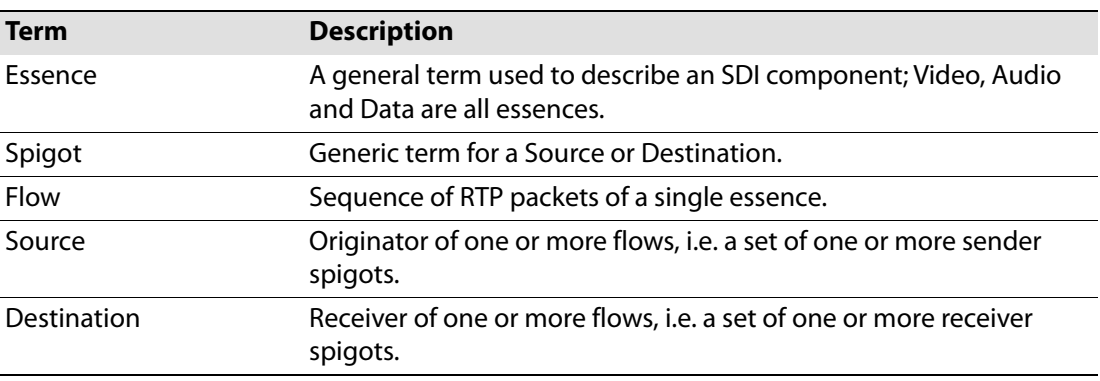

## <span id="page-24-2"></span>**Navigating Pages in the RollCall Template**

The RollCall template has a number of pages, each of which can be selected from the dropdown list at the top left of the display area. Right-clicking anywhere on the pages will also open a page view list, allowing quick access to any of the pages.

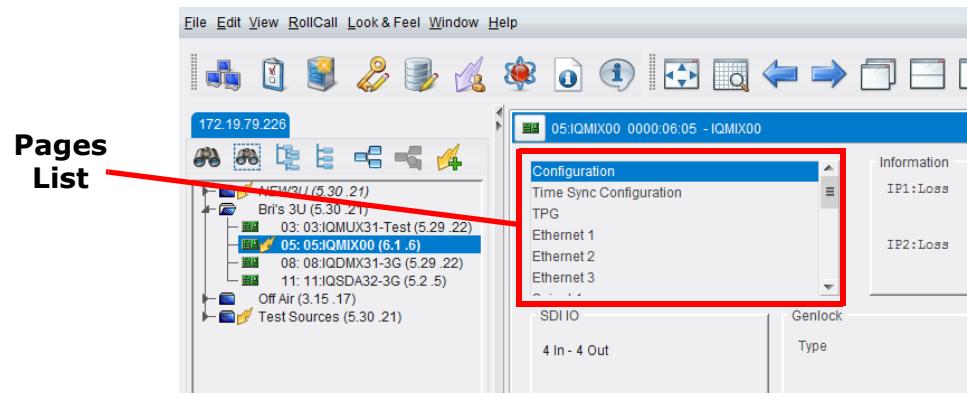

Template Pages

### <span id="page-24-3"></span>**Template Pages**

The following pages are available:

- **Configuration** see [page](#page-27-0) 28.
- **Time Sync Configuration** see [page](#page-29-0) 30.
- **Sender TPG (Test Pattern Generator)** see [page](#page-34-0) 35.
- **Receiver TPG (Test Pattern Generator)** see [page](#page-35-0) 36.
- **Counters** see [page](#page-36-0) 37.
- **NMOS** see [page](#page-37-0) 38.
- **Ethernet Pages 1 and 2** see [page](#page-39-0) 40.
- **Ethernet 1 and 2 RTP Sender** see [page](#page-40-0) 41.
- **Ethernet 1 and 2 RTP Receiver** see [page](#page-41-0) 42.
- **Ethernet RTP Receiver Video Stats** see [page](#page-42-0) 43.
- **Ethernet RTP Receiver Audio Stats** see [page](#page-43-0) 44.
- **Ethernet RTP Receiver Meta Stats** see [page](#page-44-0) 45.
- **Link Control** see [page](#page-45-0) 46.
- **HDR Control** see [page](#page-46-0) 47.
- **Destination Timing** see [page](#page-48-0) 49.
- **Audio V Fade** see [page](#page-49-0) 50.
- **Audio Type Control** see [page](#page-50-0) 51.
- **Input Loss Control** see [page](#page-51-0) 52.
- **Spigot 1-n** see [page](#page-52-0) 53.
- **Logging SDI Info** see [page](#page-58-0) 59.
- **Logging System** see [page](#page-59-0) 60.
- **Logging Network** see [page](#page-63-0) 64.
- **Logging SFP** see [page](#page-66-0) 67.
- **Logging FPGA** see [page](#page-69-0) 70.
- **Logging Spigot -1-n** see [page](#page-70-0) 71.
- **Logging NMOS** see [page](#page-72-0) 73.
- **Logging Card Diagnostics** see [page](#page-73-0) 74.
- **RollTrack** see [page](#page-74-0) 75.
- **Loopback Router** see [page](#page-76-0) 77.
- **Setup** see [page](#page-77-0) 78.
- **Ethernet Gb** see [page](#page-78-2) 79.
- **Ethernet Arcnet** see [page](#page-79-0) 80.
- **Interop** see [page](#page-80-0) 81.

### <span id="page-25-0"></span>**Setting Values**

Many of the settings within the templates have values, either alpha or numeric.

When setting a value in a field, the value, whether text or a number, must be set by pressing the ENTER key, or clicking the **S** Save Value button.

Clicking an associated **Preset Value** button returns the value to the factory default setting.

## <span id="page-26-0"></span>**Information Display**

The **Information** display pane appears at the top of each page, and shows basic information on the input, standard and status of the module. The information to be displayed is defined on the **SDI Selection** and **Information Select** panes to the right of the **Information** display.

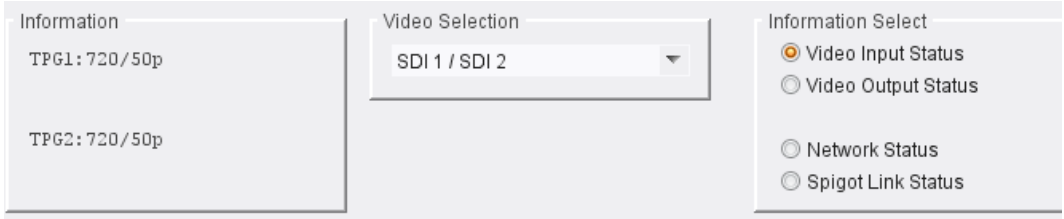

Information and Selection Panes

<span id="page-26-1"></span>**Selecting the Information to Display**

- Select the inputs to display data for from the **SDI Selection** drop-down list.
- Select **Video Input Status**, **Video Output Status**, **Network Status** or **Spigot Link Status** from the **Information Select** pane as required.

The selected information will be displayed on the **Information** display pane.

## <span id="page-27-0"></span>**Configuration**

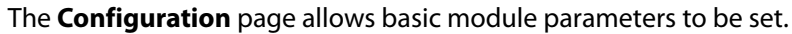

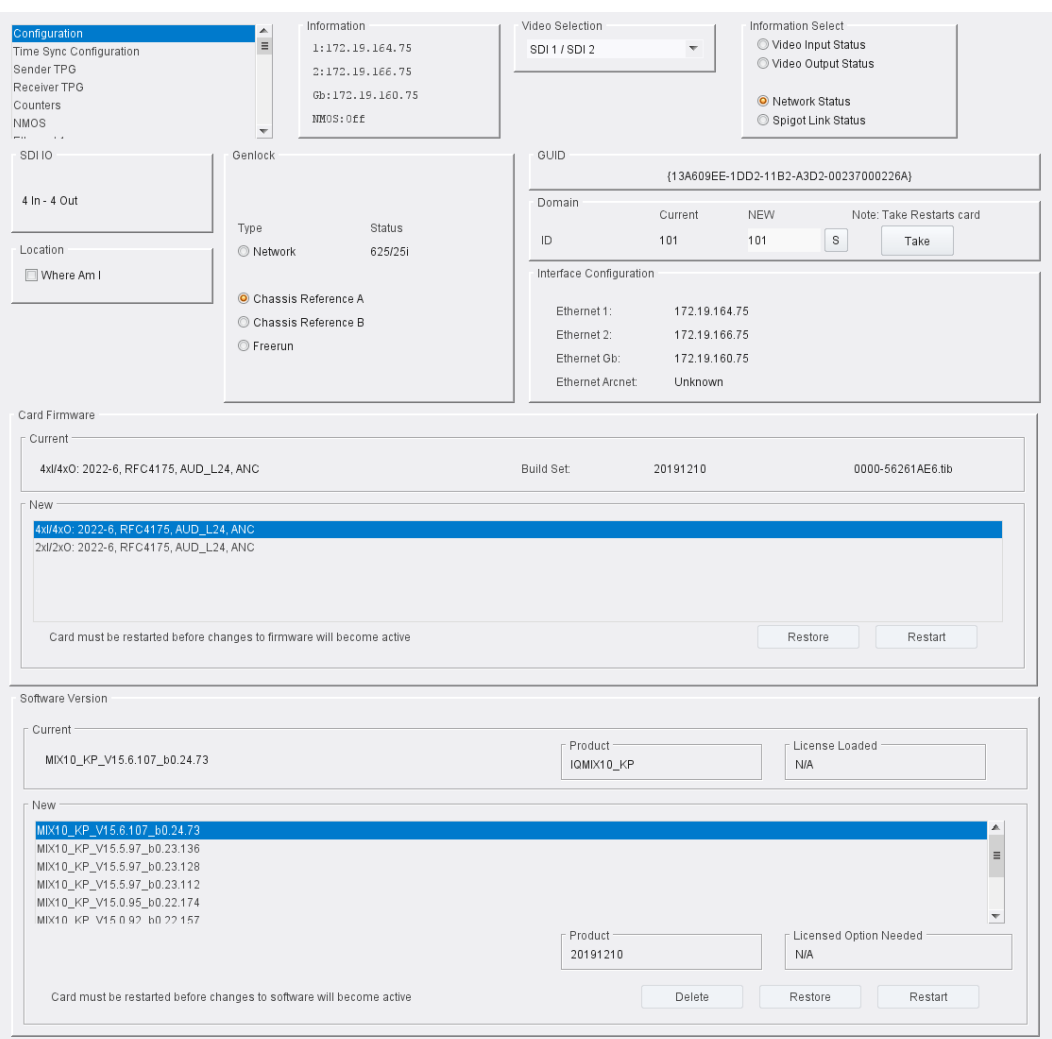

Configuration page

The following facilities are available from this page:

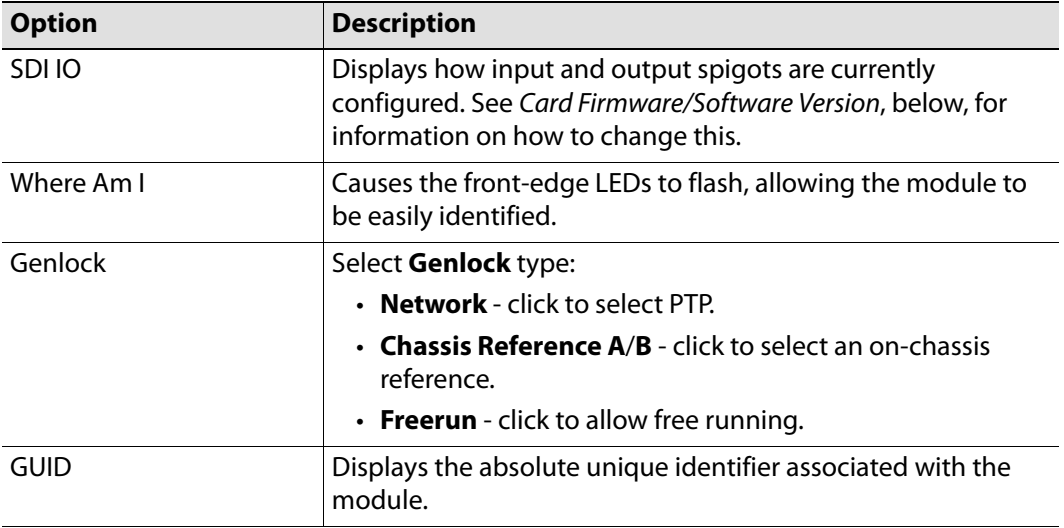

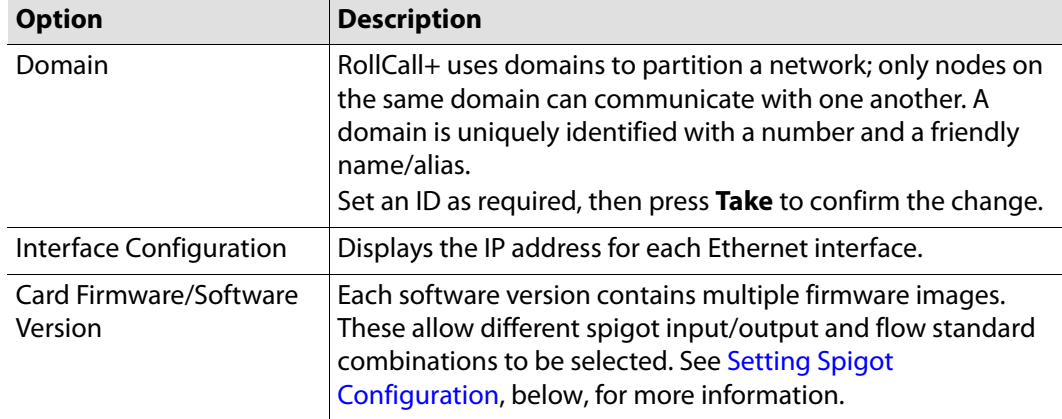

### <span id="page-28-0"></span>**Setting Spigot Configuration**

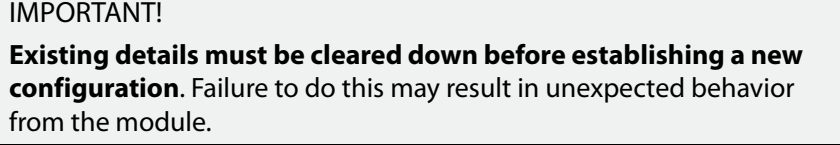

To set a new spigot configuration, follow these steps:

- 1 Open the **Setup** page, and click **Default Settings**. See [Defaults on page](#page-78-1) 79 for more information.
- 2 From the **Configuration** page, select the required software from the **Software Version** pane, then select the firmware which provides the required combination of inputs, outputs and flow standards from the list displayed on the **Firmware** pane.

Note that **Restore** and **Restart** buttons are displayed only when an item not currently installed is selected.

3 Click **Take** to restart the module and implement any changes made.

## <span id="page-29-0"></span>**Time Sync Configuration**

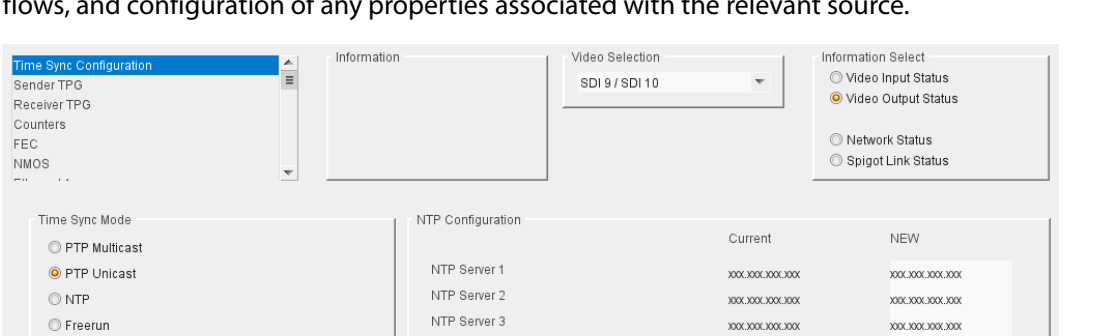

Current

224.0.1.129

 $\overline{0}$ 

 $1s$ 

**NEW** 

 $\overline{0}$ 

 $1s$ 

224.0.1.129

PTP Configuration

PTP Domain

Save Settings

PTP Delay Request Frequency

PTP Multicast Address

The **Time Sync Configuration** page allows selection of the source to be used for synchronizing<br>flows and configuration of any proportion associated with the relevant source flows, and configuration of any properties associated with the relevant source.

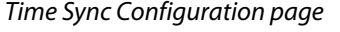

Ethernet 1

PTP Network Interface

 $\boxed{\mathbb{Z}}$  Ethernet 1

 $\Box$  Ethernet 2

Preference

PTP Status

Ethernet 1 - LOCKED

The following facilities are available from this page:

 $\Box$  Details

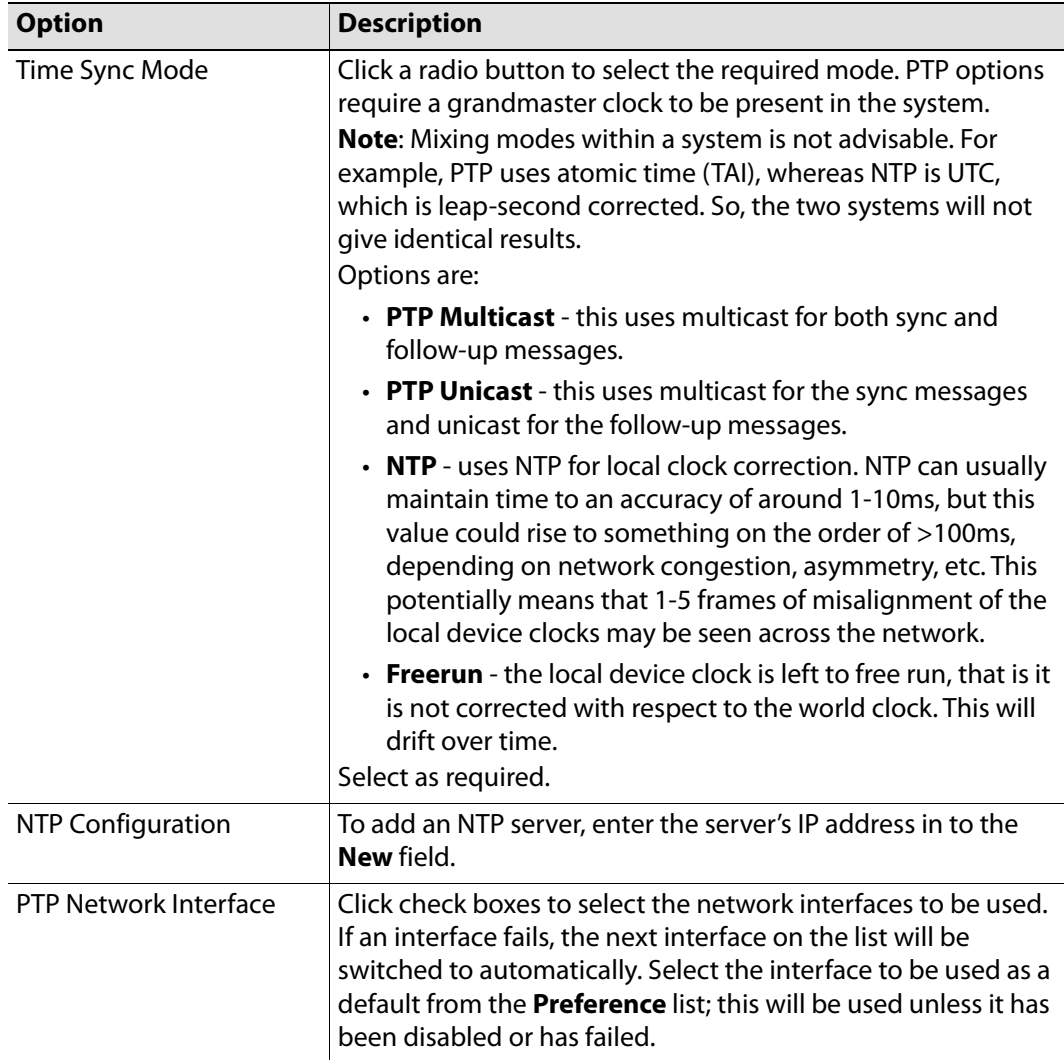

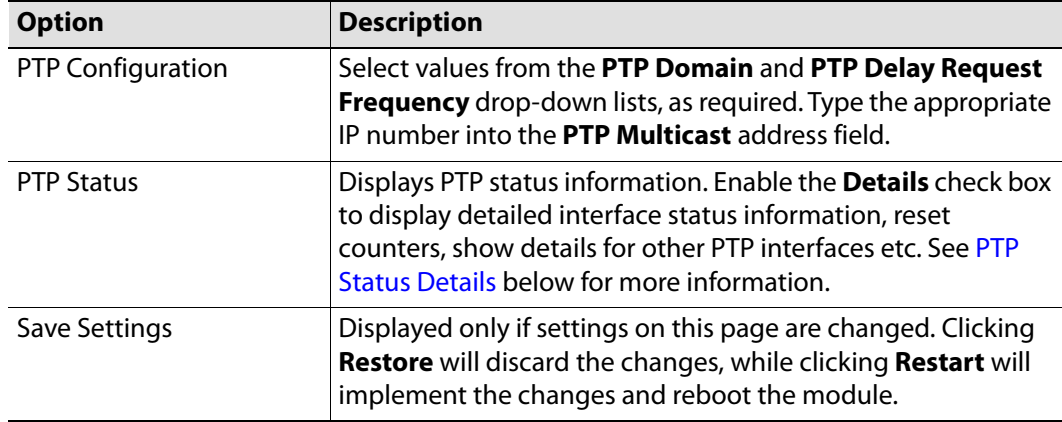

### <span id="page-30-0"></span>**PTP Status Details**

When the **PTP Status Details** check box is enabled, the following information is displayed:

### **Interface Status**

Displays which port is being used for local clock correction. Click Next Interface to move between available PTP Network interfaces.

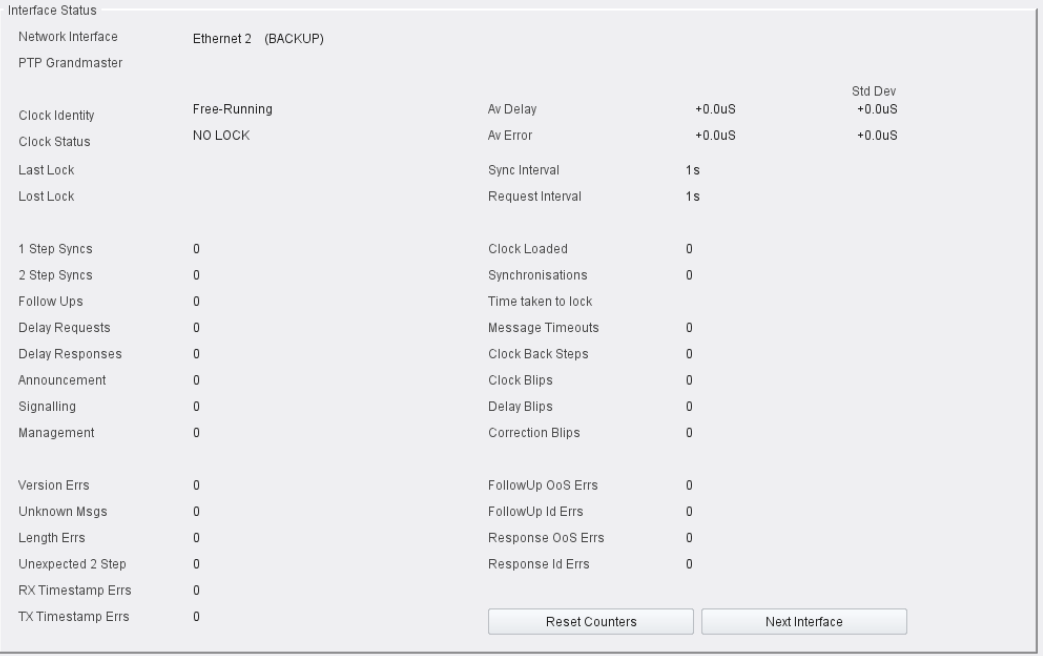

Interface Status pane

### **Interface Status Details**

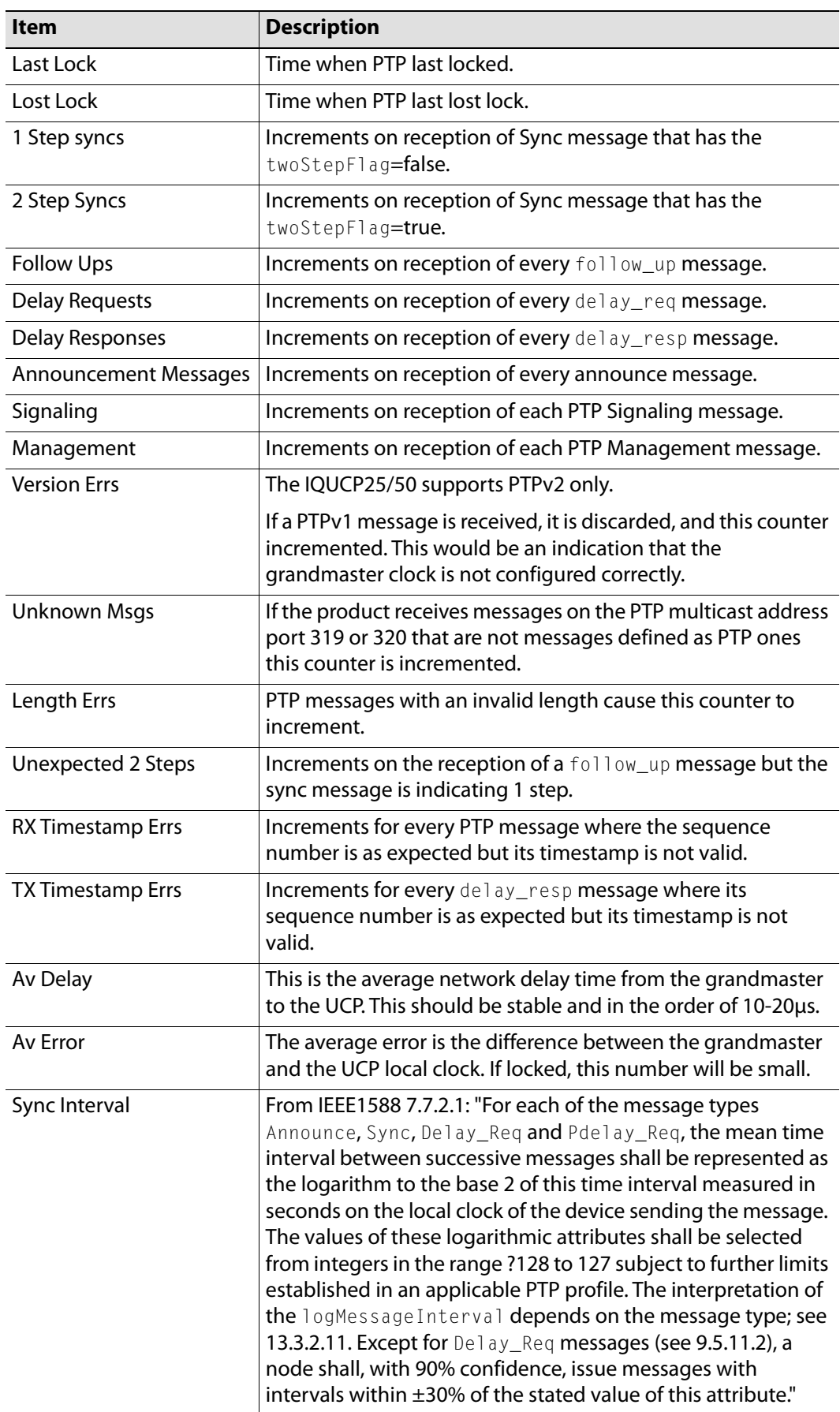

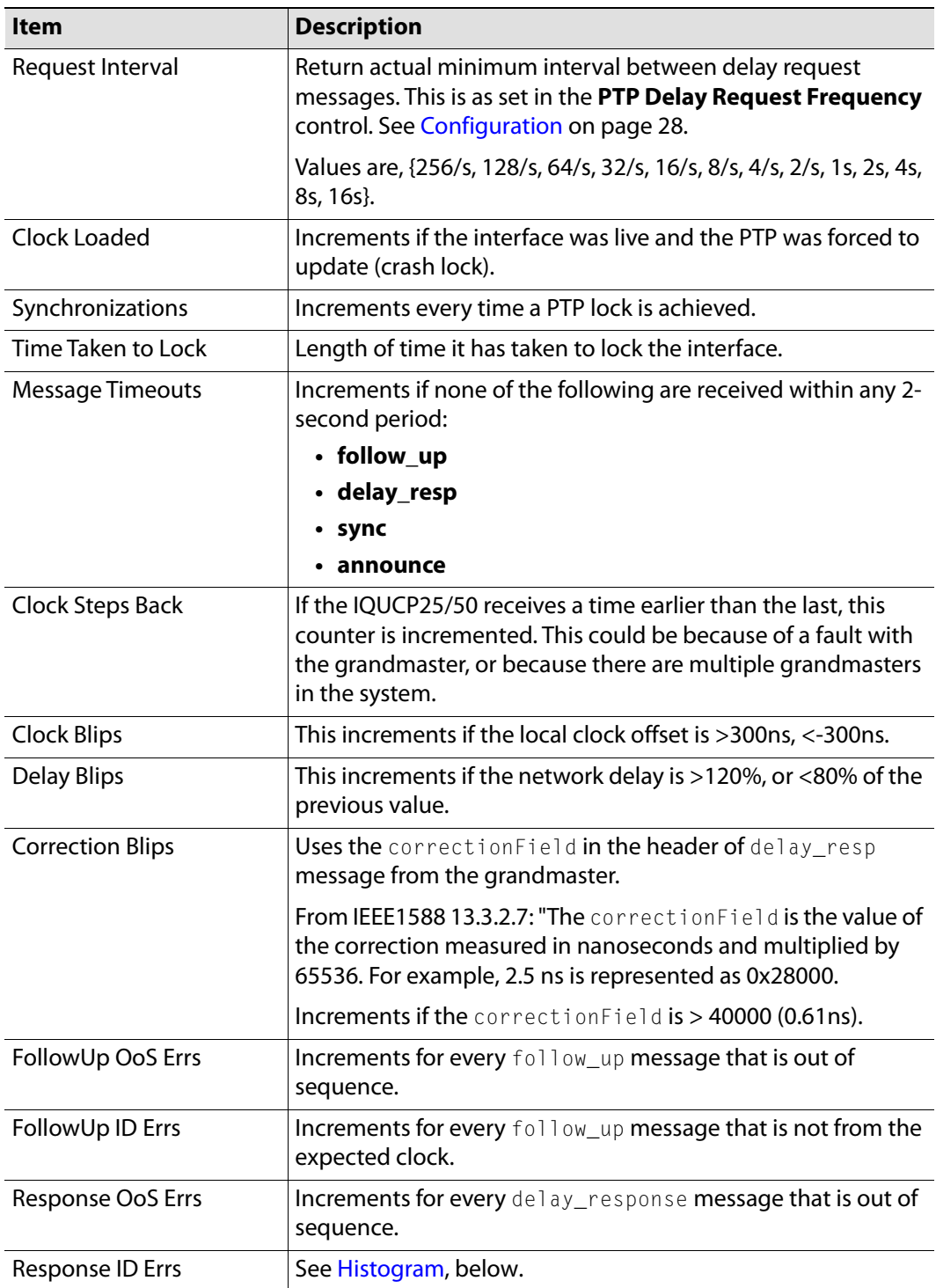

### <span id="page-32-0"></span>**Histogram**

The Histogram provides a graphical representation of the distribution of differences between the card's clock and the PTP grandmaster clock. Every time the clock difference is recalculated, the relevant bar is incremented. A correctly functioning system will show a distinct peak around the 0ns level.

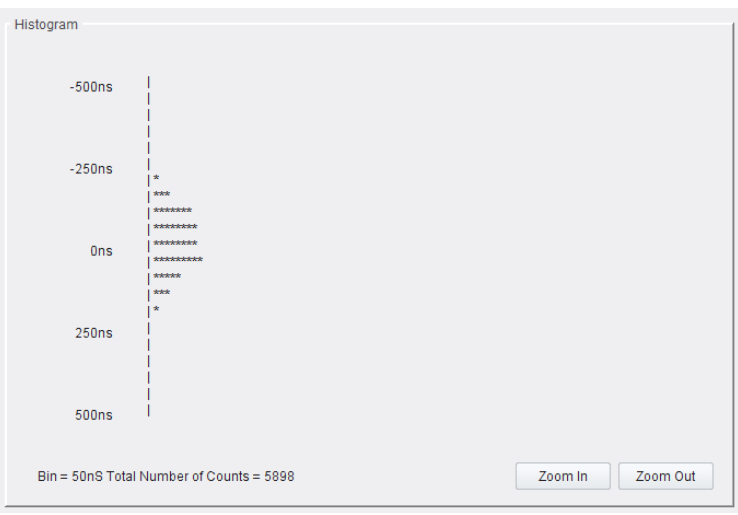

Histogram pane

### **Visible Clocks**

Displays the GrandMaster clocks present on the network.

| Clock                   | Domain | Priority1 | Quality          | Priority2 | Steps |
|-------------------------|--------|-----------|------------------|-----------|-------|
| 00:00:00-00:00:00:00:00 | 00     | $00\,$    | $00 - 00 - 0000$ | 00        | 00    |
|                         |        |           |                  |           |       |
|                         |        |           |                  |           |       |
|                         |        |           |                  |           |       |
|                         |        |           |                  |           |       |
|                         |        |           |                  |           |       |
|                         |        |           |                  |           |       |
|                         |        |           |                  |           |       |

Visible Clocks pane

## <span id="page-34-0"></span>**Sender TPG (Test Pattern Generator)**

The **Sender TPG** page allows test patterns to be applied to senders on a spigot-by-spigot basis.

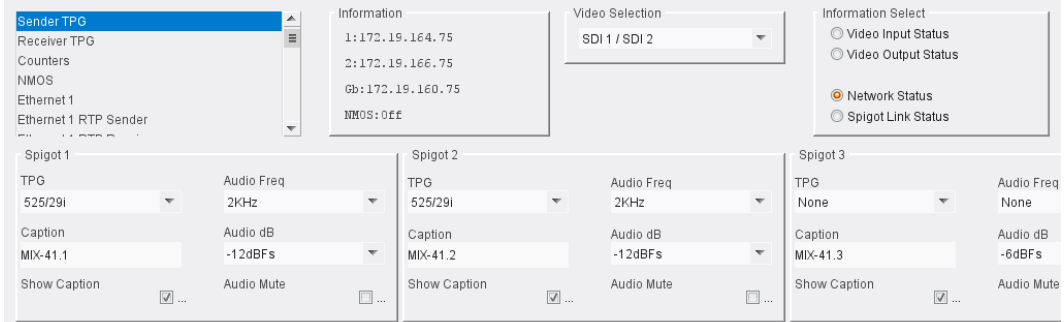

Sender TPG page

The following options are available for each spigot:

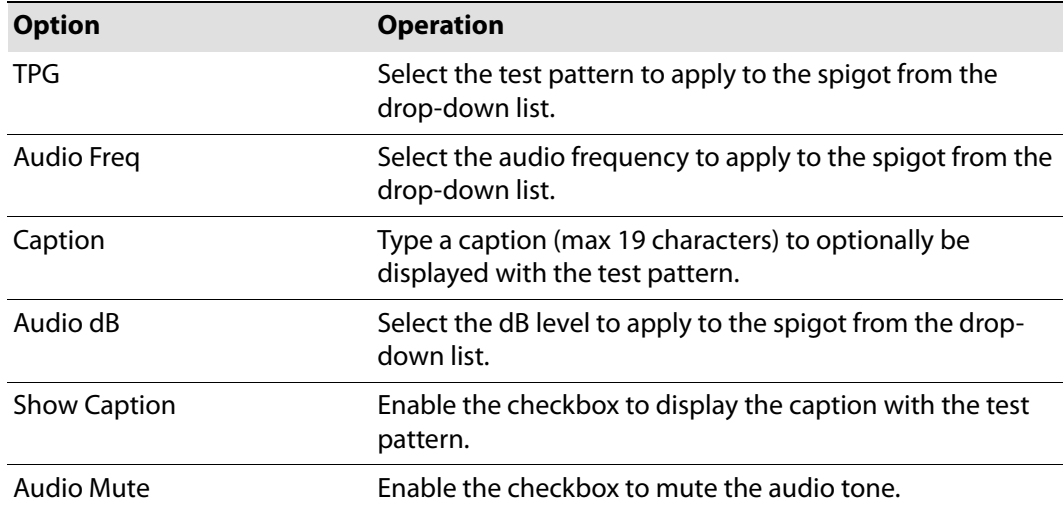

If a test pattern is applied, either a pattern or a tone, the spigot cannot be used for streaming any other essence.

Click **Show Caption** to overlay a caption on the video essence.

## <span id="page-35-0"></span>**Receiver TPG (Test Pattern Generator)**

The **Receiver TPG** page allows test patterns to be applied to receivers on a spigot-by-spigot basis.

| Receiver TPG<br>Counters<br><b>NMOS</b><br>Ethernet 1<br>Ethernet 1 RTP Sender<br>Ethernet 1 RTP Receiver<br>$\cdots$<br>$-$ | $\blacktriangle$<br>$\equiv$<br>$\overline{\phantom{a}}$ | Information<br>1:172.19.164.75<br>2:172.19.166.75<br>Gb:172.19.160.75<br>NMOS: Off |           | Video Selection<br>SDI1/SDI2 | $\overline{\nabla}$ | Information Select<br>O Video Input Status<br>Video Output Status<br>O Network Status<br>Spigot Link Status |
|----------------------------------------------------------------------------------------------------|----------------------------------------------------------|------------------------------------------------------------------------------------|-----------|------------------------------|---------------------|----------------------------------------------------------------------------------------------------|
|                                                                                                    |                                                          |                                                                                    |           |                              |                     |                                                                                                    |
| Spigot 5                                                                                                    | Spigot 6                                                 | Spigot 7                                                                           |           | Spigot 8                     |                     |                                                                                                    |
| TPG Enable                                                                                                    | TPG Enable                                               | TPG Enable                                                                         |           | TPG Enable                   |                     |                                                                                                    |
| Caption                                                                                                    | Caption                                                  | Caption                                                                            |           | Caption                      |                     |                                                                                                    |
| MIX-41.5                                                                                                    | MIX-41.6                                                 | MIX-41.7                                                                           |           | MIX-41.8                     |                     |                                                                                                    |
| Show Caption<br>$\square$                                                                                                    | Show Caption                                             | Show Caption<br>$\square$                                                          | $\square$ | Show Caption                 | $\square$           |                                                                                                    |

Receiver TPG page

The following options are available for each spigot:

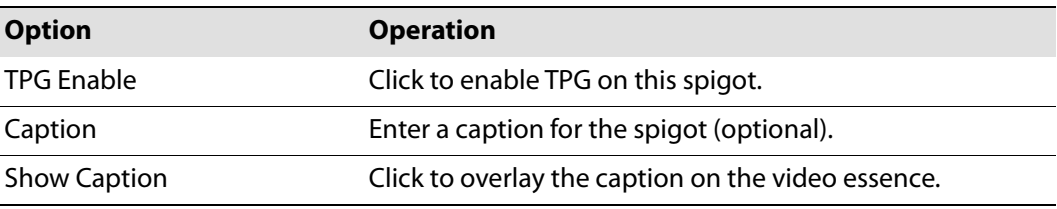

If a test pattern is applied, either a pattern or a tone, the spigot cannot be used for streaming any other essence.
# **Counters**

## The **Counters** page allows the various counters provided to be cleared down.

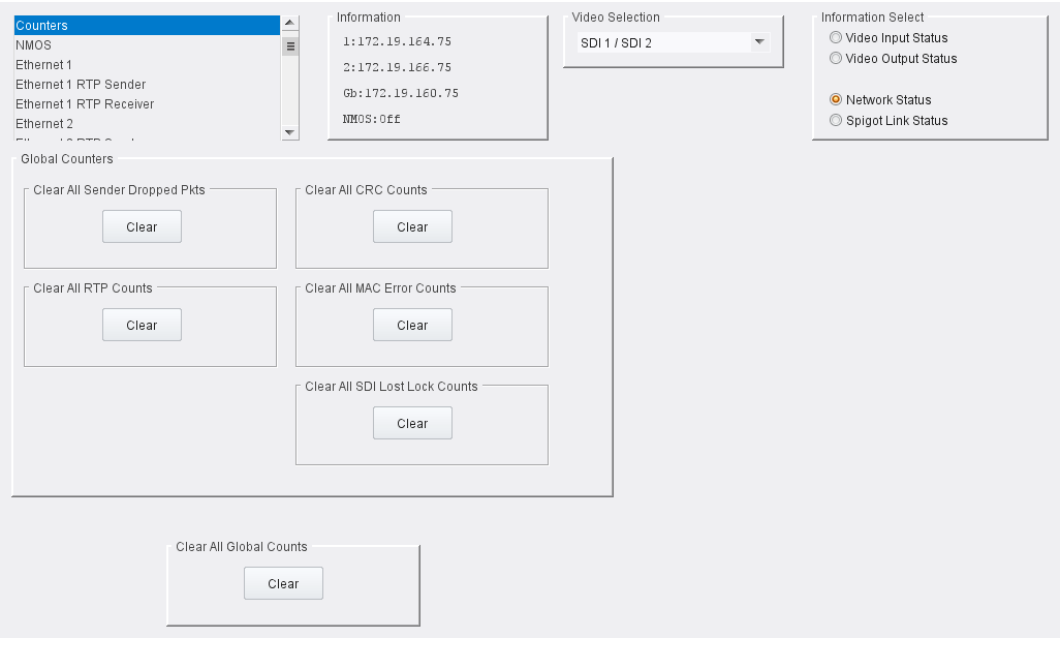

## Counters page

Click **Clear** buttons as required.

## **NMOS**

The **NMOS** page allows NMOS functionality to be configured.

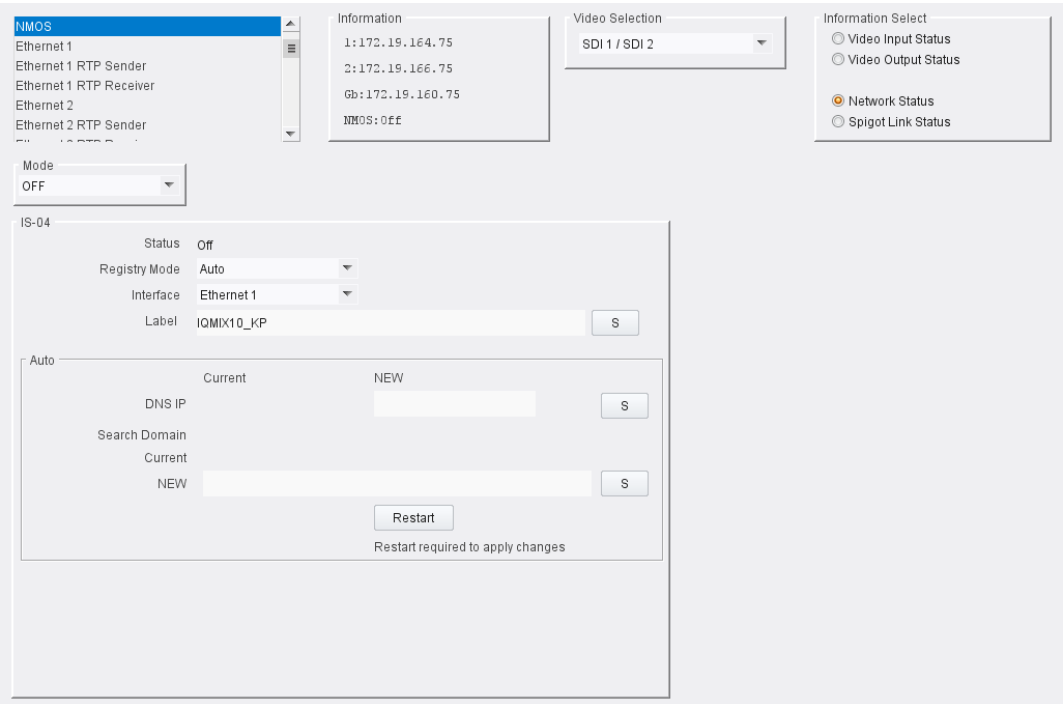

NMOS page

### **Overview**

Networked Media Open Specifications, collectively known as NMOS, have been developed to provide interoperability between a wide range of products from various manufacturers. NMOS effectively provides a control and management layer in addition to the transport layer provided by SMPTE ST2110. See [www.amwa.tv/nmos](https://www.amwa.tv/nmos) for further information.

The following facilities are available from this page:

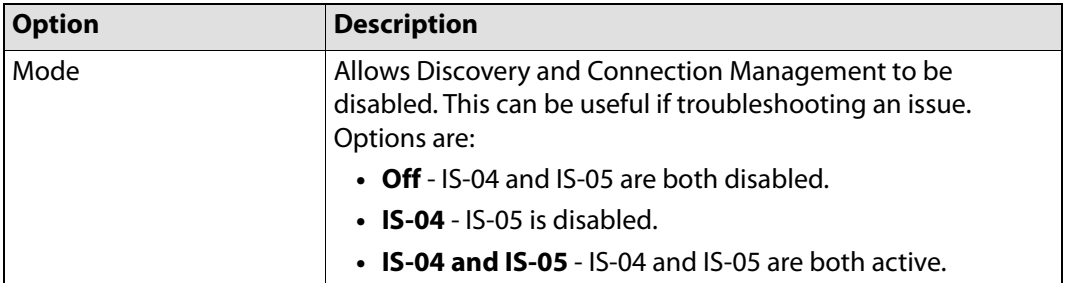

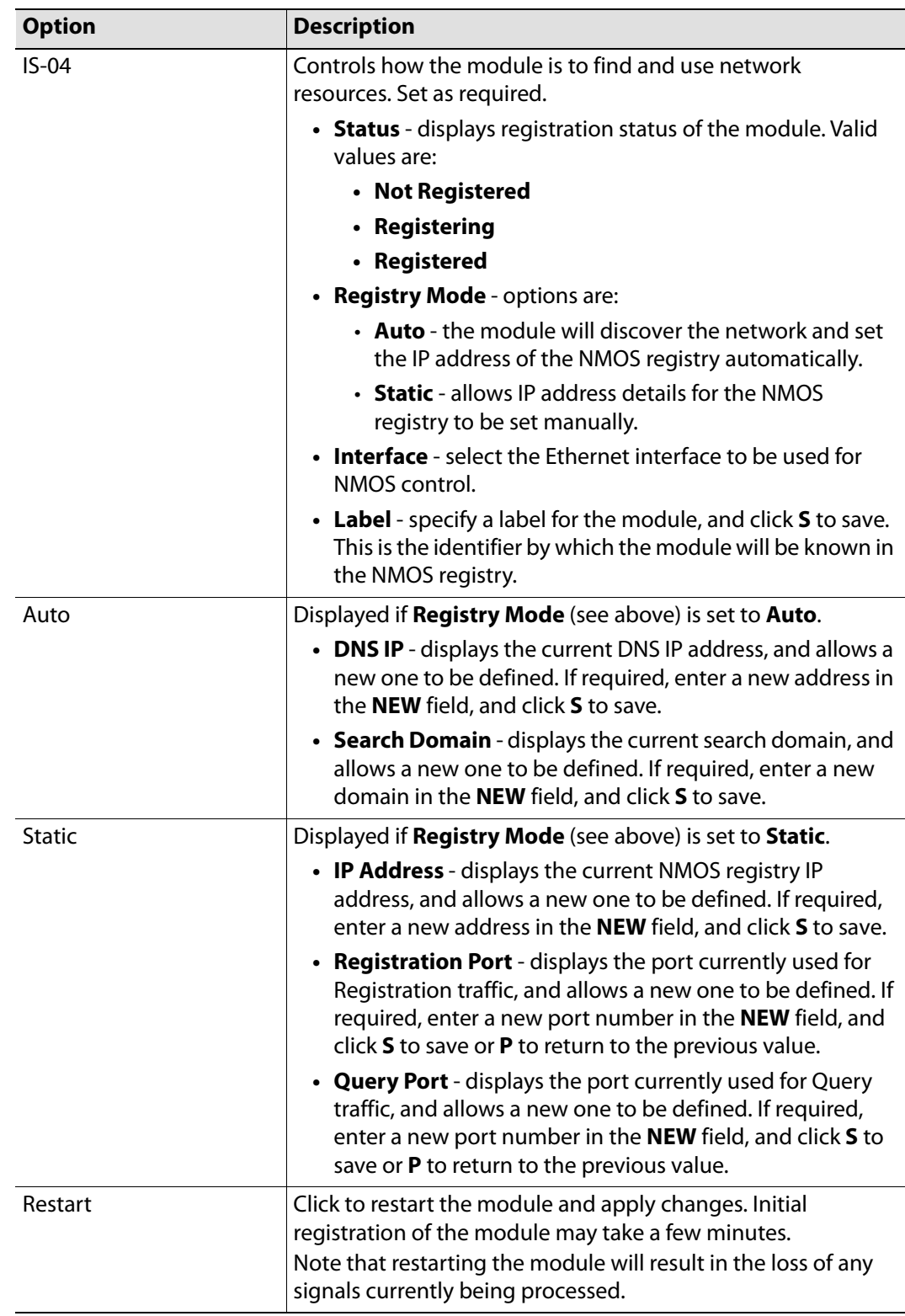

## **Ethernet Pages 1 and 2**

Note: **Ethernet** pages 1 & 2 refer to the rear-panel Ethernet connectors only. See [Ethernet Gb on page](#page-78-0) 79 for information on managing the on-module Ethernet connector.

The **Ethernet** pages show details and status for each network interface. The Kudos Pro IP defaults to use of DHCP, but this can be overridden and a static IP address defined if required.

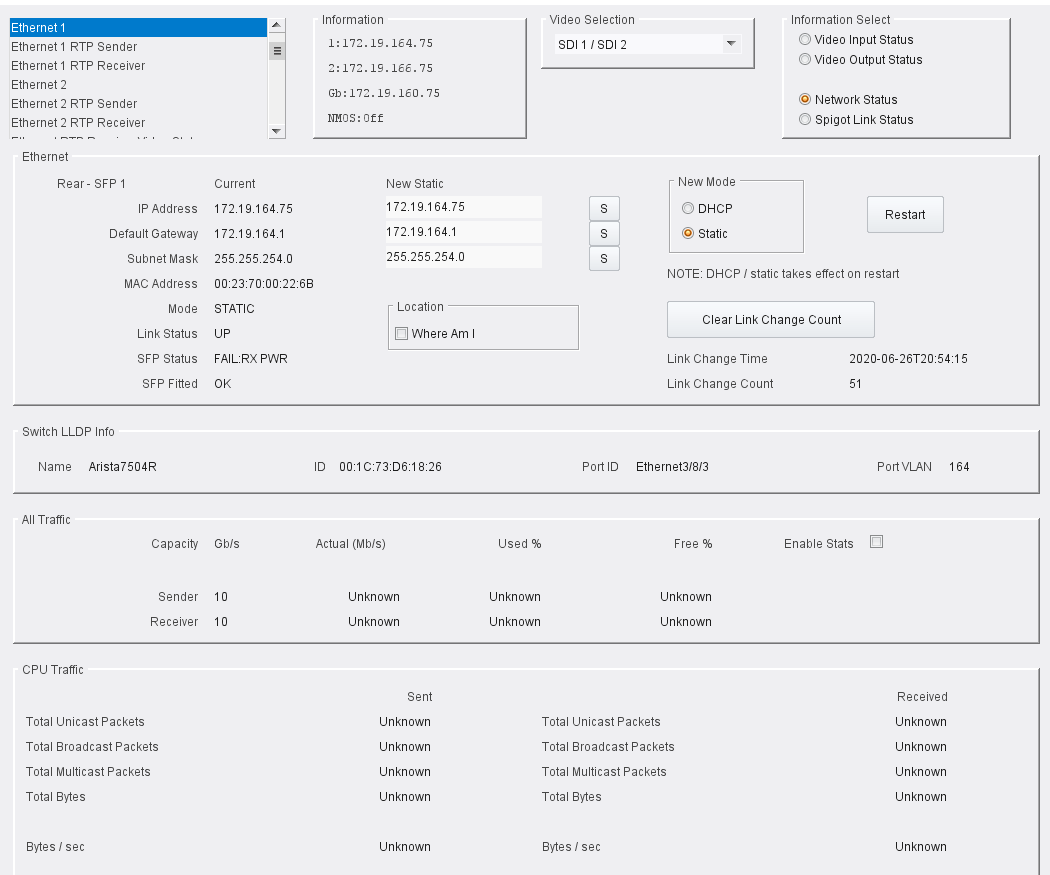

### Ethernet 1 page

#### **The Ethernet Pane**

The **Ethernet** pane displays details of the currently selected network interface, and allows a static IP address to be defined. Enter information as required, then click **S** to save. New settings are applied when **Restart** is clicked.

#### **Where am I? Check box**

When enabled, the **Where Am I** function causes the SFP/QSFP LEDs for the relevant Ethernet connector to flash.

#### **Clear Link Change Count**

If the state of the Ethernet link changes, the **Link Change Count** and **Link Change Time** fields are updated. Click **Clear Link Change Count** to reset the **Link Change Count** to zero.

#### **Switch LLDP Info**

Displays LLDP information received from the switch that the Kudos Pro IP is connected to.

## **The All Traffic/CPU Traffic Panes**

Click the **Enable Stats** check box to display information on traffic through the module.

## **Ethernet 1 and 2 RTP Sender**

The **RTP Sender** page displays the amount of data transmitted, on a spigot-by-spigot basis. Units are megabits per second.

## Click **Enable Stats** to display values.

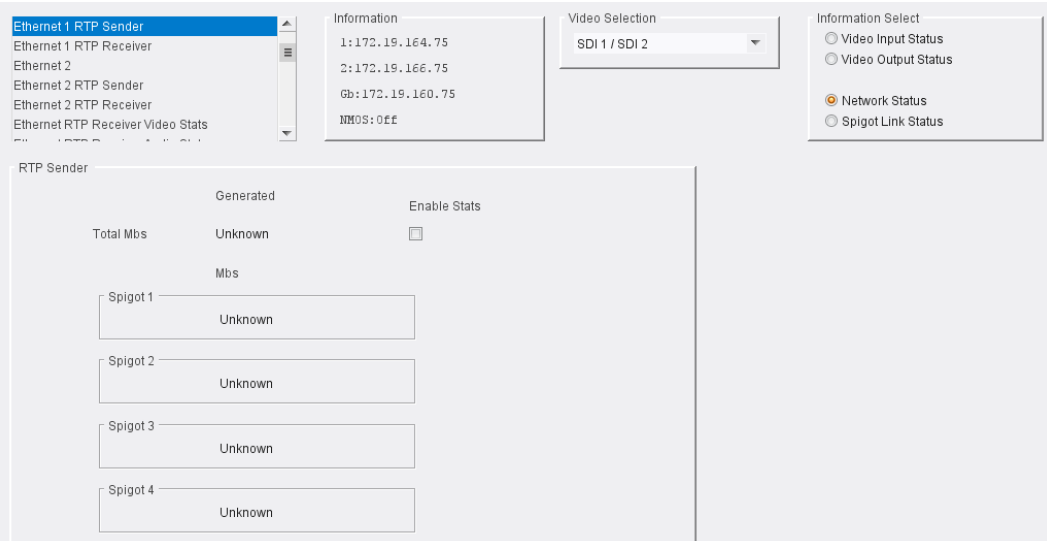

Ethernet 1 & 2 RTP Sender page

## **Ethernet 1 and 2 RTP Receiver**

The **RTP Receiver** pages display the amount of data received, plus details of packet loss, on a spigot-by-spigot basis. Units are megabits per second.

Click **Enable Stats** to display values; click **Clear RTP Count** or **Clear Error Count** to zero RTP Sequence Discontinuity or Error counters.

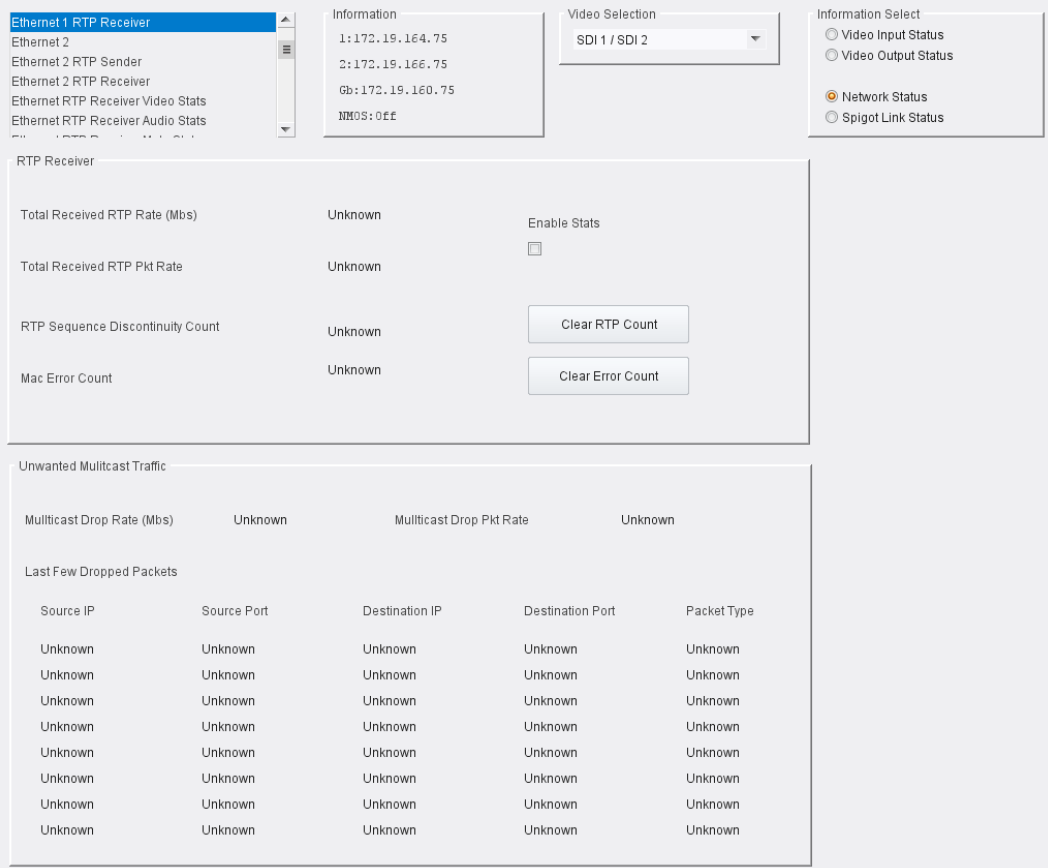

Ethernet 1 & 2 RTP Receiver page

## **Ethernet RTP Receiver Video Stats**

The **Ethernet RTP Receiver Video Stats** page displays information on the data received via RTP on each Ethernet input. Units are megabits per second.

Click **Enable Stats** to display values; click **Clear All RTP Counts** to zero RTP Discontinuity counters for each Ethernet input.

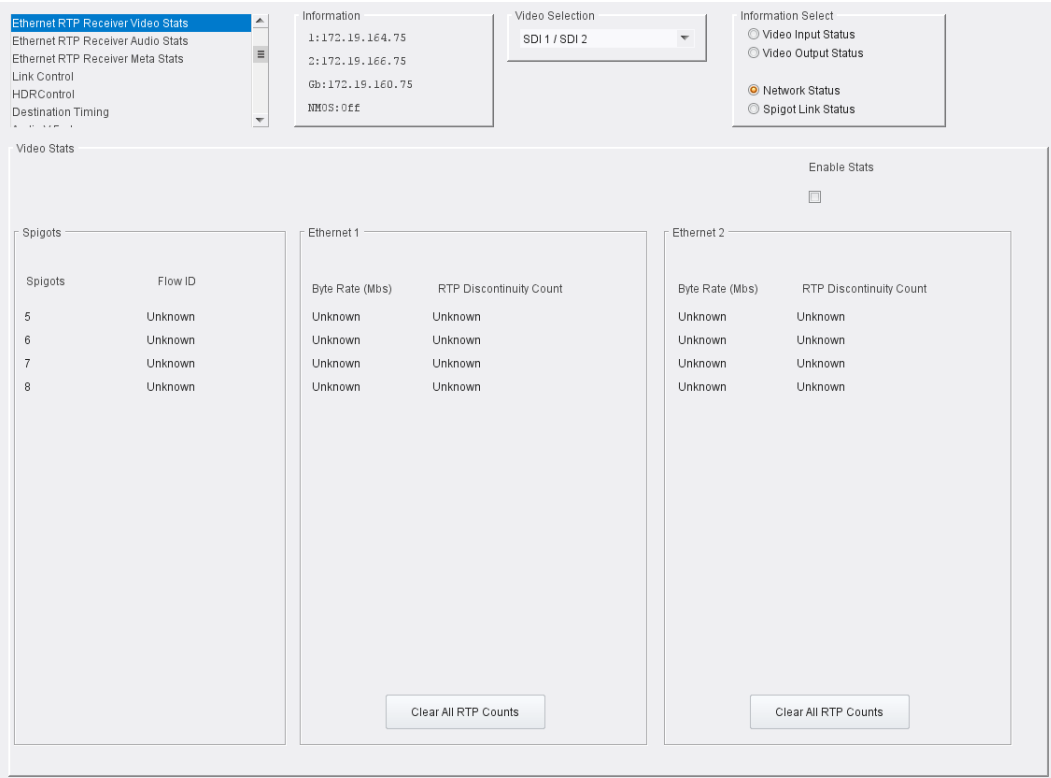

Ethernet RTP Receiver Video Stats page

### **About Flow IDs**

In order to maximize media port bandwidth utilization, if spigot addresses match across multiple interfaces then they are allocated to the same Flow ID.

This means that if multiple spigots are assigned to the same Flow ID and the IP addresses are only partially complete, the module will use the shared flow. For example, if two spigots share the same flow, but one of the spigots is missing from the IP addresses for the secondary interface, the module will use all of the information available to it and populate information for the partially completed spigot as if it had a complete flow.

## **Ethernet RTP Receiver Audio Stats**

The **Ethernet RTP Receiver Audio Stats** page displays information on the data received via RTP on each Ethernet input. Units are megabits per second.

Click **Enable Stats** to display values; click **Clear All RTP Counts** to zero RTP Discontinuity counters for each Ethernet input.

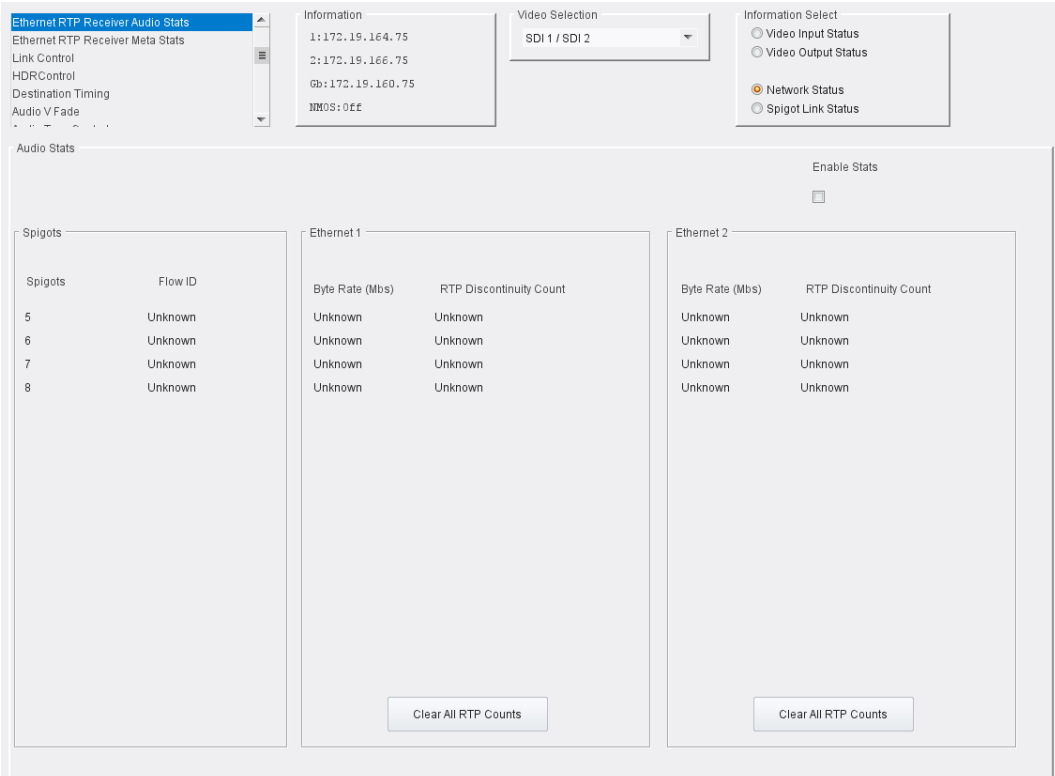

Ethernet RTP Receiver Audio Stats page

## **About Flow IDs**

In order to maximize media port bandwidth utilization, if spigot addresses match across multiple interfaces then they are allocated to the same Flow ID.

This means that if multiple spigots are assigned to the same Flow ID and the IP addresses are only partially complete, the module will use the shared flow. For example, if two spigots share the same flow, but one of the spigots is missing from the IP addresses for the secondary interface, the module will use all of the information available to it and populate information for the partially completed spigot as if it had a complete flow.

## **Ethernet RTP Receiver Meta Stats**

The **Ethernet RTP Receiver Meta Stats** page displays information on the metadata received via RTP on each Ethernet input. Units are megabits per second.

Click **Enable Stats** to display values; click **Clear All RTP Counts** to zero RTP Discontinuity counters for each Ethernet input.

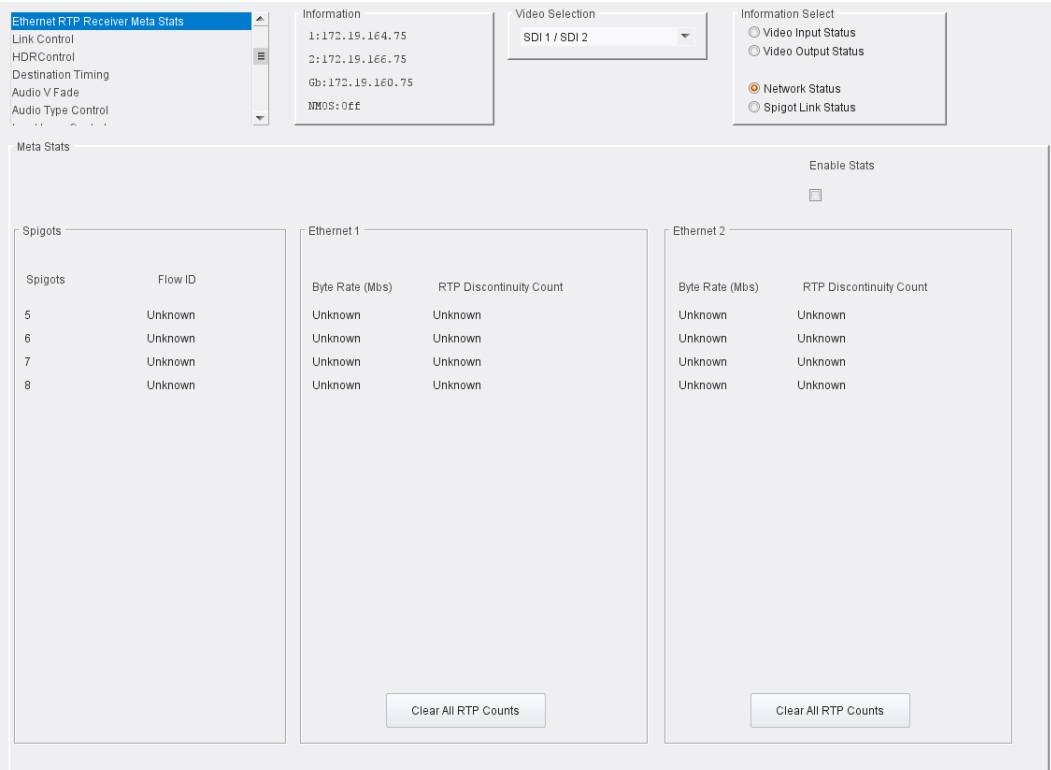

Ethernet RTP Receiver Meta Stats page

## **About Flow IDs**

In order to maximize media port bandwidth utilization, if spigot addresses match across multiple interfaces then they are allocated to the same Flow ID.

This means that if multiple spigots are assigned to the same Flow ID and the IP addresses are only partially complete, the module will use the shared flow. For example, if two spigots share the same flow, but one of the spigots is missing from the IP addresses for the secondary interface, the module will use all of the information available to it and populate information for the partially completed spigot as if it had a complete flow.

# <span id="page-45-0"></span>**Link Control**

The **Link Control** page allows 4K spigots to be configured. Input/output can be via single or quad link. [See Configuration on page](#page-27-0) 28 for information on selecting the required input/ output configuration.

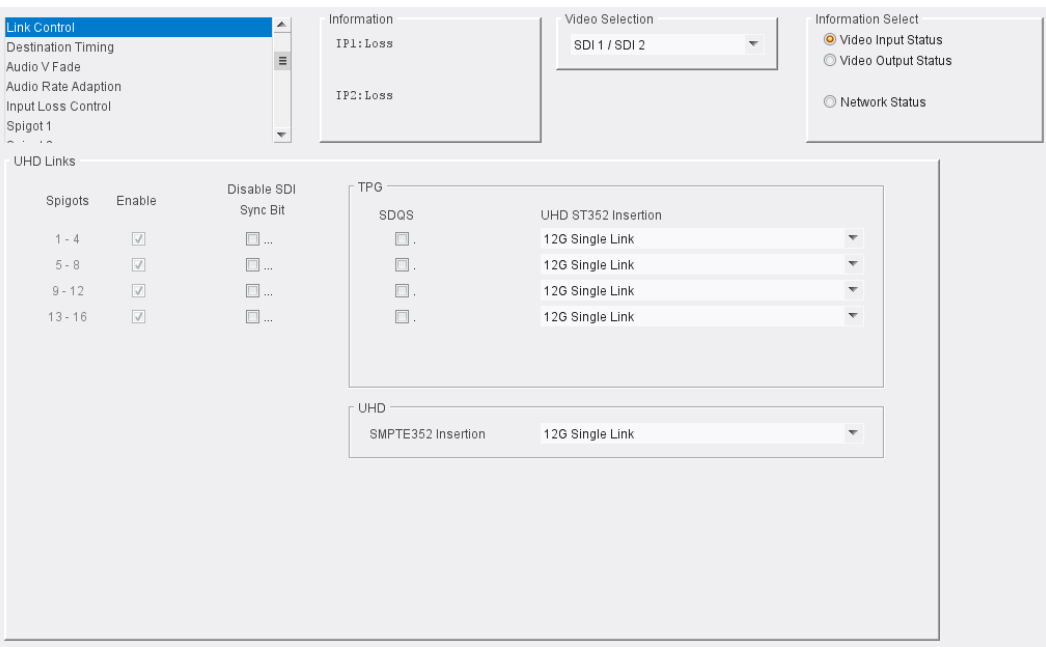

### Link Control page

### **UHD Links**

Enable the spigots to be used as required. Note that these controls are not available when using a single connector to carry 12G.

**Disable SDI Sync Bit**: some older SDI receiving equipment may not support sync bit insertion. When transmitting signals to these devices, sync bit insertion can be disabled by checking the boxes as required.

### **TPG**

These controls are displayed only when using 12G output.

**SDQS**: If using Square Division signals, enable the **SDQS** check boxes as required. Otherwise, Two-sample Interleave will be used.

**UHD ST352 Insertion**: set the ST352 ancillary data type according to how the TPG data is to be output.

- For ST2082-10 output over a single link, select **12G Single Link** from the drop-down list.
- For ST425 output over quad links, select **12G Quad Link** from the drop-down list.

See SMPTE 2082: 12G-SDI Bit-Serial Interfaces, SMPTE 425: Bit-Serial Interfaces at 3 Gb/s and SMPTE 352: Payload Identification Codes For Serial Digital Interfaces for further information.

## **HDR Control**

The **HDR Control** page allows outgoing SDI traffic to be modified to indicate that it contains HDR content.

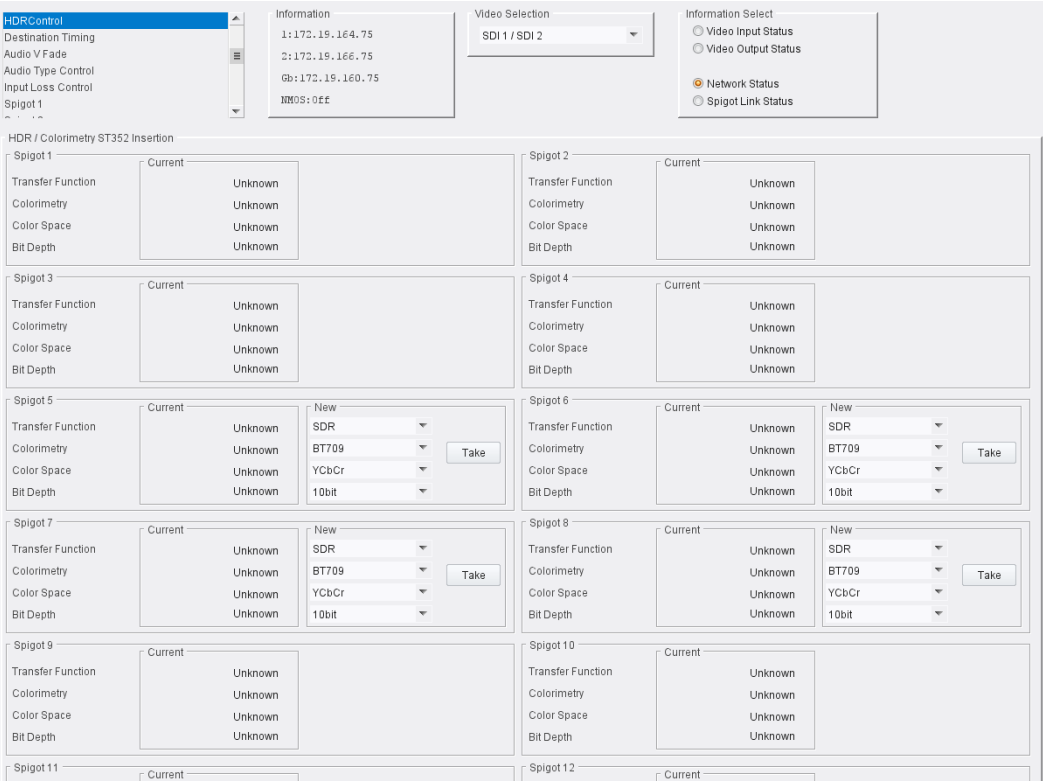

HDR Control page

A **New** pane is displayed against output spigots. Select options from the drop-down menus for each spigot as required, then click **Take** to apply the changes.

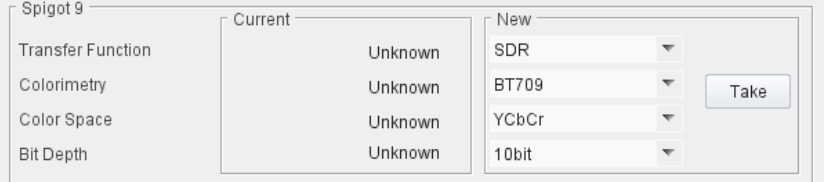

The following options are available:

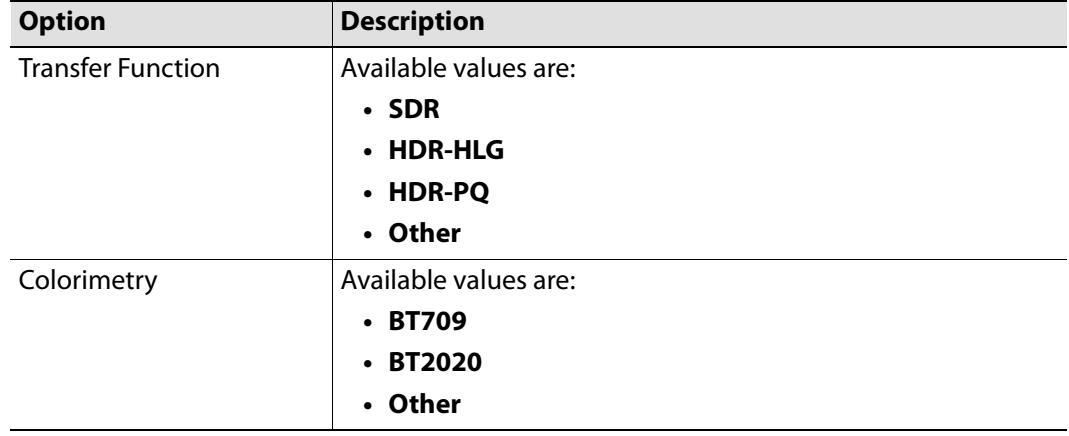

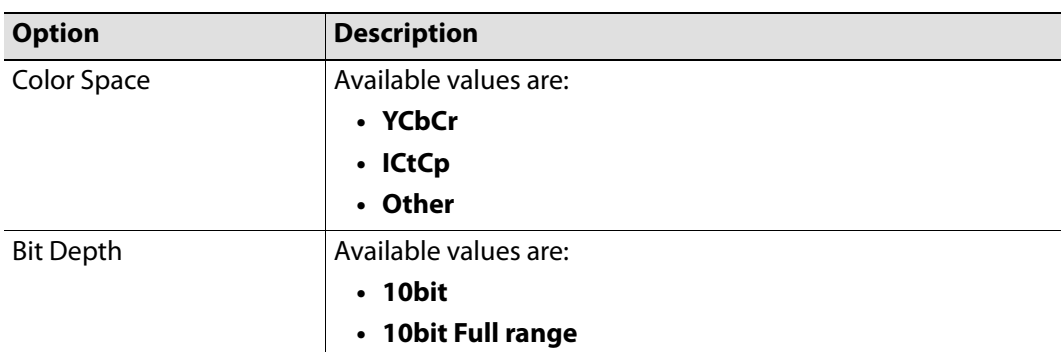

# **Destination Timing**

The **Destination Timing** page allows genlock timing on each spigot to be adjusted, in order to synchronize the IP signal with the house reference.

| <b>Destination Timing</b><br>Audio V Fade<br>Audio Type Control<br>Input Loss Control<br>Spigot 1<br>Spigot 2<br>$m \rightarrow m$ |                                    | ∸<br>$\equiv$<br>$\overline{\phantom{a}}$ | Information<br>1:172.19.164.75<br>2:172.19.166.75<br>Gb:172.19.160.75<br>NMOS: Off | Video Selection<br>SDI 1 / SDI 2 | $\overline{\nabla}$                                 | Information Select<br>Video Input Status<br>Video Output Status<br>O Network Status<br>Spigot Link Status |                |  |
|----------------------------------------------------------------------------------------------------|------------------------------------|-------------------------------------------|------------------------------------------------------------------------------------|----------------------------------|-----------------------------------------------------|----------------------------------------------------------------------------------------------------|----------------|--|
| Spigot 1                                                                                                    | Genlock Timing<br>V Offset (lines) | $\theta$                                  | H Offset (pixels)                                                                  | $\overline{0}$                   | Receiver Packet Buffer<br>Frames Delay (N to N+1)   |                                                                                                    | $\overline{0}$ |  |
| Spigot 2                                                                                                    | Genlock Timing<br>V Offset (lines) | $\theta$                                  | H Offset (pixels)                                                                  | $\theta$                         | Receiver Packet Buffer<br>Frames Delay (N to N+1)   |                                                                                                    | $\overline{0}$ |  |
| Spigot 3                                                                                                    | Genlock Timing<br>V Offset (lines) | $\theta$                                  | H Offset (pixels)                                                                  | $\overline{0}$                   | F Receiver Packet Buffer<br>Frames Delay (N to N+1) |                                                                                                    | $\overline{0}$ |  |
| Spigot 4                                                                                                    | Genlock Timing<br>V Offset (lines) | $\theta$                                  | H Offset (pixels)                                                                  | $\overline{0}$                   | Receiver Packet Buffer<br>Frames Delay (N to N+1)   |                                                                                                    | n.             |  |
| Spigot 5                                                                                                    | Genlock Timing<br>V Offset (lines) | $\theta$                                  | H Offset (pixels)                                                                  | $\bf{0}$                         | Receiver Packet Buffer<br>Frames Delay (N to N+1)   |                                                                                                    | $\mathbf{0}$   |  |

Destination Timing page

The following parameters can be modified:

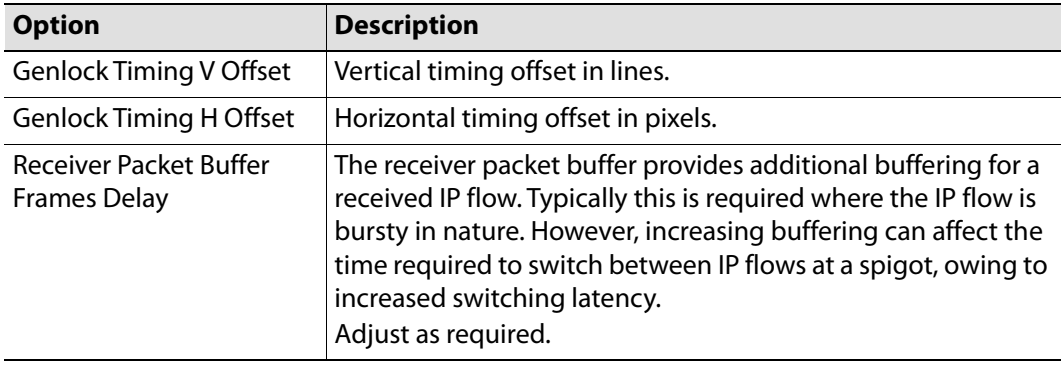

# **Audio V Fade**

This page allows audio fading to be applied on a spigot-by-spigot basis, in order to minimize audio disruption. When applied, the audio will fade down on input loss and perform an audio V fade (down then up) during input switching.

Configure as required.

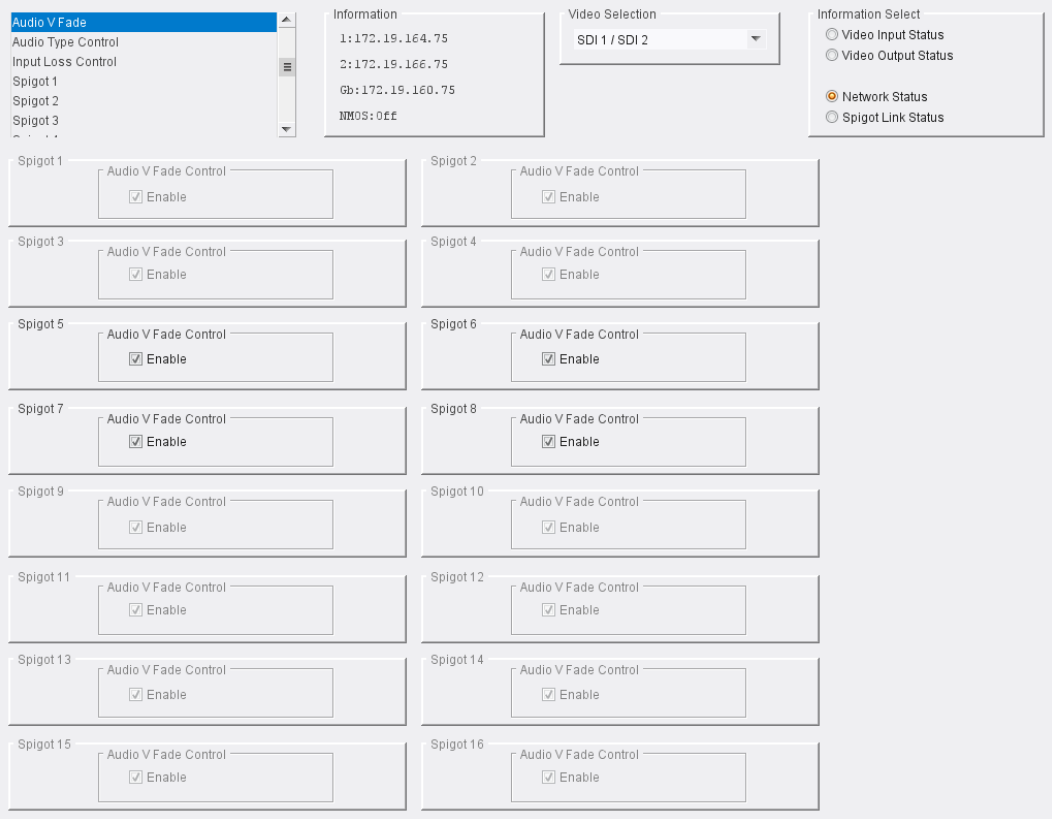

Audio V Fade page

# **Audio Type Control**

## The **Audio Type Control** page allows audio pairs to be marked as carrying PCM or non-PCM. Only pairs on IP receiver spigots are displayed.

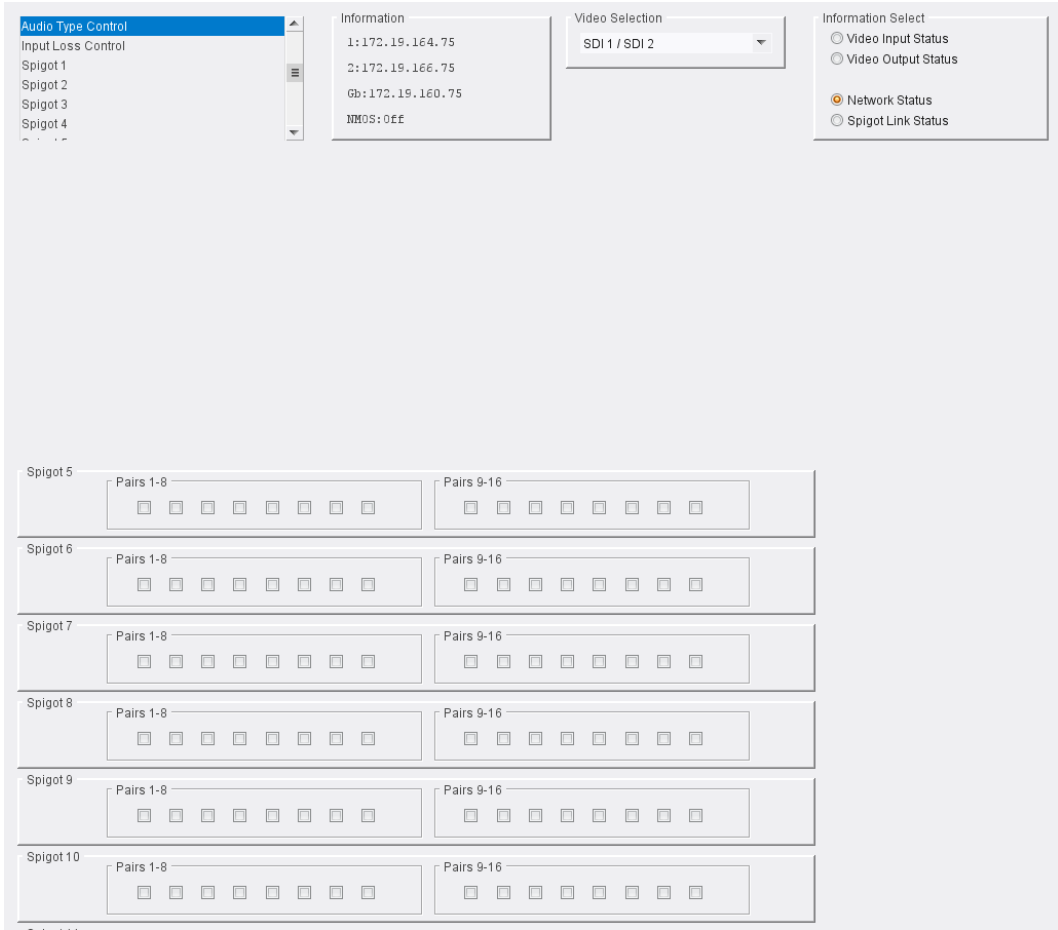

Audio Type Control page

Enable check boxes for pairs carrying PCM.

# **Input Loss Control**

The **Input Loss Control** page allows control of the module's response to signal loss. Select as required.

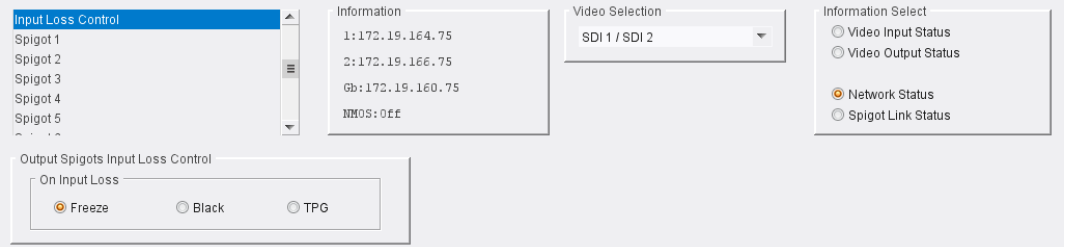

Input Loss Control page

Options upon signal loss are:

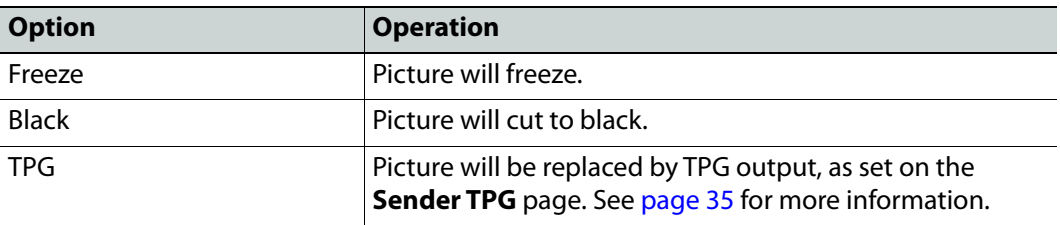

## **Spigot Pages**

A separate page is provided for each of the active spigots. These pages are dynamically configured by the product, based on the capabilities of the software version/firmware selected.

> Note: The pages shown here may differ from those seen on your particular system, depending on the model and configuration of your IQUCP module.

## **Input Spigots**

Input spigots are defined by selecting the appropriate firmware version on the **Configuration** page. See [Configuration on page](#page-27-0) 28 for more information.

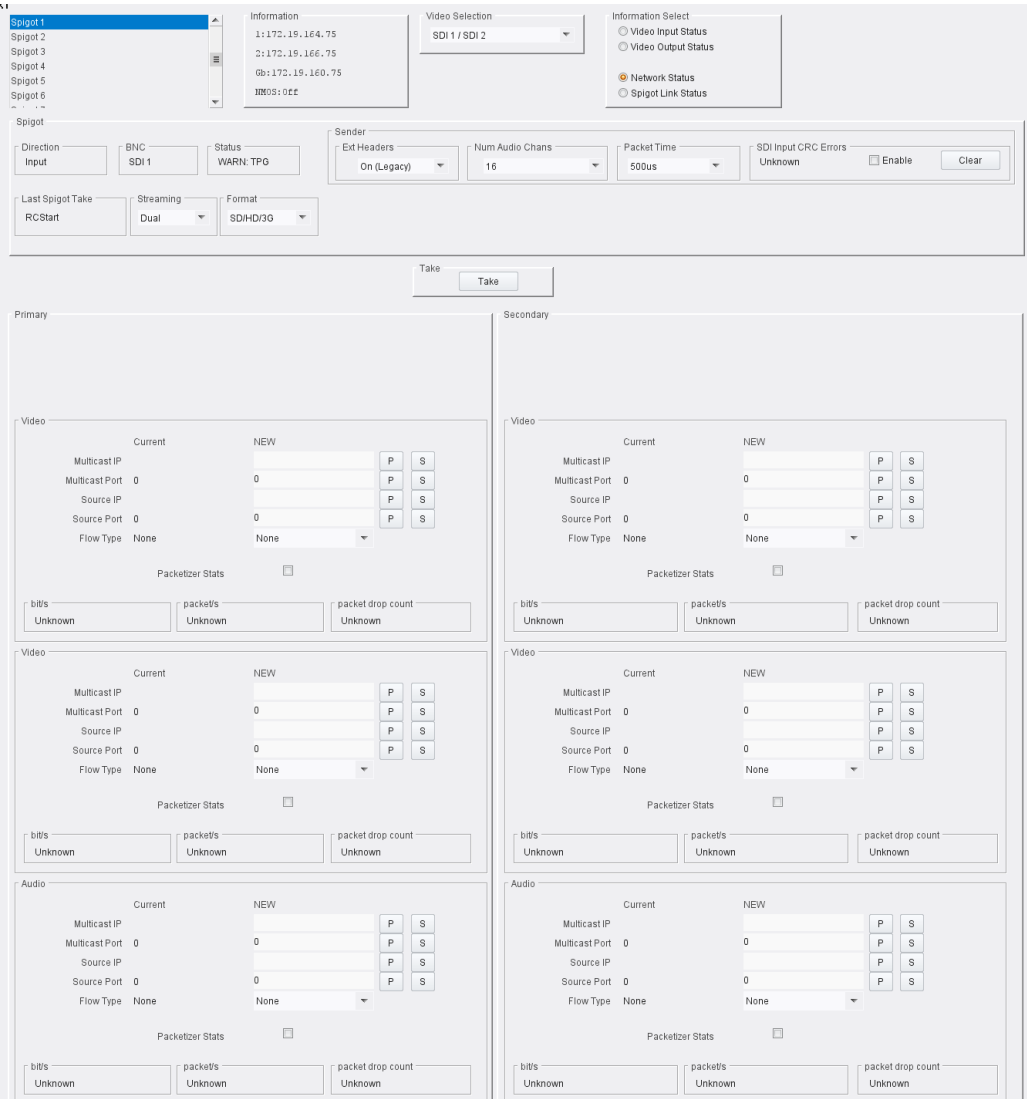

Typical Input Spigot page

The following facilities are available from this page:

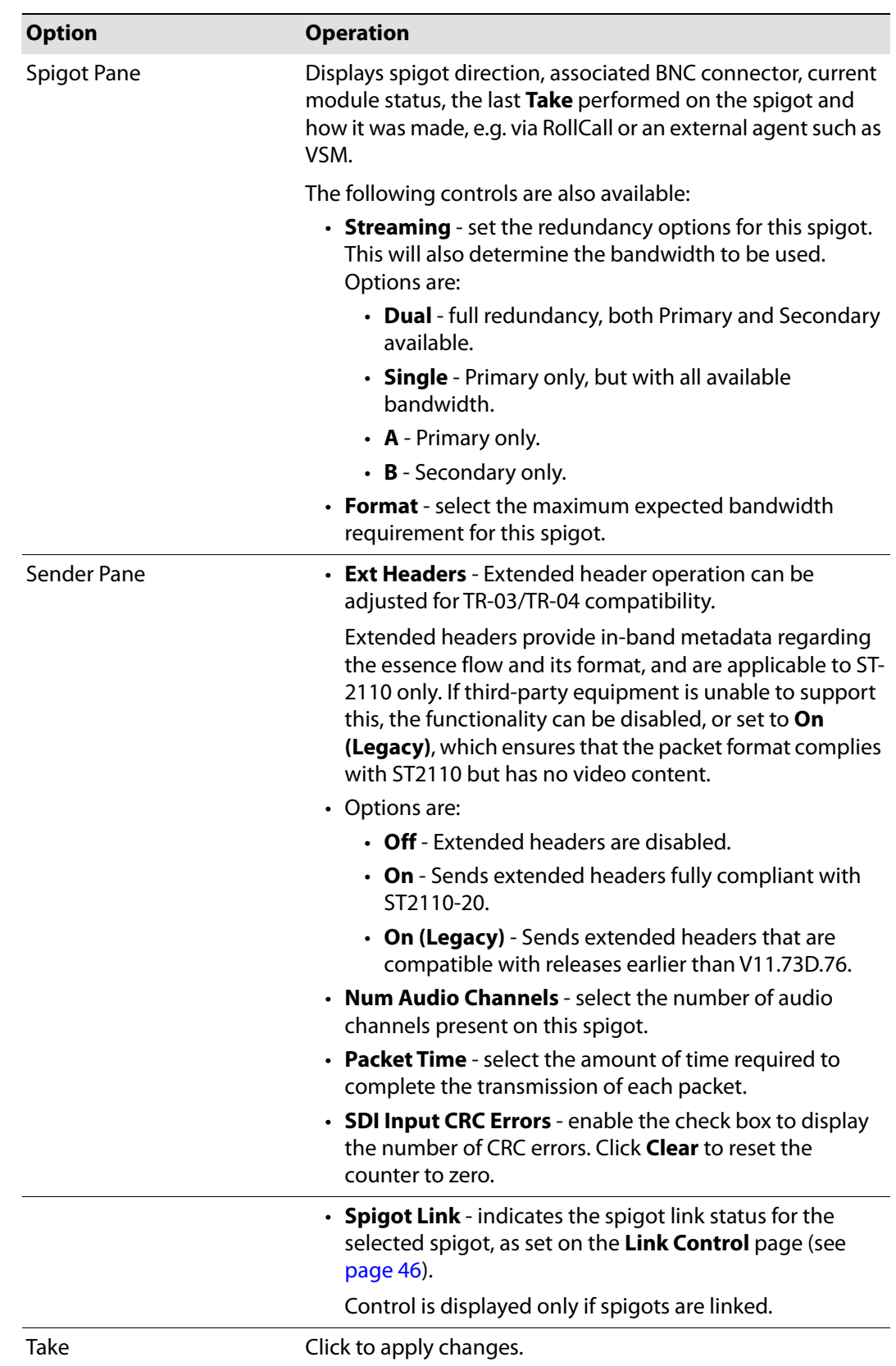

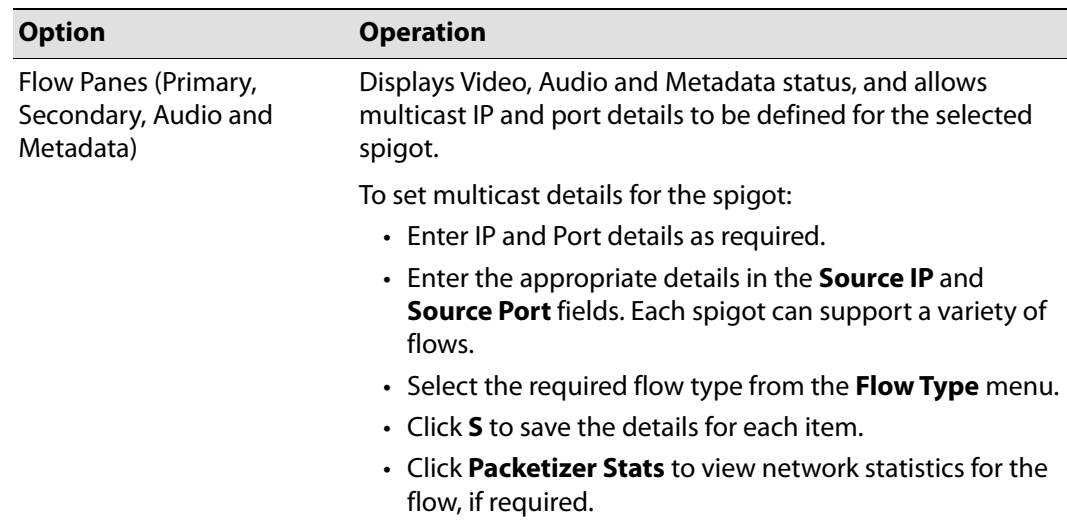

# **Output Spigots**

Output spigots are defined by selecting the appropriate firmware version on the **Configuration** page. See [Configuration on page](#page-27-0) 28 for more information.

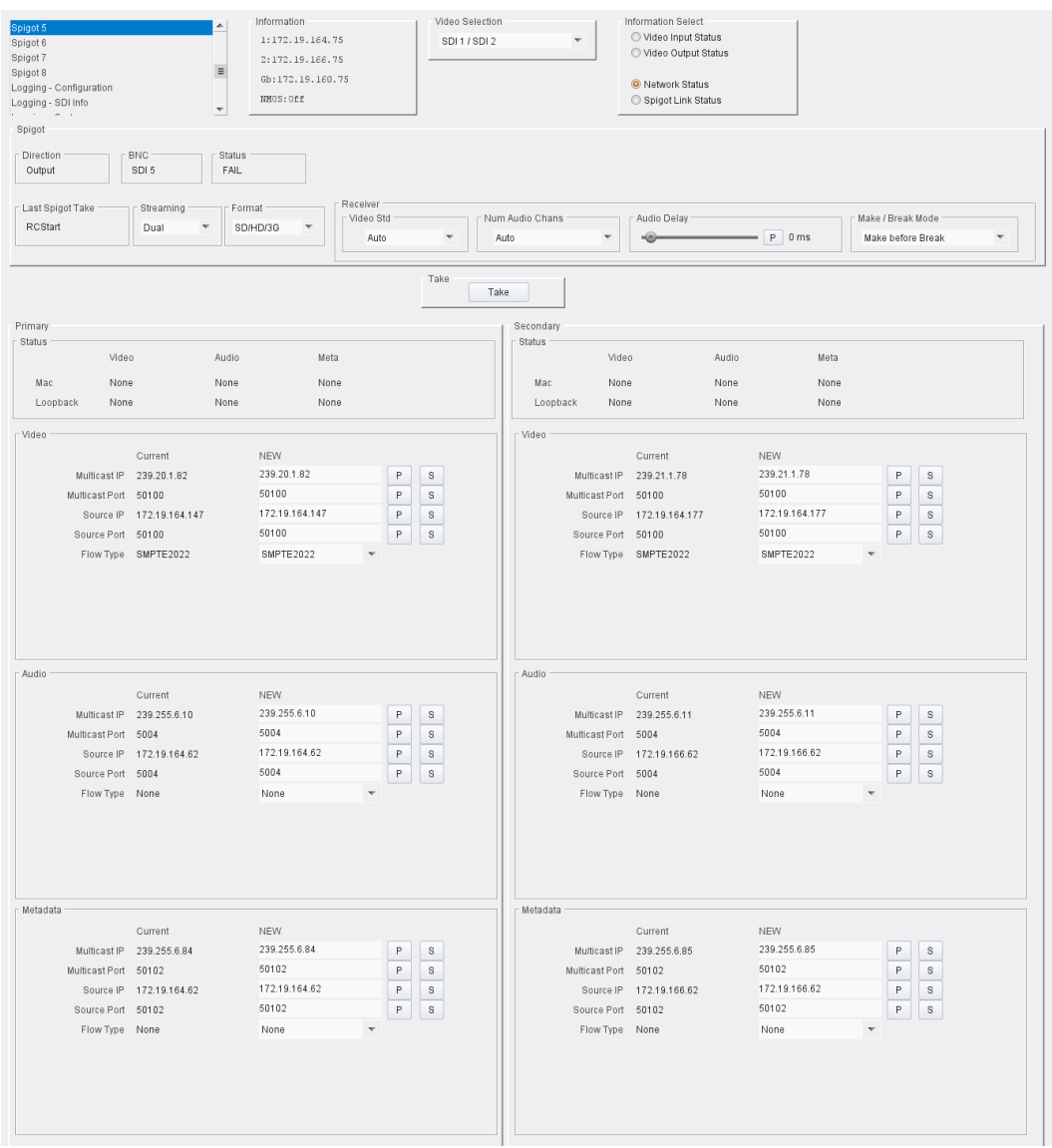

Typical Output Spigot page

## **Spigot Pane**

The **Spigot** pane provides basic monitoring for the selected Spigot. Click **Take** to apply any changes made.

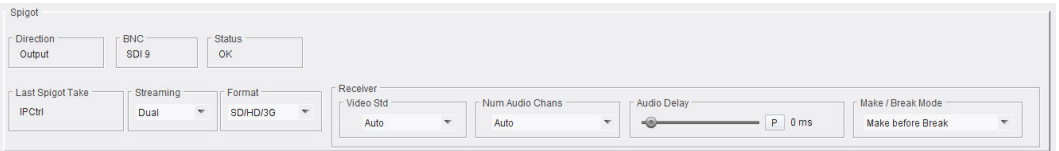

Output Spigot Pane

The **Spigot** pane details:

- Spigot direction;
- Associated BNC connector;
- Current status;
- The last **Take** performed on the spigot.

### **Streaming**

Select the Ethernet connectors to use for this spigot. This will also determine the bandwidth to be used. Options are:

- **Dual** use both Ethernet connectors, and so all available bandwidth.
- **Single** use either Ethernet connector, and so half of the available bandwidth.
- **A** or **B** use one particular Ethernet connector, and so half of the available bandwidth.

### **Format**

Select the format to be used on this spigot. This will ensure that the appropriate level of bandwidth is allocated.

### **Video Standard**

Select the standard for the incoming video, or set to **Auto** to detect the standard automatically.

### **Num Audio Channels**

If the number of audio channels is known, select the number present on this spigot. Otherwise, set to **Auto**.

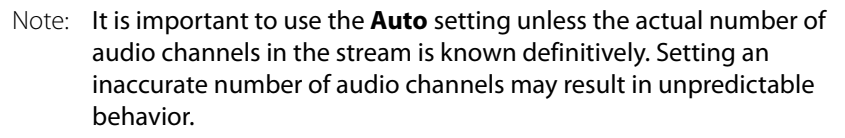

### **Audio Delay**

Move the slider to set an **Audio Delay** as required. Click **P** to return to the preset default value.

### **Make/Break Mode**

Specifies how changes to an output's destination will be made. **Make before Break** causes the new destination to buffer data before connection to the previous destination is broken; this results in a smoother transition, but requires more bandwidth. **Break before Make** simply swaps the output's destination without buffering.

Select the required mode from the drop-down list.

### **Flow Panes (Primary and Secondary)**

Displays Video, Audio and Metadata Status, and allows multicast IP and port details to be defined for the selected spigot.

| Primary<br><b>Status</b> |                      |                           |       |                |      |                          |   |   |  |
|--------------------------|----------------------|---------------------------|-------|----------------|------|--------------------------|---|---|--|
|                          | Video                |                           | Audio |                | Meta |                          |   |   |  |
| Mac                      | 1080/25i             |                           | 16    |                | None |                          |   |   |  |
| Loopback                 | None                 |                           | None  |                | None |                          |   |   |  |
| ⊤ Video                  |                      |                           |       |                |      |                          |   |   |  |
|                          |                      | Current                   |       | <b>NEW</b>     |      |                          |   |   |  |
|                          |                      | Multicast IP 239.30.1.141 |       | 239.30.1.141   |      |                          | P | s |  |
|                          | Multicast Port 50100 |                           |       | 50100          |      |                          | P | s |  |
|                          |                      | Source IP 172.19.164.62   |       | 172.19.164.62  |      |                          | P | s |  |
|                          | Source Port 50100    |                           |       | 50100          |      |                          | P | s |  |
|                          |                      | Flow Type RFC4175         |       | <b>RFC4175</b> |      | $\overline{\phantom{a}}$ |   |   |  |
|                          |                      |                           |       |                |      |                          |   |   |  |
|                          |                      |                           |       |                |      |                          |   |   |  |
|                          |                      |                           |       |                |      |                          |   |   |  |
|                          |                      |                           |       |                |      |                          |   |   |  |
|                          |                      |                           |       |                |      |                          |   |   |  |

Output Spigot Flow Pane

**Setting Multicast Details**

To set multicast details:

- Select the required video standard from the drop-down list.
- Enter multicast IP and port details as required.
- Enter the appropriate details in the **Source IP** and **Source Port** fields. Each spigot can support a variety of flows.
- Select the required flow type from the **Flow Type** menu.
- Click **S** to save the details, or **P** to return to the preset default value.

## **Logging SDI Info**

Information on various parameters can be made available to a logging device connected to the RollCall network. Each logging page comprises three columns:

- **Log Enable**  Select the check boxes that correspond to the parameters for which log information should be collected.
- **Log Field**  Displays the name of the logging field.
- **Log Value**  Displays the current log value.

The information below describes the various parameters available for logging.

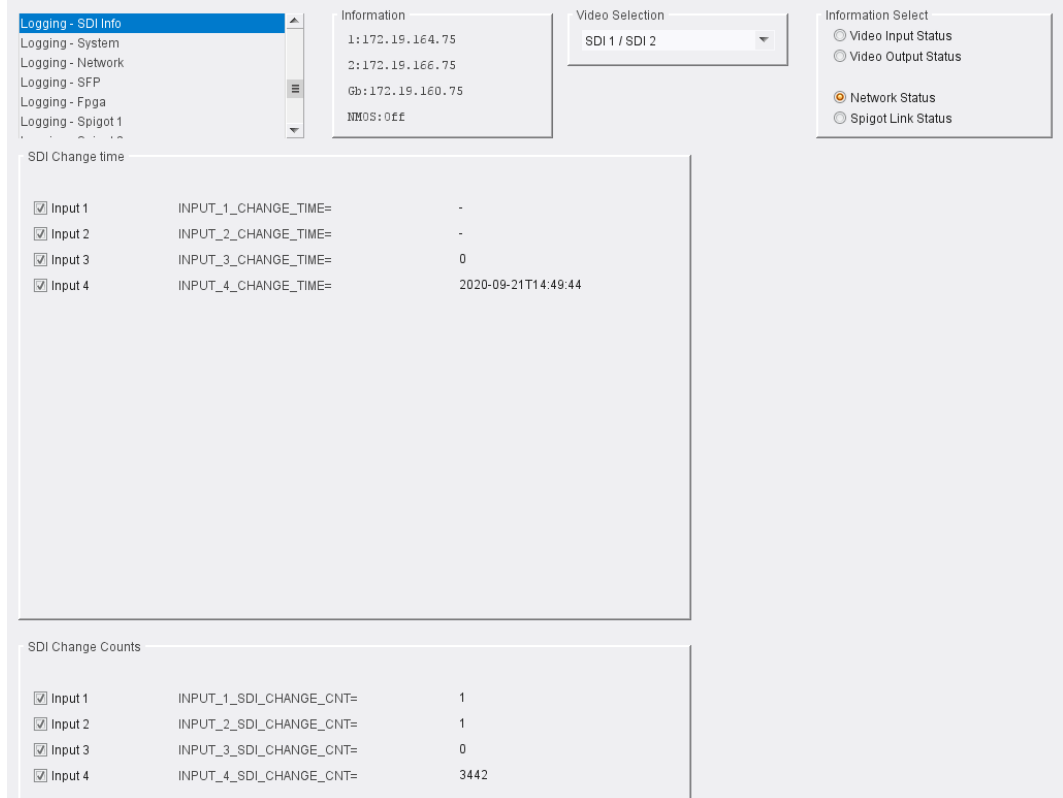

Logging SDI Info page

The following facilities are available from this page:

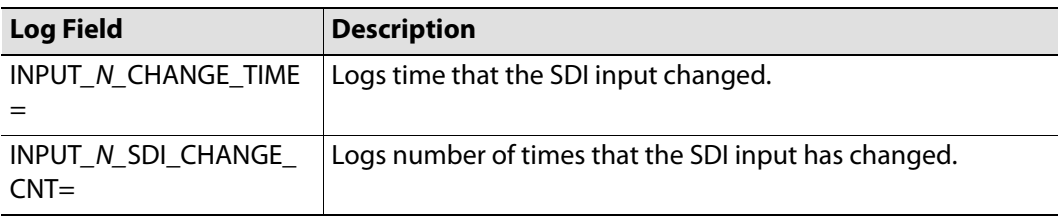

Where N is the input number.

# **Logging - System**

Information on several parameters can be made available to a logging device connected to the RollCall network. Each logging page comprises three columns:

- **Log Enable**  Select the check boxes that correspond to the parameters for which log information should be collected.
- **Log Field** Displays the name of the logging field.
- **Log Value** Displays the current log value.

| ▴                                              | Information<br>Video Selection | Information Select              |
|------------------------------------------------|--------------------------------|---------------------------------|
| Logging - System<br>Logging - Network          | 1:172.19.164.75<br>SDI1/SDI2   | O Video Input Status            |
| Logging - SFP                                  | 2:172.19.166.75                | Video Output Status             |
| Logging - Fpga<br>$\equiv$                     | Gb:172.19.160.75               |                                 |
| Logging - Spigot 1                             |                                | O Network Status                |
| Logging - Spigot 2<br>$\overline{\phantom{a}}$ | NMOS: Off                      | Spigot Link Status              |
| Logging System                                 |                                |                                 |
| Log Enable                                     | Log Field                      | Log Value                       |
| <b>√</b> Serial Number                         | $SN =$                         | <b>AAAAAAAAAA</b>               |
| <b>☑</b> OS Version                            | 0S_VERSION=                    | QNX 6.6.0                       |
| ☑ Build No.                                    | BUILD_NUMBER=                  | 0.24.73                         |
| Hardware Ver.                                  | HARDWARE_VERSION=              | RMIT1C                          |
| Hardware Mod.                                  | HARDWARE_MOD=                  | 0                               |
| Hardware Build.                                | HARDWARE_BUILD=                | 0                               |
| Featureboard Ver.                              | FEATUREBOARD_VERSION=          | MITDB1A                         |
| Featureboard Mod.                              | FEATUREBOARD_MOD=              | $\mathbf 0$                     |
| <b>■ Featureboard Build.</b>                   | FEATUREBOARD_BUILD=            | DB1                             |
| Firmware Version                               | FIRMWARE_VERSION=              | 56261AE6                        |
| $\triangledown$ Up Time                        | UPTIME=                        | 138:04:59:00                    |
|                                                |                                | 138:04:58:00                    |
| RollCall Up Time                               | RC_UPTIME=                     | Disabled                        |
| RollTracks                                     | ROL_STATES=                    |                                 |
| Rear ID                                        | REAR_ID=                       | 15                              |
| Rear Status                                    | REAR_STATUS=                   | OK                              |
| Slot Width                                     | SLOT_WIDTH=                    | $\overline{2}$                  |
| <b>√</b> Slot Start                            | SLOT_START=                    | 9                               |
| Power Usage                                    | POWER_USAGE=                   | 26.5W/26.5LU                    |
| √ Temperature                                  | TEMP_1_CELSIUS=                | 42C                             |
| Temperature Sensor                             | TEMP_1_NAME=                   | CPU                             |
| Reference Source                               | REFERENCE_1_SOURCE=            | Frame Ref A                     |
| Reference State                                | REFERENCE_1_STATE=             | OK:625/25i                      |
| Time Sync Mode                                 | TIMESYNC 1 MODE=               | PTP Unicast                     |
| Time Sync Network Interface                    | TIMESYNC_1_NETWORK=            | Ethernet 2                      |
| Time Sync Clock Identity                       | TIMESYNC_1_CLOCK_ID=           | 08:00:11-FF:FE:21:F6:B2         |
| Time Sync Clock State                          | TIMESYNC_1_CLOCK_STATE=        | OK:LOCKED                       |
| Time Sync Average Delay                        | TIMESYNC_1_AVG_DELAY=          | $+16.2uS$                       |
| Time Sync Std Dev Delay                        | TIMESYNC_1_STDV_DELAY=         | $+0.0$ uS                       |
| Time Sync Average Error                        | TIMESYNC_1_AVG_ERROR=          | $+0.0uS$                        |
| Time Sync Std Dev Error                        | TIMESYNC_1_STDV_ERROR=         | $+0.0$ uS                       |
| Time Sync Grandmaster                          | TIMESYNC_1_GRANDMASTER=        | 08:00:11-FF:FE:21:F6:B2 Steps 0 |
| Time Sync Last Lock                            | TIMESYNC_1_LAST_LOCK=          | 2020-09-14 16:44:15.513365291   |
| Time Sync Synchronisations                     | TIMESYNC_1_SYNCHRONISATIONS=   | 5                               |
|                                                |                                | OK                              |
| Time Sync State Ethernet 0                     | TIMESYNC_0_STATE=              | 0K                              |
| Time Sync State Ethernet 1                     | TIMESYNC_1_STATE=              |                                 |
| Time Sync State Ethernet 2                     | TIMESYNC_2_STATE=              | FAIL                            |
| Time Sync Clock Address                        | TIMESYNC_1_CLOCK_ADDRESS=      | 172.19.190.3                    |
| Time Sync Request Interval                     | TIMESYNC_1_REQUEST_INTERVAL=   | 1s                              |
| Time Sync Network Preference                   | TIMESYNC_1_PREFERENCE=         | None                            |

Logging - System page

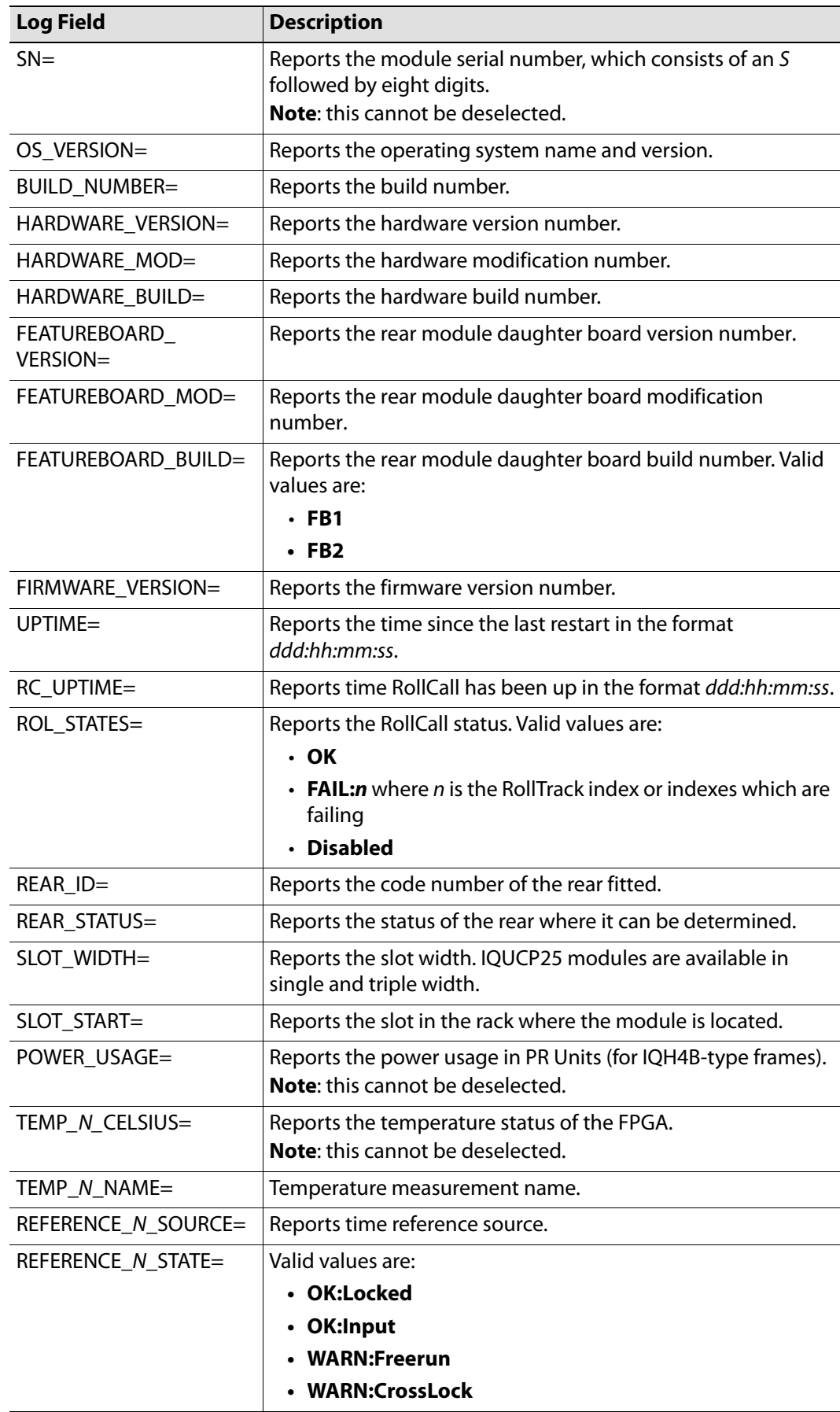

The following logging options are available. Enable check boxes to activate log fields as required.

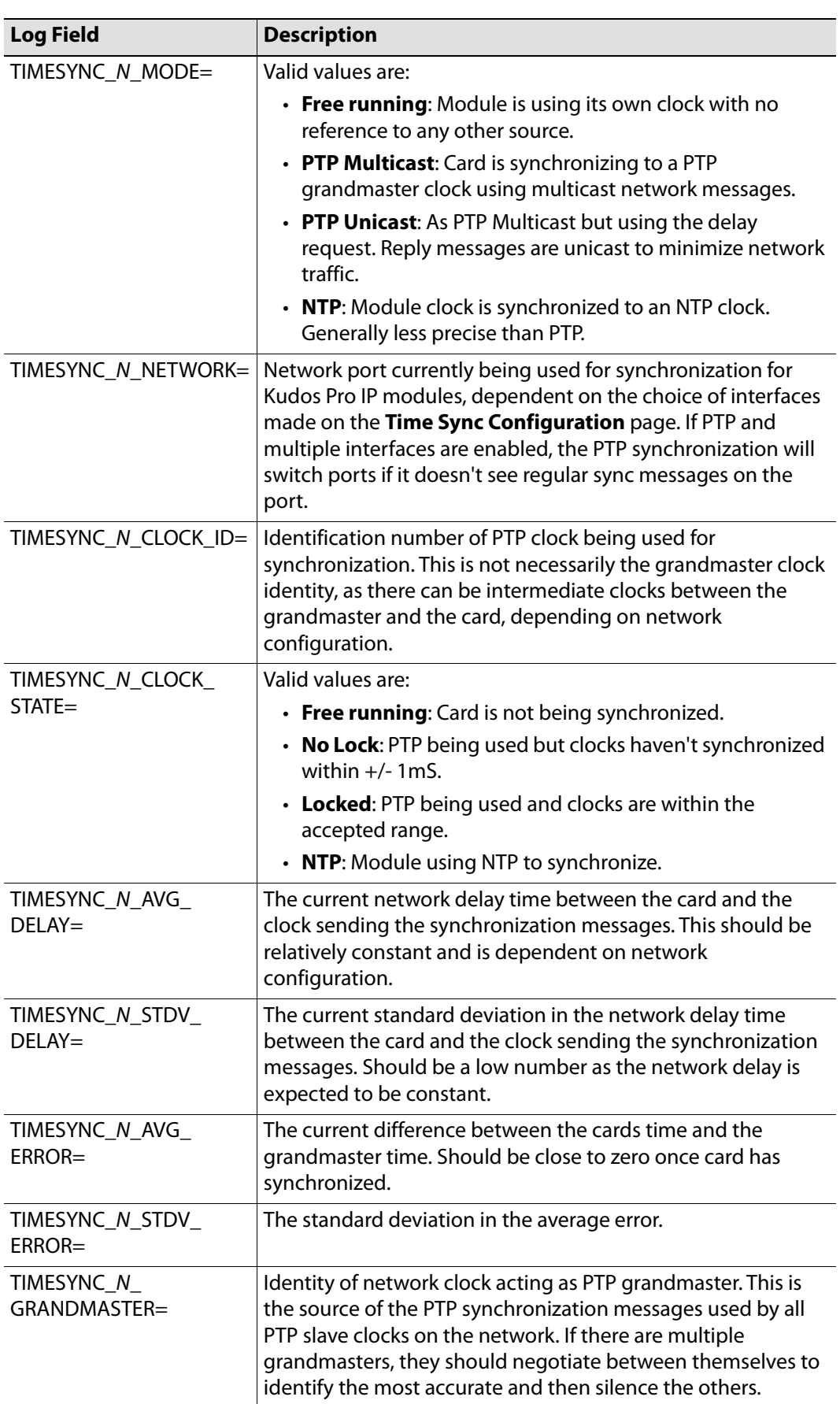

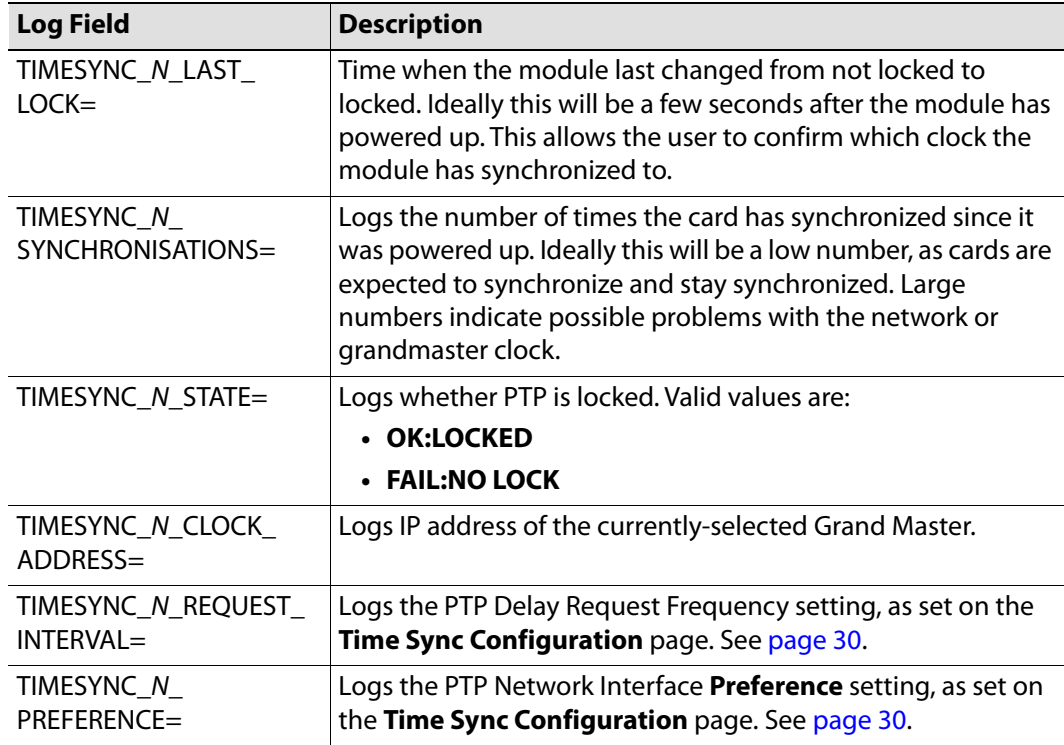

Where N is the input number.

# **Logging - Network**

Information on several parameters can be made available to a logging device connected to the RollCall network. Each logging page comprises three columns:

- **Log Enable**  Select the check boxes that correspond to the parameters for which log information should be collected.
- **Log Field** Displays the name of the logging field.
- **Log Value** Displays the current log value.

| Logging - Network<br>Logging - SFP<br>Logging - Fpga<br>Logging - Spigot 1<br>Logging - Spigot 2<br>Logging - Spigot 3<br>Logging Network | Information<br>▴<br>1:172.19.164.75<br>2:172.19.166.75<br>Gb:172.19.160.75<br>$\equiv$<br>NMOS: Off<br>$\overline{\mathbf{v}}$ | Video Selection<br>SDI 1 / SDI 2 | Information Select<br>O Video Input Status<br>Video Output Status<br>O Network Status<br>Spigot Link Status |
|----------------------------------------------------------------------------------------------------|----------------------------------------------------------------------------------------------------|----------------------------------|----------------------------------------------------------------------------------------------------|
| Log Enable                                                                                                    | Log Field                                                                                                    |                                  | Log Value                                                                                                   |
| ☑ Ethernet 1 Name                                                                                                    | LAN_PORT_1_NAME=                                                                                                    |                                  | Ethernet 1                                                                                                  |
| Ethernet 1 Speed                                                                                                    | LAN_PORT_1_SPEED=                                                                                                    |                                  | 10Gb/s                                                                                                    |
| Ethernet 1 IP Address                                                                                                    | LAN_PORT_1_IPADDRESS=                                                                                                    |                                  | 172.19.164.75                                                                                               |
| Tethernet 1 IP Gateway                                                                                                    | LAN_PORT_1_GATEWAY=                                                                                                    |                                  | 172.19.164.1                                                                                                |
| Ethernet 1 Subnet Mask                                                                                                    | LAN_PORT_1_SUBNET_MASK=                                                                                                    |                                  | 255.255.254.0                                                                                               |
| Tethernet 1 MAC Address                                                                                                    | LAN_PORT_1_MACADDRESS=                                                                                                    |                                  | 00:23:70:00:22:6B                                                                                           |
| Ethernet 1 State                                                                                                    | LAN_PORT_1_STATE=                                                                                                    |                                  | WARN:Inactive                                                                                               |
| Ethernet 1 Traffic In                                                                                                    | LAN_PORT_1_TRAFFIC_IN=                                                                                                    |                                  | $0.3$ Mb/s                                                                                                  |
| Ethernet 1 Traffic Out                                                                                                    | LAN_PORT_1_TRAFFIC_OUT=                                                                                                    |                                  | $0.0$ Mb/s                                                                                                  |
| Tethernet 1 CPU Traffic In State                                                                                                    | LAN_PORT_1_CPU_TRAF_IN_STATE=                                                                                                  |                                  | 0K                                                                                                    |
| T Ethernet 1 CPU Traffic Out State                                                                                                    | LAN_PORT_1_CPU_TRAF_OUT_STATE=                                                                                                 |                                  | OK                                                                                                    |
| T Ethernet 1 RTP Discontinuity Rate                                                                                                    | LAN_PORT_1_RTP_DIS_RATE=                                                                                                    |                                  | 0                                                                                                    |
| Ethernet 1 Link Status                                                                                                    | LAN_PORT_1_LINK_STATE=                                                                                                    |                                  | 0K                                                                                                    |
| Tethernet 1 MAC Link Status                                                                                                    | LAN_PORT_1_MAC_LINK_STATE=                                                                                                    |                                  | OK                                                                                                    |
| Ethernet 1 Switch Name                                                                                                    | LAN_PORT_1_SWITCH_NAME=                                                                                                    |                                  | Arista7504R                                                                                                 |
| Ethernet 1 Switch Chassis ID                                                                                                    | LAN_PORT_1_SWITCH_CHASSIS_ID=                                                                                                  |                                  | 00:1C:73:D6:18:26                                                                                           |
| Ethernet 1 Switch Port ID                                                                                                    | LAN_PORT_1_SWITCH_PORT_ID=                                                                                                    |                                  | Ethernet3/8/3                                                                                               |
| Filernet 1 Switch Port VLAN                                                                                                    | LAN_PORT_1_SWITCH_PORT_VLAN=                                                                                                   |                                  | 164                                                                                                    |
| T Ethernet 2 Name                                                                                                    | LAN_PORT_2_NAME=                                                                                                    |                                  | Ethernet 2                                                                                                  |
| Ethernet 2 Speed                                                                                                    | LAN_PORT_2_SPEED=                                                                                                    |                                  | 10Gb/s                                                                                                    |
| Tethernet 2 IP Address                                                                                                    | LAN_PORT_2_IPADDRESS=                                                                                                    |                                  | 172.19.166.75                                                                                               |
| Ethernet 2 IP Gateway                                                                                                    | LAN_PORT_2_GATEWAY=                                                                                                    |                                  | 172.19.166.1                                                                                                |
| Tethernet 2 Subnet Mask                                                                                                    | LAN_PORT_2_SUBNET_MASK=                                                                                                    |                                  | 255.255.254.0                                                                                               |
| Tethernet 2 MAC Address                                                                                                    | LAN_PORT_2_MACADDRESS=                                                                                                    |                                  | 00:23:70:00:22:6C                                                                                           |
| Ethernet 2 State                                                                                                    | LAN_PORT_2_STATE=                                                                                                    |                                  | WARN:Inactive                                                                                               |
| Ethernet 2 Traffic In                                                                                                    | LAN_PORT_2_TRAFFIC_IN=                                                                                                    |                                  | $0.1$ Mb/s                                                                                                  |
| Tethernet 2 Traffic Out                                                                                                    | LAN_PORT_2_TRAFFIC_OUT=                                                                                                    |                                  | $0.0$ Mb/s                                                                                                  |
| T Ethernet 2 CPU Traffic In State                                                                                                    | LAN_PORT_2_CPU_TRAF_IN_STATE=                                                                                                  |                                  | OK                                                                                                    |
| Thernet 2 CPU Traffic Out State                                                                                                    | LAN_PORT_2_CPU_TRAF_OUT_STATE=                                                                                                 |                                  | 0K                                                                                                    |
| Ethernet 2 RTP Discontinuity Rate                                                                                                    | LAN_PORT_2_RTP_DIS_RATE=                                                                                                    |                                  | 0                                                                                                    |
| Ethernet 2 Link Status                                                                                                    | LAN_PORT_2_LINK_STATE=                                                                                                    |                                  | <b>OK</b>                                                                                                   |
| Ethernet 2 MAC Link Status                                                                                                    | LAN_PORT_2_MAC_LINK_STATE=                                                                                                    |                                  | OK                                                                                                    |
| Ethernet 2 Switch Name                                                                                                    | LAN_PORT_2_SWITCH_NAME=                                                                                                    |                                  | Juniper                                                                                                    |
| Ethernet 2 Switch Chassis ID                                                                                                    | LAN_PORT_2_SWITCH_CHASSIS_ID=                                                                                                  |                                  | 08:B2:58:38:33:07                                                                                           |
| Ethernet 2 Switch Port ID                                                                                                    | LAN_PORT_2_SWITCH_PORT_ID=                                                                                                    |                                  | xe-0/0/28:2                                                                                                 |
| T Ethernet 2 Switch Port VLAN                                                                                                    | LAN_PORT_2_SWITCH_PORT_VLAN=                                                                                                   |                                  | 166                                                                                                    |
|                                                                                                    |                                                                                                    |                                  |                                                                                                    |

Logging - Network page

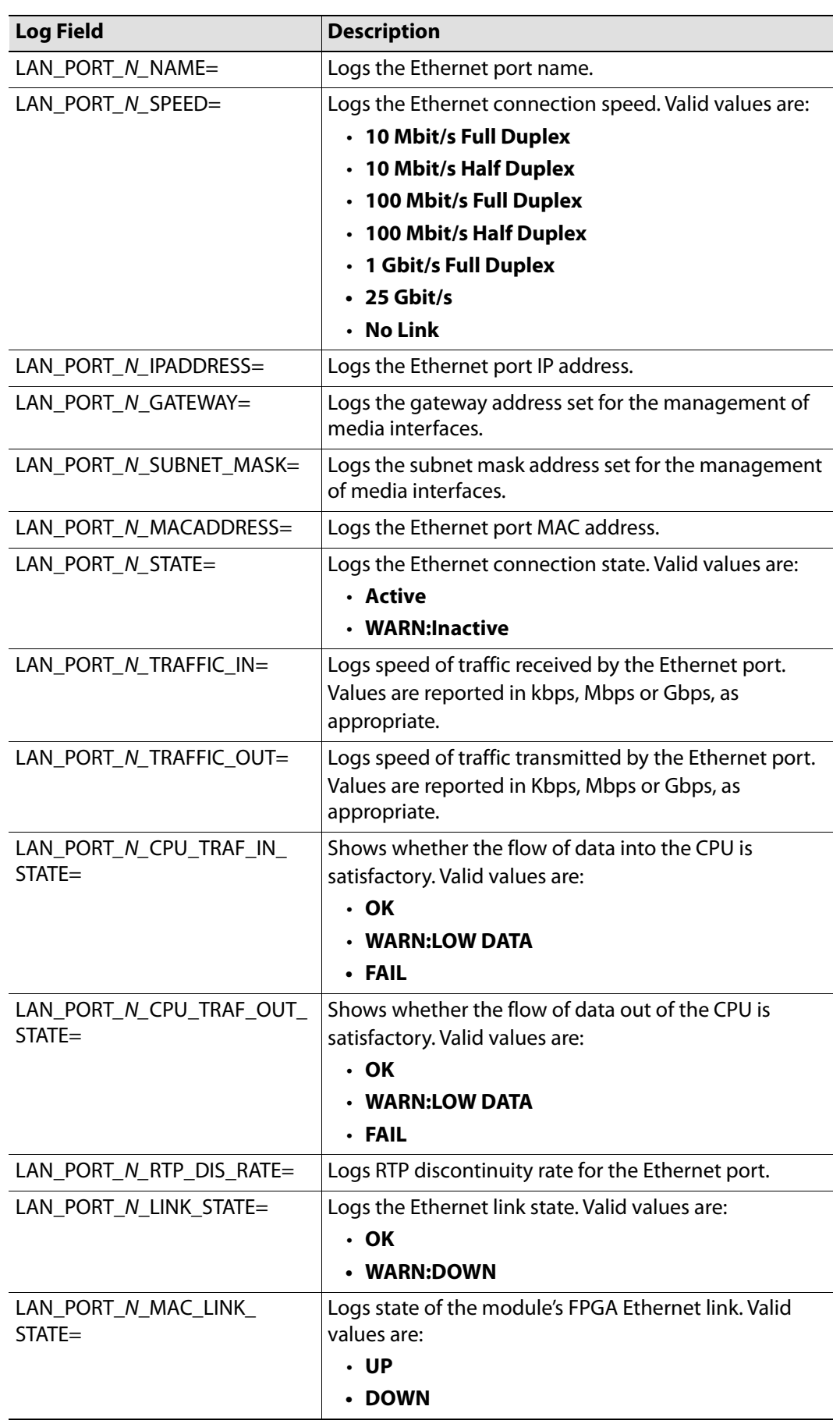

The following logging options are available. Enable check boxes to activate log fields as required.

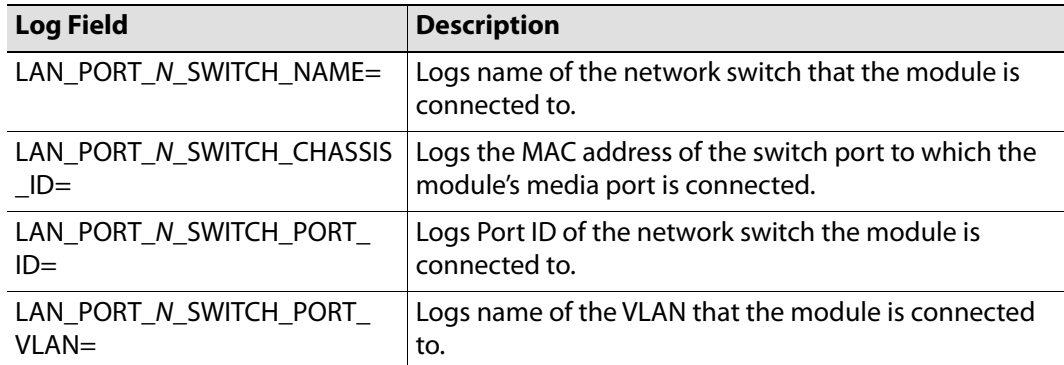

Where N is the input number.

# **Logging - SFP**

Information on several parameters can be made available to a logging device connected to the RollCall network. Each logging page comprises three columns:

- **Log Enable** Select the check boxes that correspond to the parameters for which log information should be collected.
- **Log Field** Displays the name of the logging field.
- **Log Value**  Displays the current log value.

| Logging - SFP<br>Logging - Fpga<br>Logging - Spigot 1<br>Logging - Spigot 2<br>Logging - Spigot 3<br>Logging - Spigot 4 | 1:172.19.164.75<br>2:172.19.166.75<br>Gb:172.19.160.75<br>$\equiv$<br>MMOS: Off<br>$\overline{\mathbf{v}}$ | SDI1/SDI2                       | Video Input Status<br>$\overline{\phantom{a}}$<br>Video Output Status<br><sup>O</sup> Network Status<br>Spigot Link Status |                         |                                 |
|----------------------------------------------------------------------------------------------------|----------------------------------------------------------------------------------------------------|---------------------------------|----------------------------------------------------------------------------------------------------|-------------------------|---------------------------------|
| Logging SFP                                                                                                    |                                                                                                    |                                 | SFP <sub>2</sub>                                                                                                    |                         |                                 |
| SFP <sub>1</sub>                                                                                                    |                                                                                                    |                                 |                                                                                                    |                         |                                 |
| Log Enable                                                                                                    | Log Field                                                                                                  | Log Value                       | Log Enable                                                                                                    | Log Field               | Log Value                       |
| <b>☑</b> Fitted                                                                                                    | SFP_1_FITTED=                                                                                              | <b>OK</b>                       | <b>☑</b> Fitted                                                                                                    | SFP_2_FITTED=           | OK                              |
| Status                                                                                                    | SFP_1_STATUS=                                                                                              | <b>FAIL:RX PWR</b>              | Status                                                                                                    | SFP_2_STATUS=           | WARN:RX PWR                     |
| $\sqrt{ }$ Type                                                                                                    | SFP_1_TYPE=                                                                                                | 10G Base-SR, Short distance (S) | $\sqrt{ }$ Type                                                                                                    | SFP_2_TYPE=             | 10G Base-SR, Short distance (S) |
| Manufacturer                                                                                                    | SFP 1 VENDOR=                                                                                              | Gigalight                       | Manufacturer                                                                                                    | SFP 2 VENDOR=           | Gigalight                       |
| Model                                                                                                    | SFP_1_VENDOR_PN=                                                                                           | GPP-85192-SRC                   | Model                                                                                                    | SFP 2 VENDOR PN=        | GPP-85192-SRC                   |
| V Serial Number                                                                                                    | SFP 1 SERIAL NR=                                                                                           | M1702275611                     | <b>V</b> Serial Number                                                                                                    | SFP 2 SERIAL NR=        | M1611011574                     |
| <b>V</b> Revision                                                                                                    | SFP 1 REVISION=                                                                                            | 1.0                             | Revision                                                                                                    | SFP 2 REVISION=         | 1.0                             |
| Oonnector                                                                                                    | SFP 1 CONNECTOR=                                                                                           | Fibre LC                        | Connector                                                                                                    | SFP 2 CONNECTOR=        | Fibre LC                        |
| Temperature Sensor                                                                                                    | TEMP 2 NAME=                                                                                               | SFP1                            | Temperature Sensor                                                                                                    | TEMP 3 NAME=            | SFP2                            |
| $\nabla$ Temperature                                                                                                    | TEMP_2_CELSIUS=                                                                                            | 46C                             | 7 Temperature                                                                                                    | TEMP_3_CELSIUS=         | 43C                             |
| Temperature State                                                                                                    | TEMP_2_STATE=                                                                                              | OK                              | Temperature State                                                                                                    | TEMP_3_STATE=           | OK                              |
| Voltage Sensor                                                                                                    | VOLTAGE 4 NAME=                                                                                            | SFP1                            | Voltage Sensor                                                                                                    | VOLTAGE 5 NAME=         | SFP <sub>2</sub>                |
| Voltage                                                                                                    | VOLTAGE 4 VALUE=                                                                                           | 3.26V                           | Voltage                                                                                                    | VOLTAGE 5 VALUE=        | 3.25V                           |
| Voltage State                                                                                                    | VOLTAGE_4_STATE=                                                                                           | <b>OK</b>                       | Voltage State                                                                                                    | VOLTAGE_5_STATE=        | OK                              |
| Tx Wavelength                                                                                                    | SFP_1_WAVELENGTH=                                                                                          | 850nm                           | Tx Wavelength                                                                                                    | SFP_2_WAVELENGTH=       | 850nm                           |
| $\sqrt{ }$ Tx Bias 1                                                                                                    | SFP_1_1_LASER_BIAS=                                                                                        | 6.83mA                          | Tx Bias 1                                                                                                    | SFP_2_1_LASER_BIAS=     | 6.56mA                          |
| $\sqrt{ }$ Tx Bias 2                                                                                                    | SFP_1_2_LASER_BIAS=                                                                                        |                                 | $\sqrt{2}$ Tx Bias 2                                                                                                    | SFP_2_2_LASER_BIAS=     |                                 |
| $\sqrt{ }$ Tx Bias 3                                                                                                    | SFP_1_3_LASER_BIAS=                                                                                        |                                 | $\sqrt{ }$ Tx Bias 3                                                                                                    | SFP_2_3_LASER_BIAS=     |                                 |
| $\sqrt{ }$ Tx Bias 4                                                                                                    | SFP_1_4_LASER_BIAS=                                                                                        |                                 | $\sqrt{ }$ Tx Bias 4                                                                                                    | SFP_2_4_LASER_BIAS=     |                                 |
| Tx Power 1                                                                                                    | SFP_1_1_TX_POWER=                                                                                          | $-3.63$ dBm                     | Tx Power 1                                                                                                    | SFP_2_1_TX_POWER=       | $-3.79$ d $Brn$                 |
| V Tx Power 2                                                                                                    | SFP 1 2 TX POWER=                                                                                          |                                 | V Tx Power 2                                                                                                    | SFP 2 2 TX POWER=       |                                 |
| Tx Power 3                                                                                                    | SFP_1_3_TX_POWER=                                                                                          |                                 | V Tx Power 3                                                                                                    | SFP_2_3_TX_POWER=       |                                 |
| Tx Power 4                                                                                                    | SFP_1_4_TX_POWER=                                                                                          |                                 | Tx Power 4                                                                                                    | SFP_2_4_TX_POWER=       |                                 |
| Tx Power State 1                                                                                                    | SFP_1_1_TX_POWER_STATE=                                                                                    | OK                              | Tx Power State 1                                                                                                    | SFP_2_1_TX_POWER_STATE= | OK                              |
| Tx Power State 2                                                                                                    | SFP_1_2_TX_POWER_STATE=                                                                                    |                                 | V Tx Power State 2                                                                                                    | SFP_2_2_TX_POWER_STATE= |                                 |
| Tx Power State 3                                                                                                    | SFP_1_3_TX_POWER_STATE=                                                                                    |                                 | V Tx Power State 3                                                                                                    | SFP_2_3_TX_POWER_STATE= |                                 |
| Tx Power State 4                                                                                                    | SFP_1_4_TX_POWER_STATE=                                                                                    |                                 | Tx Power State 4                                                                                                    | SFP_2_4_TX_POWER_STATE= |                                 |
| Rx Power 1                                                                                                    | SFP_1_1_RX_POWER=                                                                                          | 3.01dBm                         | Rx Power 1                                                                                                    | SFP_2_1_RX_POWER=       | $-0.25$ dBm                     |
| Rx Power 2                                                                                                    | SFP_1_2_RX_POWER=                                                                                          |                                 | Rx Power 2                                                                                                    | SFP_2_2_RX_POWER=       |                                 |
| Rx Power 3                                                                                                    | SFP_1_3_RX_POWER=                                                                                          |                                 | Rx Power 3                                                                                                    | SFP_2_3_RX_POWER=       |                                 |
| Rx Power 4                                                                                                    | SFP_1_4_RX_POWER=                                                                                          |                                 | Rx Power 4                                                                                                    | SFP_2_4_RX_POWER=       |                                 |
| Rx Power State 1                                                                                                    | SFP_1_1_RX_POWER_STATE=                                                                                    | FAIL:High                       | Rx Power State 1                                                                                                    | SFP 2 1 RX POWER STATE= | WARN:High                       |
| Rx Power State 2                                                                                                    | SFP 1 2 RX POWER STATE=                                                                                    |                                 | Rx Power State 2                                                                                                    | SFP 2 2 RX POWER STATE= |                                 |
| Rx Power State 3                                                                                                    | SFP_1_3_RX_POWER_STATE=                                                                                    |                                 | V Rx Power State 3                                                                                                    | SFP_2_3_RX_POWER_STATE= |                                 |
| Rx Power State 4                                                                                                    | SFP_1_4_RX_POWER_STATE=                                                                                    |                                 | Rx Power State 4                                                                                                    | SFP_2_4_RX_POWER_STATE= |                                 |

Logging - SFP page

The following options are available. Enable check boxes to activate log fields as required.

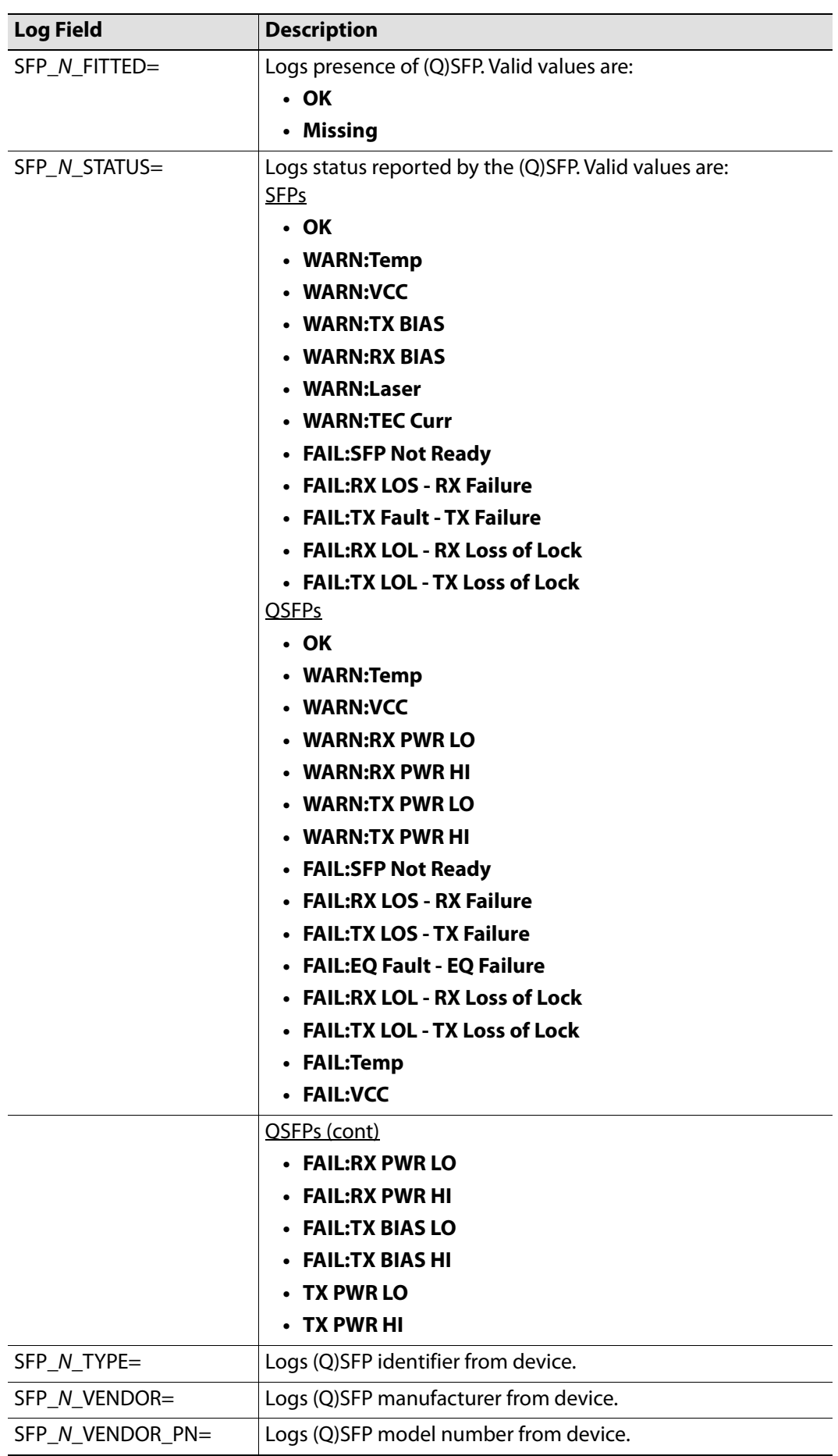

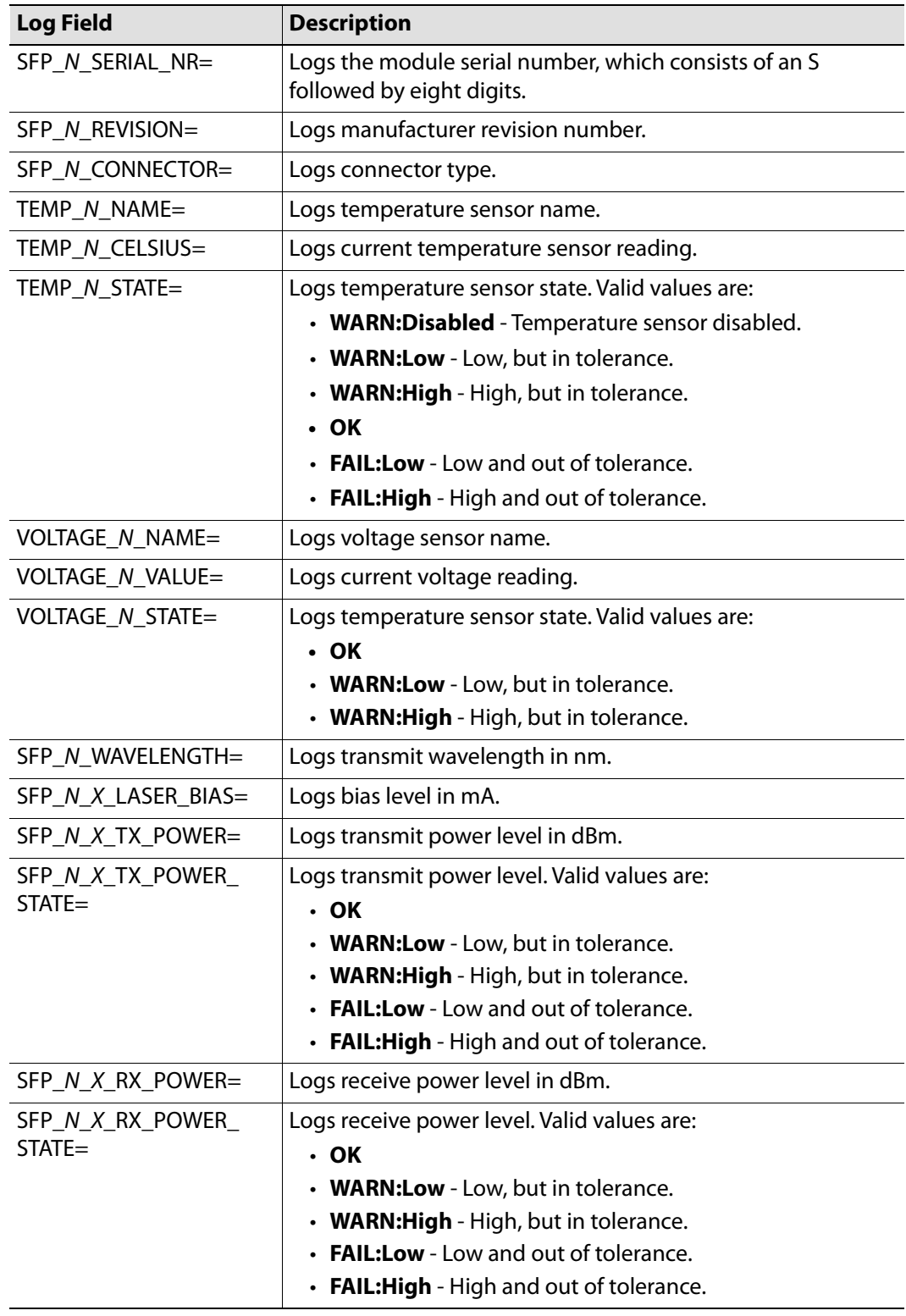

Where N is the input/(Q)SFP number and X is the lane.

# **Logging - FPGA**

Information on several parameters can be made available to a logging device connected to the RollCall network. Each logging page comprises three columns:

- **Log Enable** Select the check boxes that correspond to the parameters for which log information should be collected.
- **Log Field** Displays the name of the logging field.
- **Log Value** Displays the current log value.

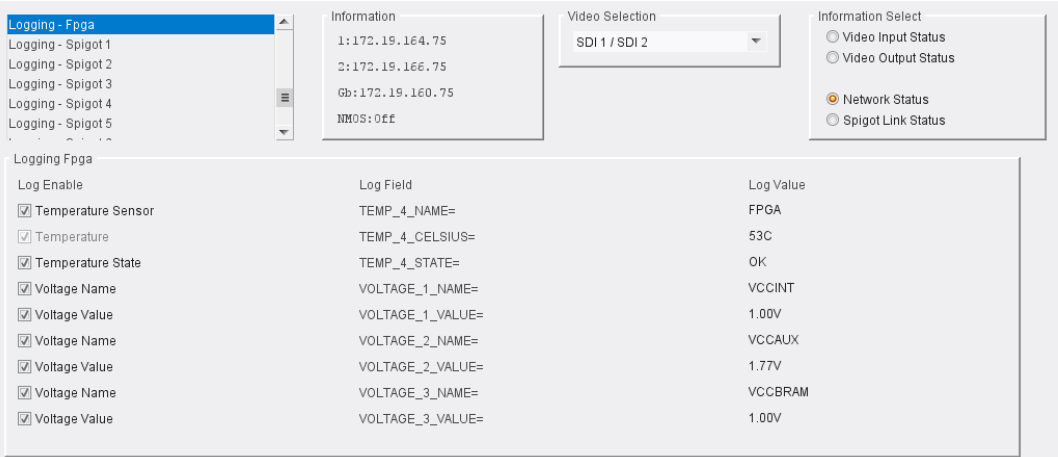

### Logging - FPGA page

The following options are available. Enable check boxes to activate log fields as required.

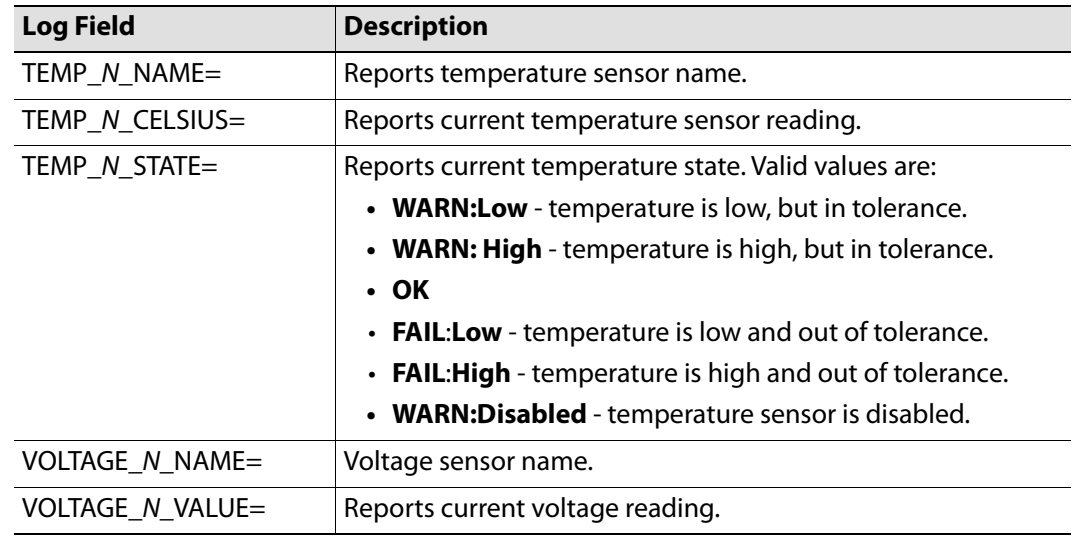

Where N is the input number.

# **Logging - Spigot**

The **Logging - Spigot** pages are used to select the fields to be enabled for each available spigot. Depending on whether the spigot is an input or an output, the appropriate log fields are shown.

An additional field is provided for the user to optionally specify a name for the input/output.

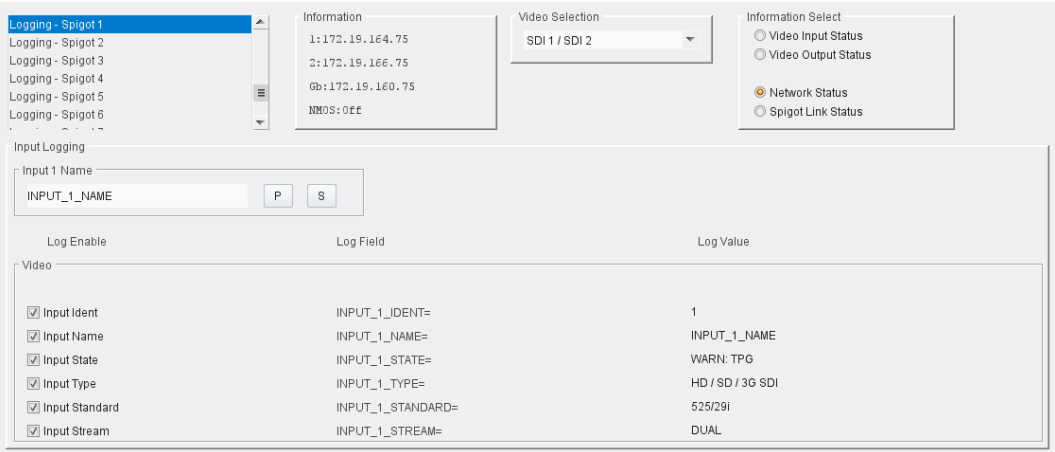

Input Spigot Logging page

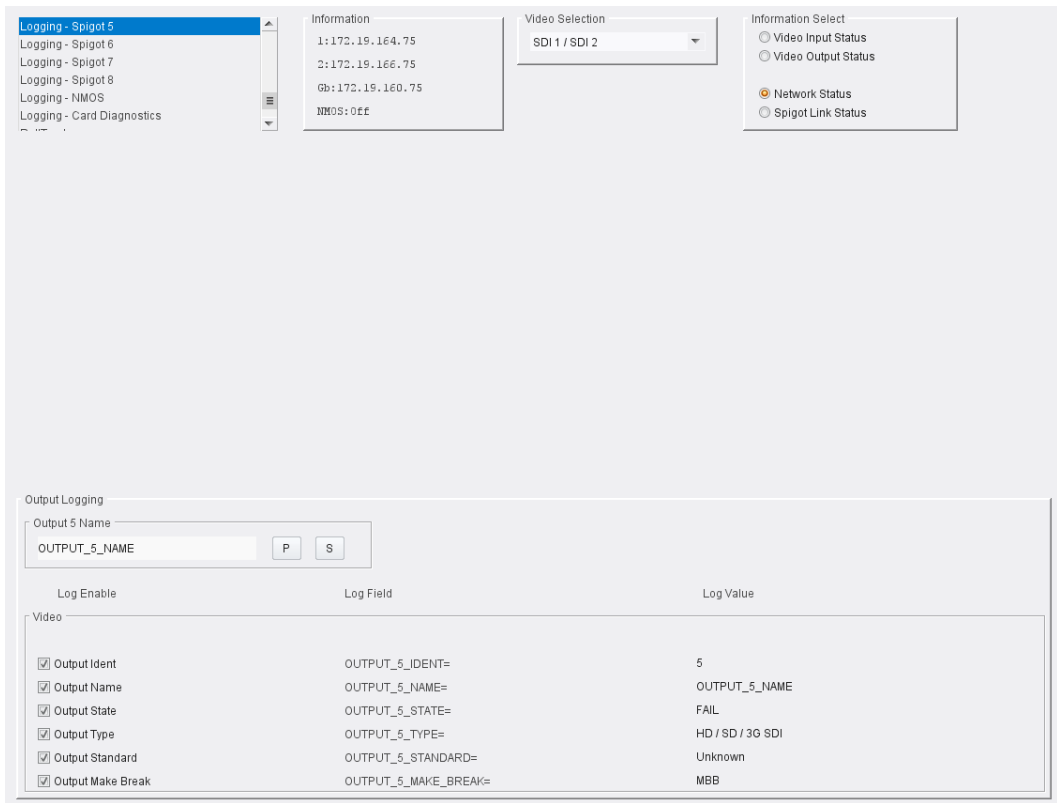

Output Spigot Logging page

The following options are available. Enable check boxes to activate log fields as required.

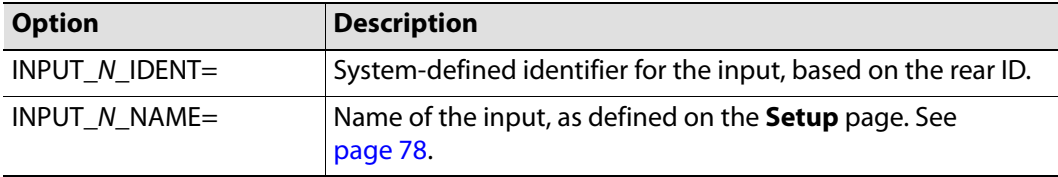

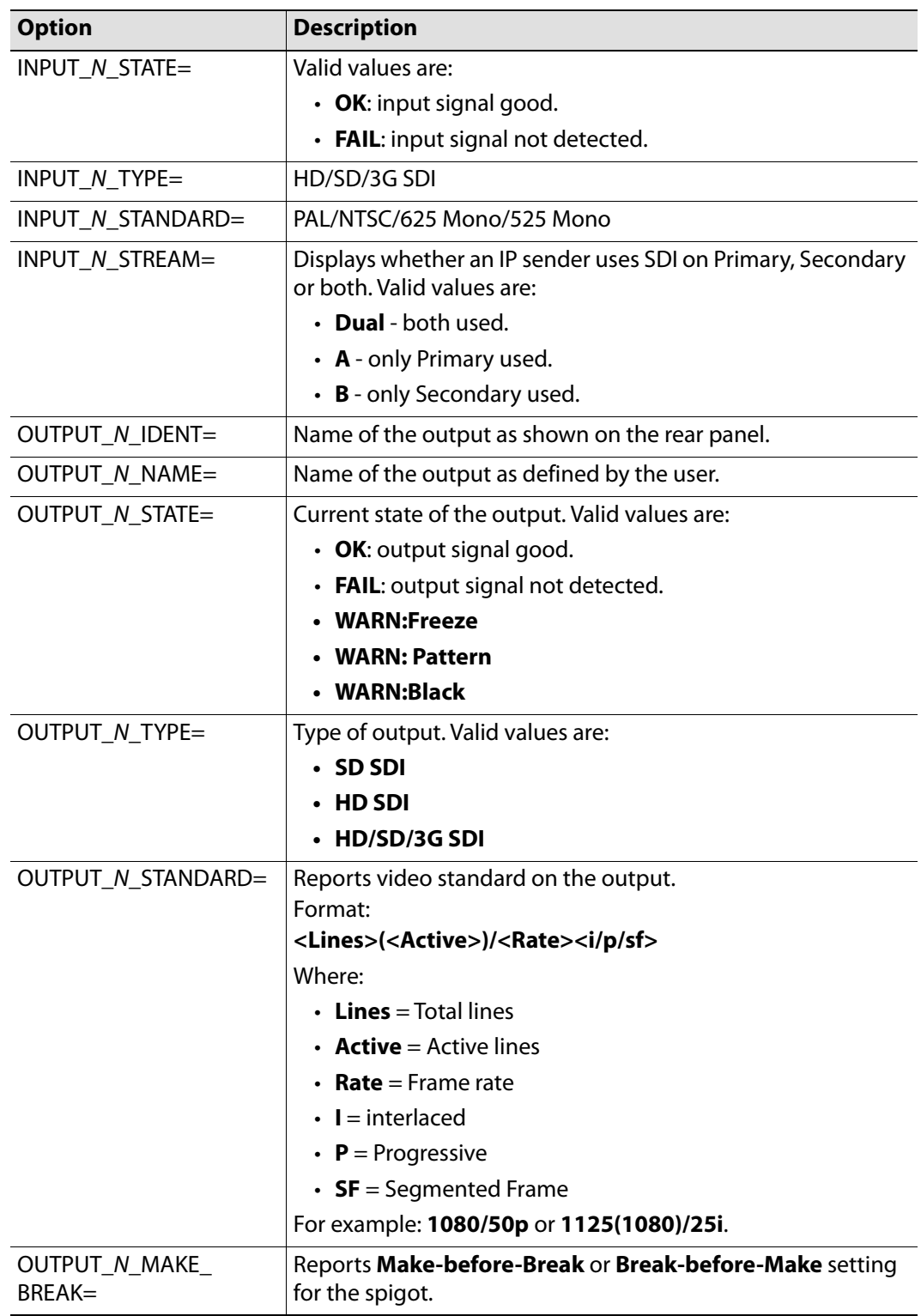

Where N is the input/output number.
# **Logging - NMOS**

Information on several NMOS parameters can be made available to a logging device connected to the RollCall network. Each logging page comprises three columns:

- **Log Enable** Select the check boxes that correspond to the parameters for which log information should be collected.
- **Log Field** Displays the name of the logging field.
- **Log Value**  Displays the current log value.

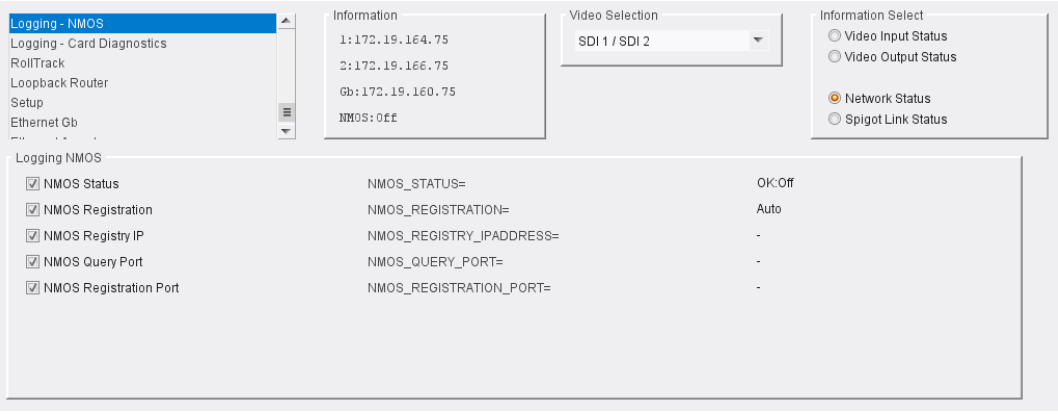

Logging - NMOS page

The following options are available. Enable check boxes to activate log fields as required.

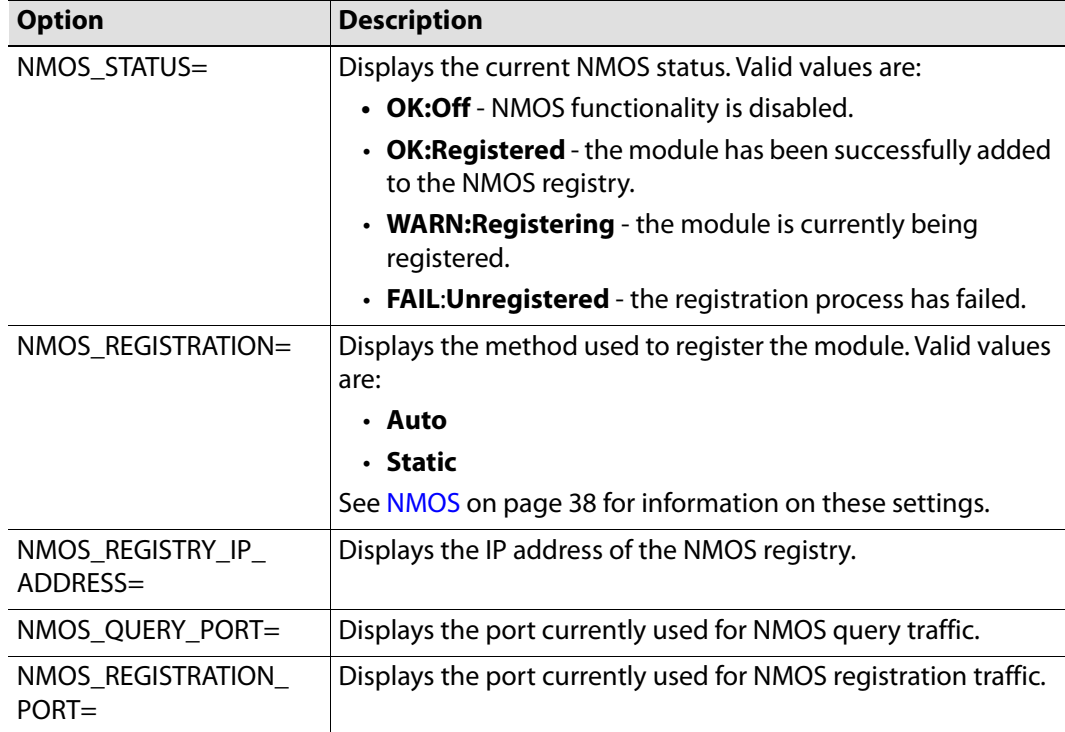

Where N is the input/output number.

# **Logging - Card Diagnostics**

Information on several parameters can be made available to a logging device connected to the RollCall network. Each logging page comprises three columns:

- **Log Enable** Select the check boxes that correspond to the parameters for which log information should be collected.
- **Log Field** Displays the name of the logging field.
- **Log Value** Displays the current log value.

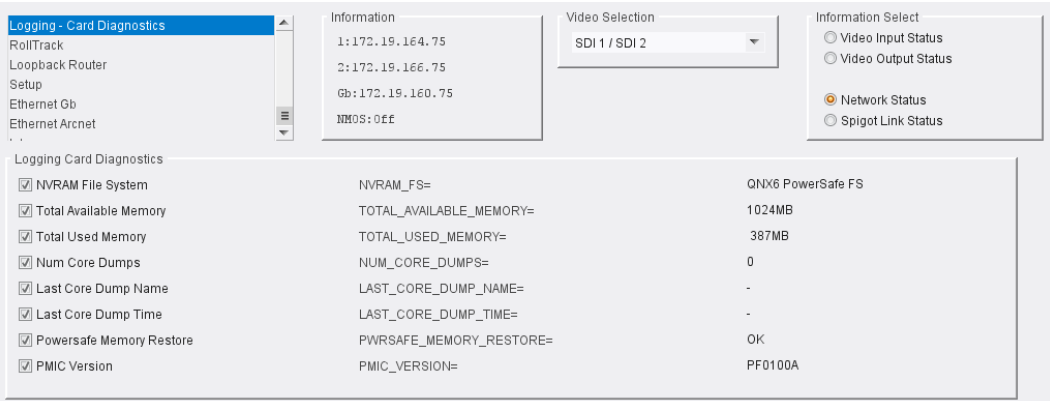

Logging - Card Diagnostics page

The following options are available. Enable check boxes to activate log fields as required.

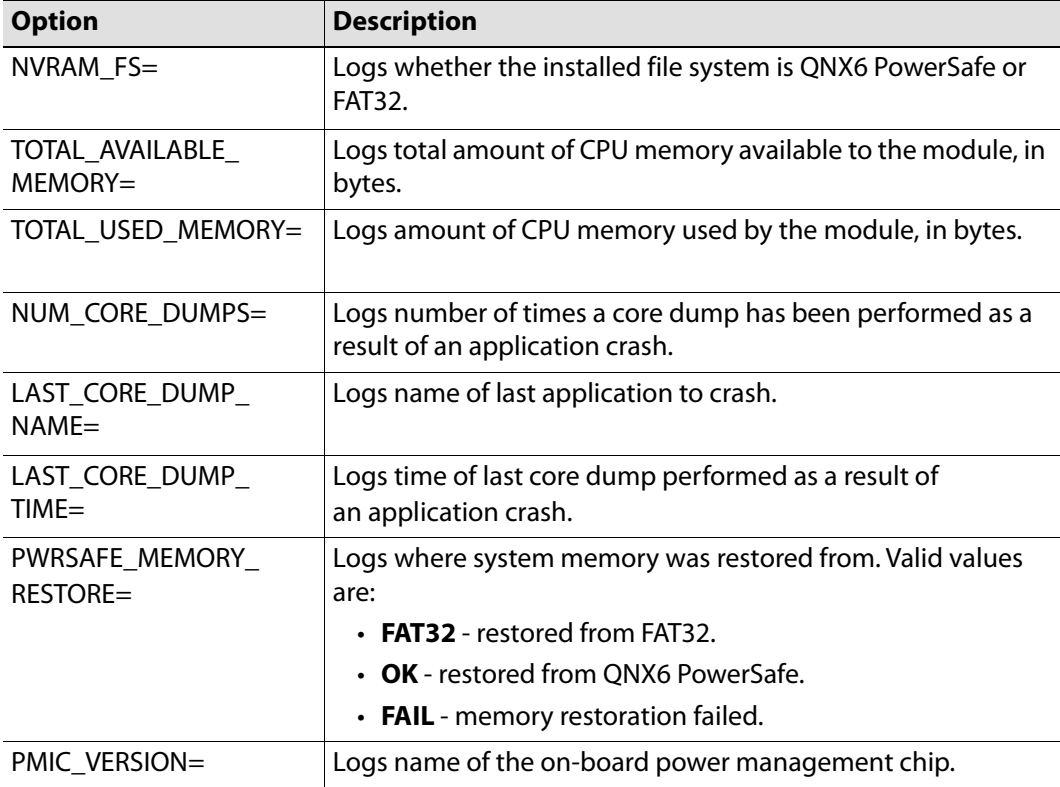

## **RollTrack**

The **RollTrack** page allows information to be sent, via the RollCall network, to other compatible units connected on the same network.

The **Source** window lists the RollTrack sources:

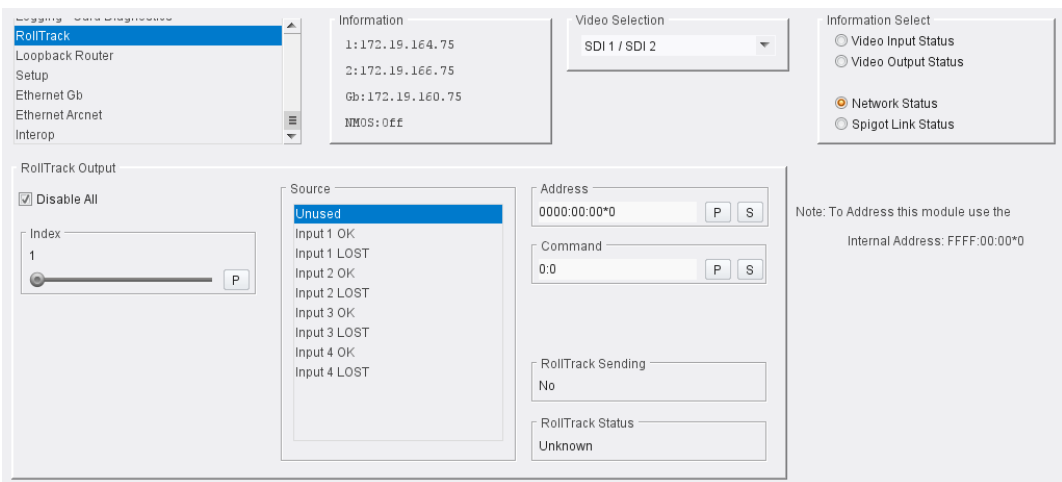

Source Pane

### **Disable All**

When checked, all RollTrack items are disabled.

#### **RollTrack Index**

This slider allows up to 16 distinct RollTrack outputs to be set up. Dragging the slider selects the RollTrack Index number, displayed below the slider. Clicking **P** selects the default preset value.

#### **RollTrack Source**

The source of information that triggers transmission of data is selected with this control. Dragging the slider selects the RollTrack source, displayed below the slider. Clicking **P** selects the default preset value. When no source is selected, **Unused** is displayed.

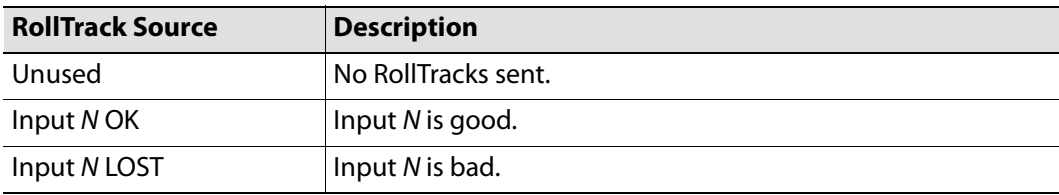

Where N is the input number.

### **RollTrack Address**

This item enables the address of the selected destination unit to be set.

The address may be changed by typing the new destination into the text field, then clicking **S** to save the selection. Clicking **P** returns to the default preset destination.

The RollTrack address consists of four sets of numbers, for example, **0000:10:01\*99**:

- The first set, **0000**, is the network segment code number.
- The second set, **10**, is the number identifying the (enclosure/mainframe) unit.
- The third set, **01**, is the slot number in the unit.
- The fourth set, **99**, is a user-definable number that is a unique identifier for the destination unit in a multi-unit system. This ensures only the correct unit will respond to the command. If left at **00**, an incorrectly fitted unit may respond inappropriately.

### **RollTrack Command**

This item enables a command to be sent to the selected destination unit.

The command may be changed by typing a code in to the text field, and then selecting **S** to save the selection. Clicking **P** returns to the default preset command.

A RollTrack command consists of two sets of numbers, for example: **84:156**:

- The first number, **84**, is the actual RollTrack command.
- The second number, **156**, is the value sent with the RollTrack command.

#### **RollTrack Sending**

A message is displayed here when the unit is actively sending a RollTrack command. Possible messages are:

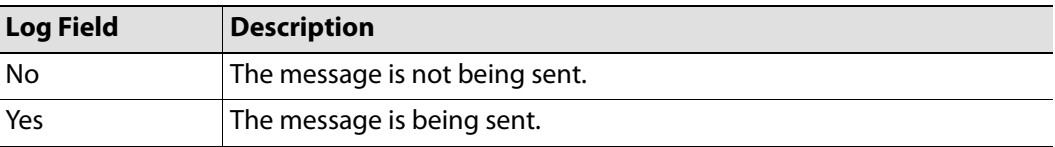

#### **RollTrack Status**

A message is displayed here to indicate the status of the currently selected RollTrack index. Possible RollTrack Status messages are:

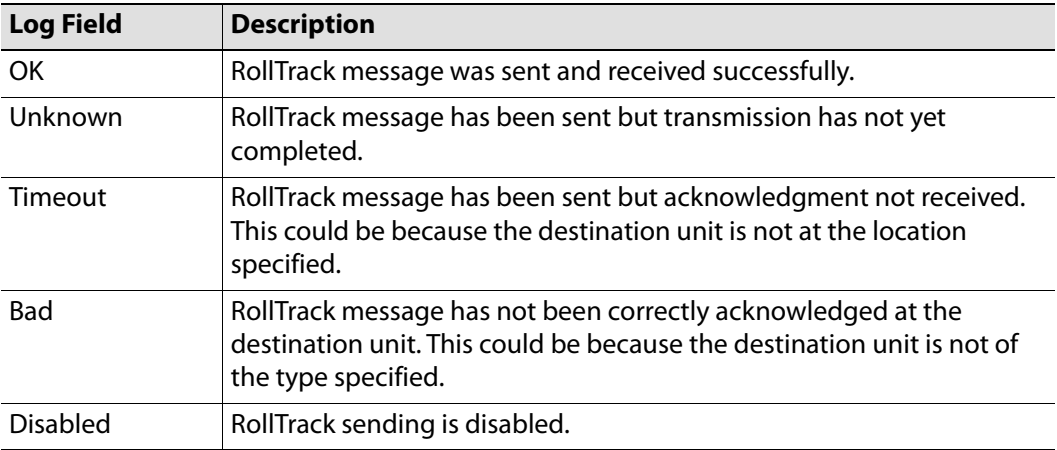

# **Loopback Router**

The **Loopback Router** page provides a basic SDI router as a redundant backup in case of Ethernet failure.

| wegging - www.wingirevere<br>RollTrack<br>Loopback Router<br>Setup<br>Ethernet Gb<br>Ethernet Arcnet<br>Interop<br>SDI Loopback Router |                |                |                | $\blacktriangle$<br>$\frac{1}{2}$ | Information<br>1:172.19.164.75<br>2:172.19.166.75<br>Gb:172.19.160.75<br>NMOS: Off | Video Selection<br>SDI1/SDI2 | $\overline{\phantom{a}}$ | Information Select<br>Video Input Status<br>O Video Output Status<br><sup>O</sup> Network Status<br>Spigot Link Status |
|----------------------------------------------------------------------------------------------------|----------------|----------------|----------------|-----------------------------------|------------------------------------------------------------------------------------|------------------------------|--------------------------|----------------------------------------------------------------------------------------------------|
| Output Spigots                                                                                                    |                |                |                |                                   |                                                                                    |                              |                          |                                                                                                    |
| Input Spigots                                                                                                    | d5<br>Routing  | d6             | d7             | d8                                |                                                                                    |                              |                          |                                                                                                    |
| s1                                                                                                    | $\circledcirc$ | $\circledcirc$ | $\circledcirc$ | $\circledcirc$                    |                                                                                    |                              |                          |                                                                                                    |
| s2                                                                                                    | $\circledcirc$ | $\circledcirc$ | $\circ$        | $\circ$                           |                                                                                    |                              |                          | Enable Router Control                                                                                                  |
| s3                                                                                                    | $\circ$        | $\circledcirc$ | $\circ$        | $\circ$                           |                                                                                    |                              |                          |                                                                                                    |
| s4                                                                                                    | $\circledcirc$ | $\circledcirc$ | $\circledcirc$ | $\circledcirc$                    |                                                                                    |                              |                          | Warning: Enabling Router Control<br>Routes Enabled Flows on<br>Input Spigots to Output Spigots !                       |
|                                                                                                    |                |                |                |                                   |                                                                                    |                              |                          | r Video Flow To Use<br>SMPTE-2022<br>2110-20<br>$\odot$ VC <sub>2</sub><br>Fabric To Use<br>O Primary + Secondary      |

Loopback Router page

If an Ethernet failure is encountered:

- 1 Use the matrix radio buttons to specify which inputs should be routed to which outputs.
- 2 Select the **Video Flow to Use** SMPTE-2022, RFC4175 or VC2.
- 3 When set as required, click the **Enable Router Control** check box to activate routing.

## **Setup**

The **Setup** page displays basic information about the module, such as the serial number and software version. Use the functions on the page to restart the module or to return all settings to their factory or default settings.

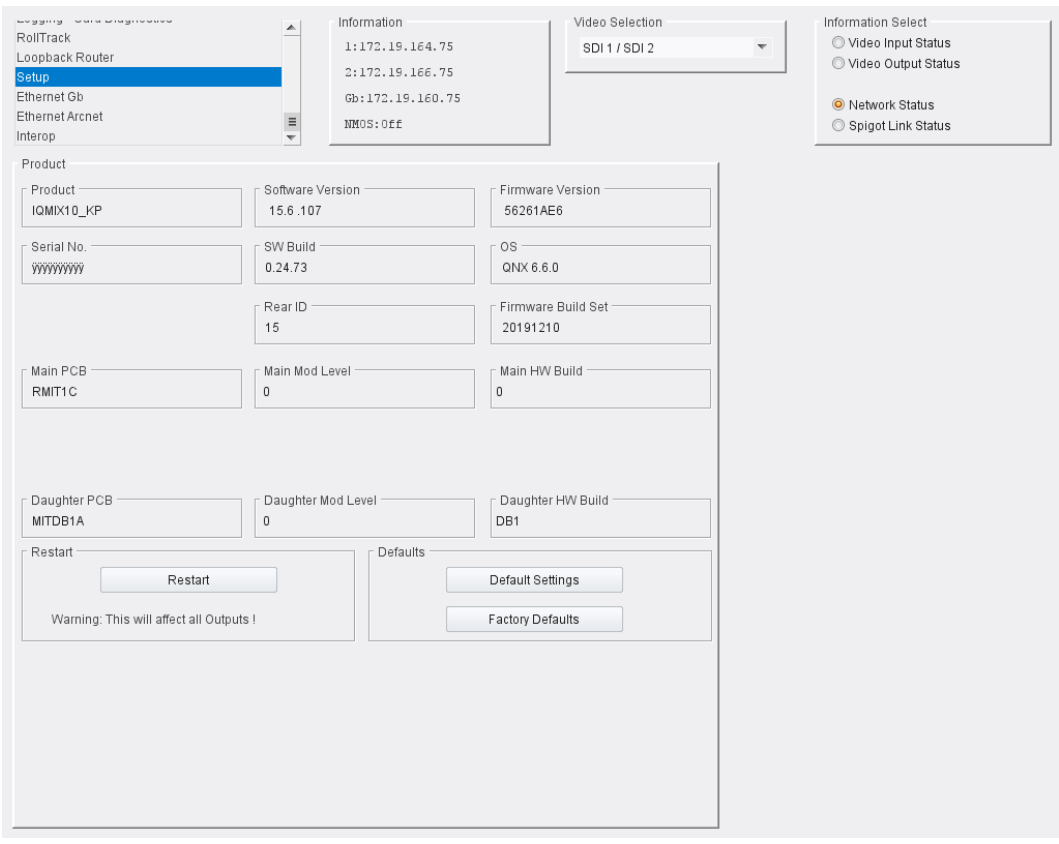

Setup page

The **Product** pane displays technical information on the Kudos Pro IP. You may be asked for these details by Grass Valley support if you need technical assistance.

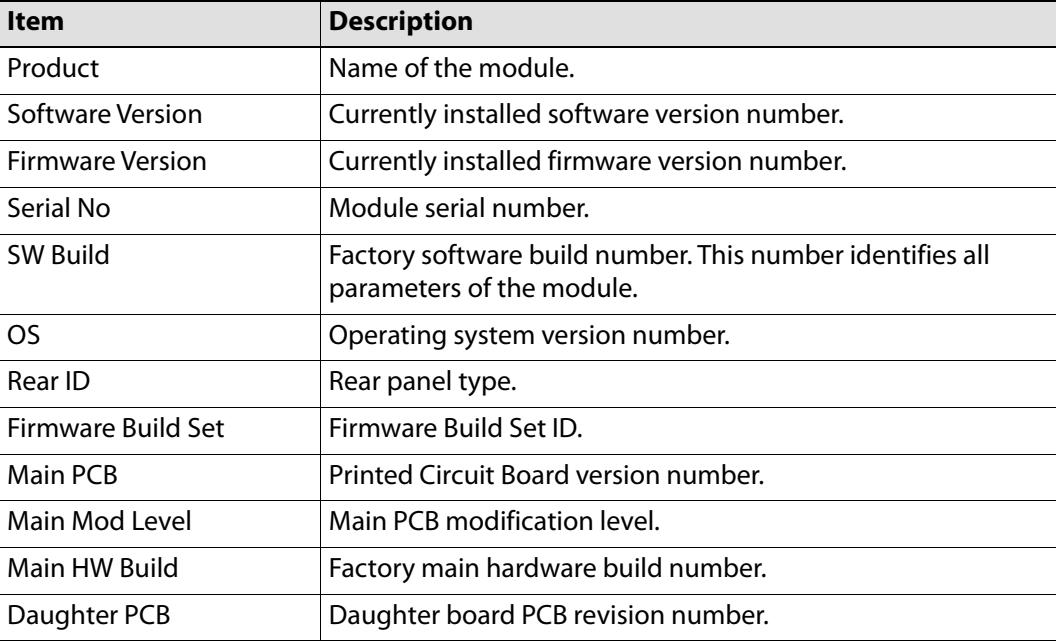

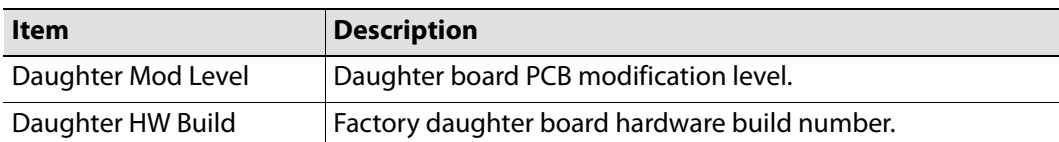

#### **Restart**

Power-cycles the module. This will produce disturbances on the output picture.

Note: Restarting the module will affect all outputs.

#### **Defaults**

Provides options to reset the module to its defaults.

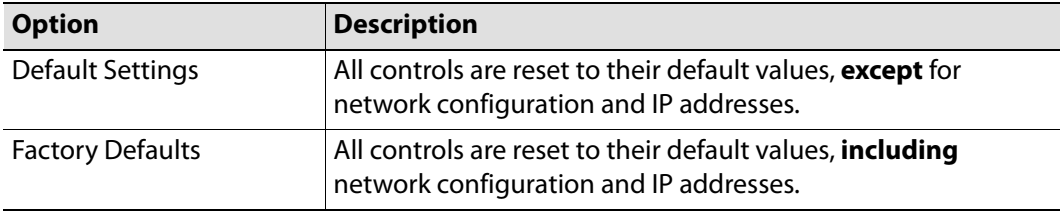

# **Ethernet Gb**

The **Ethernet Gb** page shows details and status of the on-module Ethernet connector. The Kudos Pro IP defaults to use of DHCP, but this can be overridden and a static IP address specified if required.

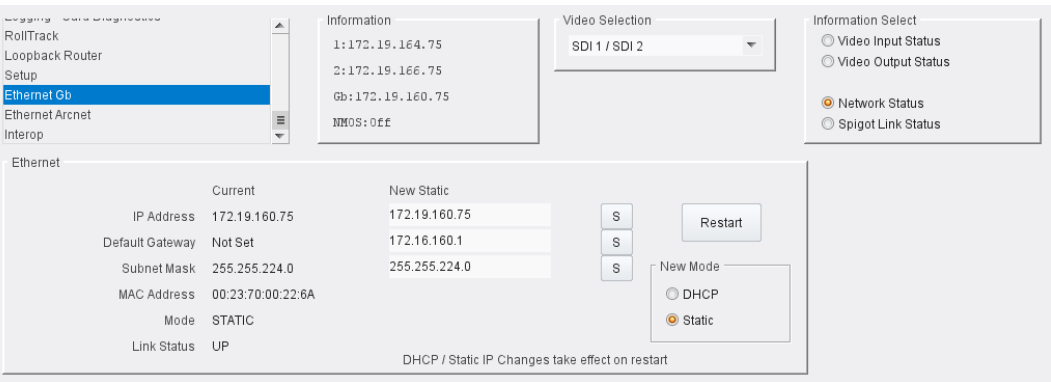

Ethernet Gb page

**The Ethernet Pane**

The **Ethernet** pane displays details of the currently selected network interface, and allows a static IP address to be defined. Enter information as required, then click **S** to save. New settings are applied when **Restart** is clicked.

# **Ethernet Arcnet**

## Not currently used.

| <b>CONTRACT CONTRACTOR IN A 1999 FOR A 200 W.</b><br>RollTrack<br>Loopback Router<br>Setup<br>Ethernet Gb<br><b>Ethernet Arcnet</b><br>Interop<br>Ethernet | ▲<br>$\equiv$<br>$\overline{\nabla}$ | Information<br>1:172.19.164.75<br>2:172.19.166.75<br>Gb:172.19.160.75<br>NMOS: Off | Video Selection<br>$\overline{\phantom{a}}$<br>SDI 1 / SDI 2 | Information Select<br>Video Input Status<br>O Video Output Status<br>O Network Status<br>Spigot Link Status |
|----------------------------------------------------------------------------------------------------|--------------------------------------|------------------------------------------------------------------------------------|--------------------------------------------------------------|----------------------------------------------------------------------------------------------------|
| Arcnet                                                                                                    | Current                              | New Static                                                                         |                                                              |                                                                                                    |
| IP Address Unknown                                                                                                    |                                      |                                                                                    | S<br>Restart                                                 |                                                                                                    |
| Default Gateway Unknown                                                                                                    |                                      |                                                                                    | S                                                            |                                                                                                    |
| Subnet Mask Unknown                                                                                                    |                                      |                                                                                    | s<br>New Mode                                                |                                                                                                    |
| MAC Address Unknown                                                                                                    |                                      |                                                                                    | O DHCP                                                       |                                                                                                    |
|                                                                                                    | Mode DHCP                            |                                                                                    | Static                                                       |                                                                                                    |
| Link Status                                                                                                    | Unknown                              | DHCP / Static IP Changes take effect on restart                                    |                                                              |                                                                                                    |

Ethernet Arcnet page

# **Interop**

#### The **Interop** page allows certain parameters to be changed in order to improve interoperability with third-party equipment.

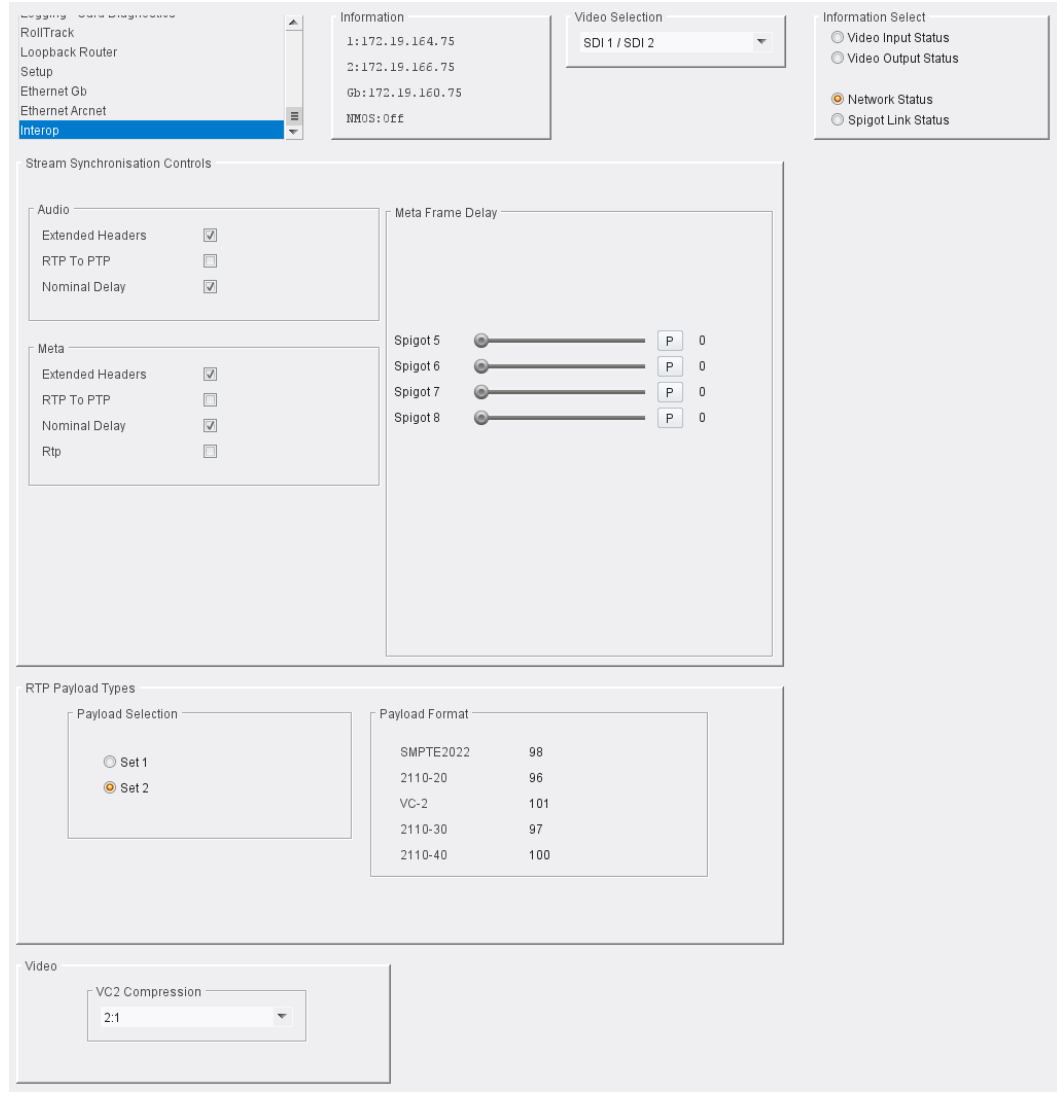

Interop page

The following facilities are available from the **Interop** page:

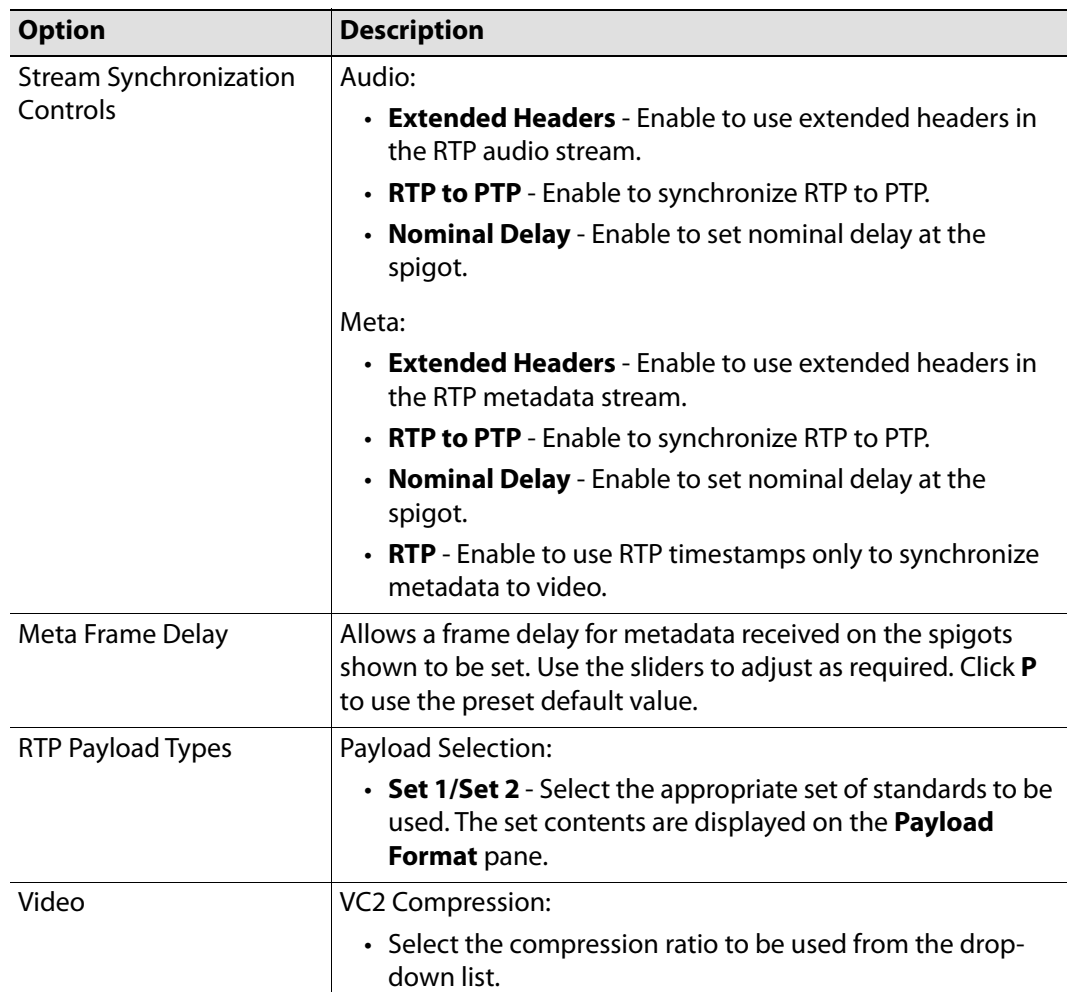

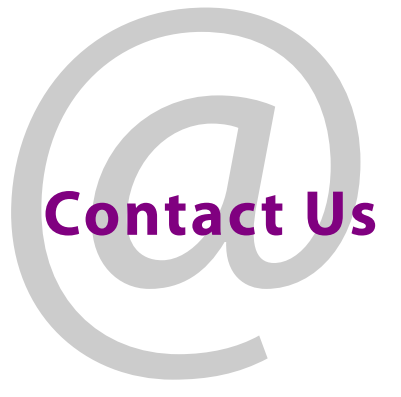

# **Grass Valley Technical Support**

For technical assistance, contact our international support center, at 1-800-547-8949 (US and Canada) or +1 530 478 4148.

To obtain a local phone number for the support center nearest you, please consult the Contact Us section of Grass Valley's website (www.grassvalley.com).

An online form for e-mail contact is also available from the website.

# **Corporate Head Office**

Grass Valley 3499 Douglas-B.-Floreani St-Laurent, Quebec H4S 2C6 Canada Telephone: +1 514 333 1772 Fax: +1 514 333 9828 www.grassvalley.com